# cisco.

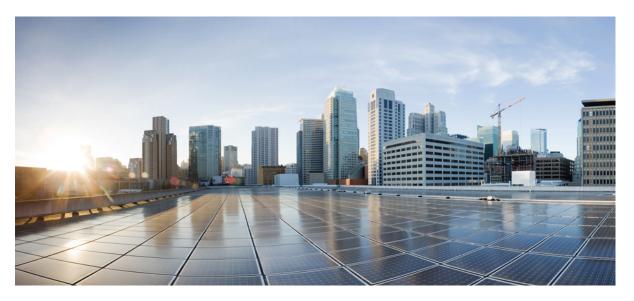

# System Setup and Software Installation Guide for Cisco NCS 5500 Series Routers, IOS XR Releases 24.1.x, 24.2.x

**First Published:** 2023-11-30 **Last Modified:** 2024-06-14

### **Americas Headquarters**

Cisco Systems, Inc. 170 West Tasman Drive San Jose, CA 95134-1706 USA http://www.cisco.com Tel: 408 526-4000 800 553-NETS (6387) Fax: 408 527-0883 THE SPECIFICATIONS AND INFORMATION REGARDING THE PRODUCTS IN THIS MANUAL ARE SUBJECT TO CHANGE WITHOUT NOTICE. ALL STATEMENTS, INFORMATION, AND RECOMMENDATIONS IN THIS MANUAL ARE BELIEVED TO BE ACCURATE BUT ARE PRESENTED WITHOUT WARRANTY OF ANY KIND, EXPRESS OR IMPLIED. USERS MUST TAKE FULL RESPONSIBILITY FOR THEIR APPLICATION OF ANY PRODUCTS.

THE SOFTWARE LICENSE AND LIMITED WARRANTY FOR THE ACCOMPANYING PRODUCT ARE SET FORTH IN THE INFORMATION PACKET THAT SHIPPED WITH THE PRODUCT AND ARE INCORPORATED HEREIN BY THIS REFERENCE. IF YOU ARE UNABLE TO LOCATE THE SOFTWARE LICENSE OR LIMITED WARRANTY, CONTACT YOUR CISCO REPRESENTATIVE FOR A COPY.

The Cisco implementation of TCP header compression is an adaptation of a program developed by the University of California, Berkeley (UCB) as part of UCB's public domain version of the UNIX operating system. All rights reserved. Copyright © 1981, Regents of the University of California.

NOTWITHSTANDING ANY OTHER WARRANTY HEREIN, ALL DOCUMENT FILES AND SOFTWARE OF THESE SUPPLIERS ARE PROVIDED "AS IS" WITH ALL FAULTS. CISCO AND THE ABOVE-NAMED SUPPLIERS DISCLAIM ALL WARRANTIES, EXPRESSED OR IMPLIED, INCLUDING, WITHOUT LIMITATION, THOSE OF MERCHANTABILITY, FITNESS FOR A PARTICULAR PURPOSE AND NONINFRINGEMENT OR ARISING FROM A COURSE OF DEALING, USAGE, OR TRADE PRACTICE.

IN NO EVENT SHALL CISCO OR ITS SUPPLIERS BE LIABLE FOR ANY INDIRECT, SPECIAL, CONSEQUENTIAL, OR INCIDENTAL DAMAGES, INCLUDING, WITHOUT LIMITATION, LOST PROFITS OR LOSS OR DAMAGE TO DATA ARISING OUT OF THE USE OR INABILITY TO USE THIS MANUAL, EVEN IF CISCO OR ITS SUPPLIERS HAVE BEEN ADVISED OF THE POSSIBILITY OF SUCH DAMAGES.

Any Internet Protocol (IP) addresses and phone numbers used in this document are not intended to be actual addresses and phone numbers. Any examples, command display output, network topology diagrams, and other figures included in the document are shown for illustrative purposes only. Any use of actual IP addresses or phone numbers in illustrative content is unintentional and coincidental.

All printed copies and duplicate soft copies of this document are considered uncontrolled. See the current online version for the latest version.

Cisco has more than 200 offices worldwide. Addresses and phone numbers are listed on the Cisco website at www.cisco.com/go/offices.

Cisco and the Cisco logo are trademarks or registered trademarks of Cisco and/or its affiliates in the U.S. and other countries. To view a list of Cisco trademarks, go to this URL: https://www.cisco.com/c/en/us/about/legal/trademarks.html. Third-party trademarks mentioned are the property of their respective owners. The use of the word partner does not imply a partnership relationship between Cisco and any other company. (1721R)

© 2024 Cisco Systems, Inc. All rights reserved.

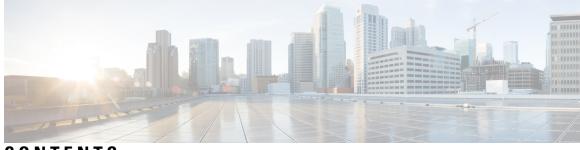

CONTENTS

| PART I    | Setup System and Install IOS XR Software 9                                                                                                    |  |  |  |  |
|-----------|----------------------------------------------------------------------------------------------------|--|--|--|--|
| CHAPTER 1 | New and Changed Feature Information 1<br>New and Changed System Setup Features 1                                                                                                    |  |  |  |  |
| CHAPTER 2 | Cisco NCS 5500 Product Overview 3<br>Command Modes 3                                                                                                    |  |  |  |  |
| CHAPTER 3 | Bring-up the Router5Boot the Router5Boot the Router Using USB6Boot the Router Using iPXE8Setup Root User Credentials10Access the System Admin Console11Configure the Management Port12Perform Clock Synchronization with NTP Server14 |  |  |  |  |
| CHAPTER 4 | Perform Preliminary Checks15Verify Software Version15Verify Status of Hardware Modules16Verify Firmware Version17Verify SDR Information19Verify Interface Status21                                                                    |  |  |  |  |
| CHAPTER 5 | Create User Profiles and Assign Privileges 23<br>Create User Groups 24                                                                                                    |  |  |  |  |

I

|           | Configure User Groups in XR VM 25                                |
|-----------|------------------------------------------------------------------|
|           | Create a User Group in System Admin VM 26                        |
|           | Create Users 27                                                  |
|           | Create a User Profile in XR VM 28                                |
|           | Create a User Profile in System Admin VM <b>30</b>               |
|           | Create Command Rules <b>32</b>                                   |
|           | Create Data Rules 34                                             |
|           | Change Disaster-recovery Username and Password <b>37</b>         |
|           | Recover Password using PXE Boot <b>38</b>                        |
|           | Recover System From Lost Password <b>39</b>                      |
| CHAPTER 6 | Perform System Upgrade and Install Feature Packages 41           |
|           | Upgrading the System 41                                          |
|           | View Supported Software Upgrade or Downgrade Versions 43         |
|           | Upgrading Features 46                                            |
|           | Install Prepared Packages 48                                     |
|           | Install Packages 51                                              |
|           | Uninstall Packages 55                                            |
|           | View Features and Capabilities Supported on a Platform <b>58</b> |
| CHAPTER 7 | Manage Automatic Dependency 63                                   |
|           | Update RPMs and SMUs 64                                          |
|           | Upgrade Base Software Version 65                                 |
|           | Downgrade an RPM 66                                              |
| CHAPTER 8 | Customize Installation using Golden ISO 69                       |
|           | Limitations 70                                                   |
|           | Customize Installation using Golden ISO <b>70</b>                |
|           | Limitations 71                                                   |
|           | Golden ISO Workflow 71                                           |
|           | Build Golden ISO 72                                              |
|           | Build Golden ISO Using Script 73                                 |
|           | Install Golden ISO 80                                            |
|           | Install Replace with Golden ISO 83                               |

| CHAPTER 9  | Deploy Router Using Classic ZTP 87                             |
|------------|----------------------------------------------------------------|
|            | Build your Configuration File 89                               |
|            | Create User Script 89                                          |
|            | ZTP Shell Utilities <b>90</b>                                  |
|            | ZTP Helper Python Library 91                                   |
|            | Authentication on Data Ports 96                                |
|            | Set Up DHCP Server 97                                          |
|            | Customize ZTP Initialization File 100                          |
|            | Zero Touch Provisioning on a Fresh Boot of a Router <b>101</b> |
|            | Fresh Boot Using Removable Storage Device 102                  |
|            | Fresh Boot Using DHCP 103                                      |
|            | Invoke ZTP Manually 104                                        |
| CHAPTER 10 | Deploy Router Using Secure ZTP 107                             |
|            | On board Devices Using Three-Step Validation 108               |
|            | Secure ZTP Components <b>108</b>                               |
|            | Secure Zero Touch Provisioning 115                             |
|            | Secure ZTP with Removable Storage Device 116                   |
|            | Prepare Removable Storage Device to Provision Secure ZTP 116   |
|            | How Does Secure ZTP Work with Removable Storage Device? 117    |
|            | Secure ZTP with DHCP <b>119</b>                                |
|            | Initial Set Up for Secure ZTP <b>119</b>                       |
|            | How Does Secure ZTP Work? 120                                  |
|            | Upgrade Image Using Secure ZTP 124                             |
|            | Disable Secure ZTP 127                                         |
| CHAPTER 11 | Disaster Recovery 129                                          |
|            | Boot using USB Drive 129                                       |
|            | Create a Bootable USB Drive Using Compressed Boot File 129     |
|            | Boot the Router Using USB <b>130</b>                           |
|            | Boot the Router Using iPXE 131                                 |
|            |                                                                |
|            | Zero Touch Provisioning 131                                    |

|            | Invoke ZTP 134                                                           |
|------------|--------------------------------------------------------------------------|
|            | Boot the Router Using iPXE <b>136</b>                                    |
|            | Disaster Recovery Using Manual iPXE Boot 136                             |
| PART II    | Setup System and Install IOS XR7 Software 139                            |
| CHAPTER 12 | Setup Cisco NCS 5700 Series Routers with XR7 OS 141                      |
|            | Bring-up the Router 141                                                  |
|            | Boot the Router Using Manual iPXE 142                                    |
|            | Boot the Router Using USB Drive 143                                      |
|            | Configure the Management Port on the Router 145                          |
|            | Synchronize Router Clock with NTP Server 146                             |
|            | Perform Preliminary Checks with Router 147                               |
|            | Verify Software Version on Router 147                                    |
|            | Verify Status of Hardware Modules on Router 148                          |
|            | Verify Interface Status on the Router <b>150</b>                         |
|            | Verify Node Status on Router <b>150</b>                                  |
|            | Create Users and Assign Privileges on the Router 151                     |
|            | Create a User Profile <b>151</b>                                         |
|            | Create a User Group 152                                                  |
| CHAPTER 13 | Install Cisco IOS XR7 on NCS 5700 Series Routers 155                     |
|            | Software Deliverables and Terminologies 155                              |
|            | Supported Packages 157                                                   |
| CHAPTER 14 | Install Owner and Partner RPMs Using IOS XR Install Infrastructure 1     |
|            | Limitations and Guidelines 160                                           |
|            | Installing Owner and Partner RPMs 161                                    |
|            | Two-Step Upgrade Process for Installing Owner or Partner RPMs <b>163</b> |
|            | Troubleshooting Installation Failures <b>164</b>                         |
| CHAPTER 15 | Workflow for Installing Cisco IOS XR7 Software 165                       |
|            | Obtain Data Models for Install Operation <b>165</b>                      |
|            | Create Repository to Access Files for Installing IOS XR Software 167     |
|            |                                                                          |

I

I

System Setup and Software Installation Guide for Cisco NCS 5500 Series Routers, IOS XR Releases 24.1.x, 24.2.x

|            | Create and Configure a Local Repository <b>167</b>                       |
|------------|--------------------------------------------------------------------------|
|            | Create and Configure an External Repository <b>168</b>                   |
|            | Upgrade the System <b>169</b>                                            |
|            | View Supported Software Upgrade or Downgrade Versions 170                |
|            | Upgrade the Current Active Version of Cisco IOS XR Software 175          |
|            | Install Optional Packages to Provide Additional Functionality <b>180</b> |
| CHAPTER 16 | Additional Install Operations 183                                        |
|            | View the Version of Installed Packages 183                               |
|            | Build a Golden ISO 185                                                   |
|            | Upgrade the System to Obtain Bug Fixes 188                               |
|            | Downgrade to a Previously Installed Package 192                          |
|            | Caveats 193                                                              |
|            | Roll Back Software to a Previously Saved Installation Point 195          |
|            | Telemetry Support for Install Operations 197                             |
|            | View Features and Capabilities Supported on a Platform <b>198</b>        |
| PART III   | System Hardware Profiles 203                                             |
| CHAPTER 17 |                                                                          |

Hardware MDB Profiles for Layer 2 Services205Configure Hardware MDB Profiles for Layer 2 Services207

### Contents

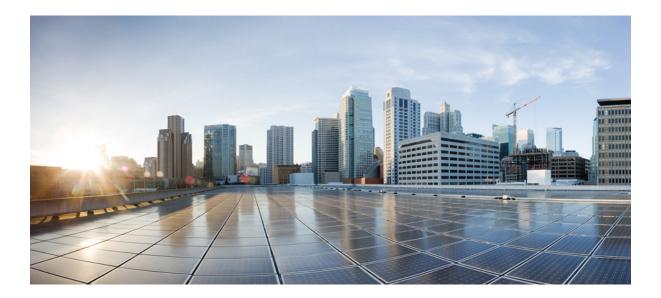

# PART

# **Setup System and Install IOS XR Software**

- New and Changed Feature Information, on page 1
- Cisco NCS 5500 Product Overview, on page 3
- Bring-up the Router, on page 5
- Perform Preliminary Checks, on page 15
- Create User Profiles and Assign Privileges, on page 23
- Perform System Upgrade and Install Feature Packages, on page 41
- Manage Automatic Dependency, on page 63
- Customize Installation using Golden ISO, on page 69
- Deploy Router Using Classic ZTP, on page 87
- Deploy Router Using Secure ZTP, on page 107
- Disaster Recovery, on page 129

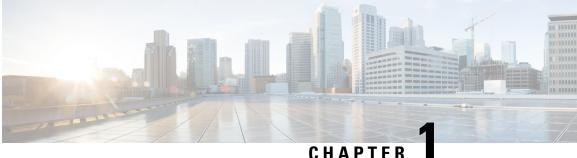

# **New and Changed Feature Information**

This table summarizes the new and changed feature information for the System Setup and Software Installation Guide for Cisco NCS 5500 Series Routers.

• New and Changed System Setup Features, on page 1

# **New and Changed System Setup Features**

There are no new or changed software installation features in Release 24.1.1

| Feature                                                                     | Description                  | Changed in Release | Where Documented                                                                            |
|-----------------------------------------------------------------------------|------------------------------|--------------------|---------------------------------------------------------------------------------------------|
| Install Owner and<br>Partner RPMs Using<br>IOS XR Install<br>Infrastructure | This feature was introduced. | 24.2.1             | Install Owner and<br>Partner RPMs Using<br>IOS XR Install<br>Infrastructure, on page<br>159 |

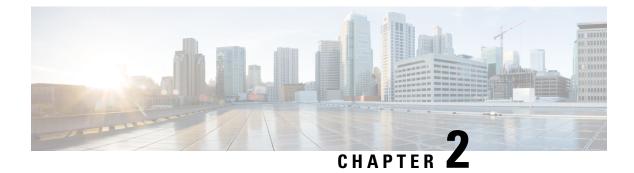

# **Cisco NCS 5500 Product Overview**

Cisco NCS 5500 system is a high fault-resilient platform, which provides next generation data-center switching environment with high bandwidth and low latency.

Cisco NCS 5500 system provides:

- A modular router with a centralized route processor with multiple line card per chassis.
- High density, high performance, and merchant silicon-based line cards.
- IP and MPLS switching at a low cost per 100G.
- Label Switched Router (LSR) and possible Light Label switched Edge Router (LER) features and functionality with limited hardware scale and software functionality.
- Command Modes, on page 3

# **Command Modes**

The router runs on virtualized Cisco IOS XR software. Therefore, the CLI commands must be executed on virtual machines, namely the XR LXC and the System Admin LXC.

The command modes are applicable for the Cisco NCS 5500 Series Routers. This table lists the command modes for the LXCs.

| Command Mode                | Description                                                       |  |  |
|-----------------------------|-------------------------------------------------------------------|--|--|
| XR EXEC mode                | Run commands on the XR LXC to display the operational state of    |  |  |
| (XR LXC execution mode)     | the router.                                                       |  |  |
|                             | Example:                                                          |  |  |
|                             | RP/0/RP0/CPU0:router#                                             |  |  |
| XR Config mode              | Perform security, routing, and other XR feature configurations on |  |  |
| (XR LXC configuration mode) | the XR LXC.                                                       |  |  |
|                             | Example:                                                          |  |  |
|                             | RP/0/RP0/CPU0:router# <b>configure</b>                            |  |  |
|                             | RP/0/RP0/CPU0:router(config)#                                     |  |  |

| Command Mode                                                | Description                                                                                                    |  |  |
|-------------------------------------------------------------|----------------------------------------------------------------------------------------------------|--|--|
| System Admin EXEC mode<br>(System Admin LXC execution mode) | Run commands on the System Admin LXC to display and monitor<br>the operational state of the router hardware. The chassis or<br>individual hardware modules can be reloaded from this mode. |  |  |
|                                                             | Example:                                                                                                    |  |  |
|                                                             | RP/0/RP0/CPU0:router# <b>admin</b><br>sysadmin-vm:0_RP0#                                                                                                    |  |  |
| Admin Configuration modeSystem<br>Admin Config mode         | Run configuration commands on the System Admin LXC to manage<br>and operate the hardware modules of the entire chassis.                                                                    |  |  |
| (System Admin LXCconfiguration mode)                        | Example:<br>RP/0/RP0/CPU0:router# <b>admin</b><br>sysadmin-vm:0_RP0# <b>config</b><br>sysadmin-vm:0_RP0 (config) #                                                                         |  |  |

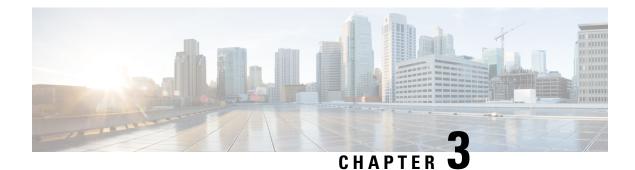

# **Bring-up the Router**

After installing the hardware, boot the router. Connect to the XR console port and power on the router. The router completes the boot process using the pre-installed operating system (OS) image. If no image is available within the router, the router can be booted using PXE boot or an external bootable USB drive.

After booting is complete, create the root username and password, and then use it to log on to the XR console and get the router prompt. The first user created in XR console is synchronized to the System Admin console. From the XR console, access the System Admin console to configure system administration settings.

In a large-scale environment, to provision routers remotely without any manually intervention, we recommend you to use Zero Touch Provisioning (ZTP) mechanism. ZTP offers the following implementation choices worth considering in advance:

- You can use Classic Zero Touch Provisioning, when you want to provision the devices within a secured network. See Deploy Router Using Classic ZTP, on page 87.
- You can use Secure ZTP when you must securely provision remote network devices, transverse through public internet for provisioning, or when the devices are from third-party manufacturers. See Deploy Router Using Secure ZTP, on page 107.
- Boot the Router, on page 5
- Boot the Router Using USB, on page 6
- Boot the Router Using iPXE, on page 8
- Setup Root User Credentials, on page 10
- Access the System Admin Console, on page 11
- Configure the Management Port, on page 12
- Perform Clock Synchronization with NTP Server, on page 14

# **Boot the Router**

Use the console port on the Route Processor (RP) to connect to a new router. The console port connect to the XR console by default. If necessary, subsequent connections can be established through the management port, after it is configured.

**Step 1** Connect a terminal to the console port of the RP

**Step 2** Start the terminal emulation program on your workstation.

In the COM1 Properties window, select the Port Settings tab, and enter the following settings:

The console settings are:

- For modular chassis RP, the console settings are baud rate 9600 bps, no parity, 1 stop bits and 8 data bits
- For fixed chassis, the console settings are baud rate 115200 bps, no parity, 1 stop bits and 8 data bits.

The baud rate is set by default and cannot be changed.

### **Step 3** Power on the router.

Connect the power cord to Power Module. Turn on the router by switching the power switch to the "ON" position. The power switch is usually located near the power module. The router boots up. The boot process details are displayed on the console screen of the terminal emulation program.

### Step 4 Press Enter.

The boot process is complete when the system prompts to enter the root-system username. If the prompt does not appear, wait for a while to give the router more time to complete the initial boot procedure, then press **Enter**.

- Important If the boot process fails, it may be because the preinstalled image on the router is corrupt. In this case, the router can be booted using an external bootable USB drive.
- **Note** We recommended that you check the md5sum of the image after copying from source location to the server from where router boots up with new version. This ensures that if md5sum mismatch is observed, you can remove the corrupted file and ensure that a working copy of the image file is available for setup to begin.

### What to do next

Specify the root username and password. For more information, see Setup Root User Credentials, on page 10.

# **Boot the Router Using USB**

The bootable USB drive is used to re-image the router for the purpose of system upgrade, password recovery or boot the router in case of boot failure. The USB on router is mounted as disk 2.

### Before you begin

Ensure you have completed the following prerequisites:

- You have access to a USB drive with a storage capacity that is between 8GB (min) and 32 GB (max). USB 2.0 and USB 3.0 are supported.
- Copy the compressed boot file from the Software Download Center to your local machine. The file name for the compressed boot file is in the format ncs5500-usb\_boot-<release\_number>.zip.

### **Step 1** Create a bootable USB drive.

**Note** The content of the zipped file ("EFI" and "boot" directories) should be extracted directly into root of the USB drive. If the unzipping application places the extracted files in a new folder, move the "EFI" and "boot" directories to root of the USB drive.

- a) Connect the USB drive to your local machine and format it with FAT32 or MS-DOS file system using the Windows Operating System or Apple MAC Disk Utility.
- b) Copy the ncs5500-usb\_boot-<release\_number>.zip compressed boot file to the USB drive.
- c) Verify that the copy operation is successful. To verify, compare the file size at source and destination. Additionally, verify the MD5 checksum value.
- d) Extract the content of the compressed boot file by unzipping it inside the USB drive. This converts the USB drive to a bootable drive.
- e) Eject the USB drive from your local machine.
- **Step 2** Insert the USB on the active RP, and reload or reset the power of the router.
  - **Note** Use this procedure only on active RP; the standby RP must either be removed from the chassis, or stopped at the boot menu. After the active RP is installed with images from USB, boot the standby RP.
- Step 3 On active XR console, press CTRL-C to view BIOS menu. From the menu, select IOS-XR 64 bit Local boot using front panel USB media.

```
Got EMT Mode as Disk Boot
Set OS type None, Received OS type=0
Got Boot Mode as Disk Boot
Booting IOS-XR 64 bit Boot previously installed image - Press Ctrl-c to stop
Please select the operating system and the boot device:
     1) Boot to ROMMON
     2) IOS-XR 64 bit Boot previously installed image
     IOS-XR 64 bit Mgmt Network boot using DHCP server
     IOS-XR 64 bit Mgmt Network boot using local settings (iPXE)
     (Press 'p' for more option)
Selection [1/2/3/4]: p
Please select the operating system and the boot device:
     1) Boot to ROMMON
     2) IOS-XR 64 bit Boot previously installed image
     IOS-XR 64 bit Mgmt Network boot using DHCP server
     4) IOS-XR 64 bit Mgmt Network boot using local settings (iPXE)
     5) IOS-XR 64 bit Internal network boot from RSP/RP
     6) IOS-XR 64 bit Local boot using embedded USB media
     7)
       IOS-XR 64 bit Local boot using front panel USB media
     8) Change baud rate and continue booting
Selection [1/2/3/4/5/6/7/8]: 7
Selected IOS-XR 64 bit Local boot using front panel USB media, Continue ? Y/N: y
Set CBC OS type IOS-XR 64 bit, EMT USB Boot to CBC
Sending boot success notification
Selected boot option - EFI USB Device 1 (SanDisk Cruzer)
Verifying image signature...
Image signature verified successfully
Image Verification Passed
```

If active and standby RPs are not stopped at the boot menu, the previously used boot option is used. If the system is inactive in the boot menu for 30 minutes, the system resets automatically.

**Step 4** If standby RP is present and it was stopped in step 2, boot the standby RP after the active RP starts to boot. From the boot options select IOS-XR 64 bit Internal network boot from RSP/RP.

### **Example:**

Please select the operating system and the boot device:
 1) IOS-XR (32 bit Classic XR)
 2) IOS-XR 64 bit Boot previously installed image

85

3) IOS-XR 64 bit Mgmt Network boot using DHCP server
4) IOS-XR 64 bit Mgmt Network boot using local settings (iPXE)
5) IOS-XR 64 bit Internal network boot from RSP/RP
6) IOS-XR 64 bit Local boot using embedded USB media
7) IOS-XR 64 bit Local boot using front panel USB media
Selection [1/2/3/4/5/6/7]:

Select option 5 and proceed with the boot up. After the router boots up, specify the root username and password.

# **Boot the Router Using iPXE**

iPXE is a pre-boot execution environment that is included in the network card of the management interfaces and works at the system firmware (UEFI) level of the router. iPXE is used to re-image the system, and boot the router in case of boot failure or in the absence of a valid bootable partition. iPXE downloads the ISO image, proceeds with the installation of the image, and bootstraps within the new installation.

iPXE acts as a boot loader and provides the flexibility to choose the image that the system will boot based on the Platform Identifier (PID), the Serial Number, or the management mac-address. iPXE must be defined in the DHCP server configuration file.

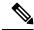

**Note** PID and serial number is supported only if iPXE is invoked using the command (admin) hw-module location all bootmedia network reload all. If iPXE is selected manually from BIOS, PID and serial number is not supported.

iPXE boot can be performed during the following scenarios:

- migration from 32-bit to 64-bit using migration script
- recover password
- boot-up failure with 64-bit image

### Before you begin

Take a backup of configuration to a TFP or FTP path to load the configuration back after the iPXE boot.

**Step 1** Login to the system admin console.

### Example:

```
sysadmin-vm:0_RSPO# hw-module location all reload
Tue Mar 6 08:12:47.605 UTC
Reload hardware module ? [no,yes] yes
result Card graceful reload request on all acknowledged.
sysadmin-vm:0_RSPO#
```

- **Step 2** If the router is unable to boot, press Ctrl +C to stop the boot process when the following information is displayed.
  - **Note** Use this procedure only on active RP; the standby RP must either be removed from the chassis, or stopped at the boot menu. After the active RP is installed with images from iPXE boot, boot the standby RP.

Example:

IOFPGA Information: Booted from : Primary FPGA Revison : 0x1001B ID : 0x20171FD3 Date : 0x20191205 Fab Revision : 0x5 Base Board Presence : 0x80000015 Board is : Turin CPU Board Booting from Primary BIOS Booting IOS-XR (32 bit Classic XR) - Press Ctrl-c to stop

### **Step 3** Choose option 4 for iPXE boot.

### **Example:**

Please select the operating system and the boot device:
 1) IOS-XR (32 bit Classic XR)
 2) IOS-XR 64 bit Boot previously installed image
 3) IOS-XR 64 bit Mgmt Network boot using DHCP server
 4) IOS-XR 64 bit Mgmt Network boot using local settings (iPXE)
 5) IOS-XR 64 bit Internal network boot from RSP/RP
 6) IOS-XR 64 bit Local boot using embedded USB media
 7) IOS-XR 64 bit Local boot using front panel USB media
 Selection [1/2/3/4/5/6/7]:

### **Step 4** Manually update iPXE ROMMON details before booting using FTP or TFTP.

**Note** If you are using an iPXE server, skip Step4 and proceed to Steps5 and 6.

### Example:

```
iPXE>set cisco/cisco-server-url:string tftp://<path>/ncs5500-mini-x.iso
iPXE>set cisco/cisco-ipv4-address:string 1.3.24.202
iPXE>set cisco/cisco-netmask-address:str 255.255.0.0
iPXE>set cisco/cisco-gateway-address:str 1.3.0.1
```

**Step 5** Open the connected management port (0/1).

### Example:

iPXE>ifclose net0 iPXE>ifclose net1 iPXE>ifopen net1

where net0 and net1 represents management port0 and port1 respectively.

**Step 6** Boot the required image from FTP or TFTP location.

### Example:

```
iPXE> set net0/ip 5.26.8.50
iPXE> set net0/netmask 255.255.0.0
iPXE> set net0/gateway 5.26.0.1
iPXE> ifopen net0
iPXE> boot t ftp://<path>/ncs5500-mini-x-<release-number>.iso
t ftp://<path>/ncs5500-mini-x-<release-number>.iso... Operation canceled ( http://ipxe.org/Ob072095)
iPXE>
iPXE> ping 5.0.0.183
64 bytes from 5.0.0.183: seq=1
64 bytes from 5.0.0.183: seq=2
64 bytes from 5.0.0.183: seq=3
Finished: Operation canceled ( http://ipxe.org/Ob072095)
iPXE> boot
http://<path>/ncs5500-goldenk9-x-<release-number>-PROD_BUILD_<release-number>_DT_IMAGE_OPTIMISED.iso
http://<path>/ncs5500-goldenk9-x-<release-number>-PROD_BUILD_<release-number> DT_IMAGE_OPTIMISED.iso
```

```
ok
Memory required for
image[ncs5500-goldenk9-x-<release-number>-PROD_BUILD_<release-number>_DT_IMAGE__OPTIMISED.iso]:
2345863168, available: 29061079040
Certificate parsing success
```

**Step 7** After the active RP is up and running, boot the standby RP. From the boot options select IOS-XR 64 bit Internal network boot from RSP/RP.

### Example:

```
Please select the operating system and the boot device:
    1) IOS-XR (32 bit Classic XR)
    2) IOS-XR 64 bit Boot previously installed image
    3) IOS-XR 64 bit Mgmt Network boot using DHCP server
    4) IOS-XR 64 bit Mgmt Network boot using local settings (iPXE)
    5) IOS-XR 64 bit Internal network boot from RSP/RP
    6) IOS-XR 64 bit Local boot using embedded USB media
    7) IOS-XR 64 bit Local boot using front panel USB media
    Selection [1/2/3/4/5/6/7]:
```

# **Setup Root User Credentials**

When you boot the router for the first time, the system prompts you to configure root credentials (username and password). These credentials have been set up for the root user on the XR console (root-lr), the System Admin VM (root-system), and for disaster recovery purposes.

### Step 1 Enter root-system username: username

Enter the username of the root user. The character limit is 1023. In this example, the name of the root user is "root".

Important The specified username is mapped to the "root-lr" group on the XR console. It is also mapped as the "root-system" user on the System Admin console.

When starting the router for the first time, or after resetting the router's operating system to its default state, the router does not have any user configuration. In such cases, the router prompts you to specify the "root-system username". However, if the router has been configured previously, the router prompts you to enter the "username", as described in Step 4.

### **Step 2 Enter secret:** *password*

Enter the password for the root user. The character range of the password is from 6 through 253 characters. The password that you type is not displayed on the CLI for security reasons.

The root-system username and password must be safeguarded as they have superuser privileges. They are used to access the complete router configuration.

### **Step 3** Enter secret again: password

Reenter the password for the root-system user. The password that you type is not displayed on the CLI for security reasons.

### Step 4 Username: username

Enter the root-system username to login to the XR VM console.

### **Step 5 Password:** *password*

Enter the password of the root-system user. The correct password displays the router prompt. You are now logged into the XR VM console.

### Step 6 (Optional) show run username

Displays user details.

```
username root
group root-lr
group cisco-support
secret 5 $1$NBg7$fHs1inKPZVvzqxMv775UE/
```

### What to do next

- Configure routing functions from the XR console.
- Configure system administration settings from the System Admin prompt. The System Admin prompt is displayed on accessing the System Admin console. For details on how to get the System Admin prompt, see Access the System Admin Console, on page 11.

# Access the System Admin Console

You must log in to the System Admin console through the XR console to perform all system administration and hardware management setup.

- **Step 1** Log in to the XR console as the root user.
- **Step 2** (Optional) Disable the login banner on console port when accessing the System Admin mode from XR mode.

### a) configure

b) service sysadmin-login-banner disable

### Example:

RP/0/RP0/CPU0:router(config) #service sysadmin-login-banner disable

Disable the login banner on console port in System Admin mode.

- c) commit
- d) end

### Step 3 admin

### **Example:**

The login banner is enabled by default. The following example shows the command output with the login banner enabled:

RP/0/RP0/CPU0:router#admin

```
Mon May 22 06:57:29.350 UTC
```

root connected from 127.0.0.1 using console on host

sysadmin-vm:0\_RP0# exit Mon May 22 06:57:32.360 UTC

The following example shows the command output with the login banner disabled:

RP/0/RP0/CPU0:router#admin Thu Mar 01:07:14.509 UTC sysadmin-vm:0 RP0# exit

### Step 4 (Optional) exit

Return to the XR mode from the System Admin mode.

# **Configure the Management Port**

To use the Management port for system management and remote communication, you must configure an IP address and a subnet mask for the management ethernet interface. To communicate with devices on other networks (such as remote management stations or TFTP servers), you need to configure a default (static) route for the router.

### Before you begin

- Consult your network administrator or system planner to procure IP addresses and a subnet mask for the management interface.
- Physical port Ethernet 0 and Ethernet 1 on RP are the management ports. Ensure that the port is connected to management network.

### **SUMMARY STEPS**

- 1. configure
- 2. interface MgmtEth rack/slot/port
- **3.** (Optional) **vrf** *vrf-id*
- 4. ipv4 address ipv4-address subnet-mask
- 5. ipv4 address ipv4 virtual address subnet-mask
- 6. no shutdown
- 7. exit
- 8. router static address-family ipv4 unicast 0.0.0.0/0 default-gateway
- 9. Use the commit or end command.

### **DETAILED STEPS**

### Step 1 configure

### Example:

RP/0/RP0/CPU0:router# configure

Enters global configuration mode.

I

| Step 2 | interface MgmtEth rack/slot/port                                                                                                    |
|--------|----------------------------------------------------------------------------------------------------|
|        | Example:                                                                                                    |
|        | RP/0/RP0/CPU0:router(config)#interface mgmtEth 0/RP0/CPU0/0                                                                                        |
|        | Enters interface configuration mode for the management interface of the primary RP.                                                                |
| Step 3 | (Optional) vrf vrf-id                                                                                                    |
|        | Example:                                                                                                    |
|        | RP/0/RP0/CPU0:router(config-sg-tacacs+)# vrf vrf-id                                                                                                |
|        | Specifies the Virtual Private Network (VPN) routing and forwarding (VRF) reference.                                                                |
| Step 4 | ipv4 address ipv4-address subnet-mask                                                                                                    |
|        | Example:                                                                                                    |
|        | RP/0/RP0/CPU0:router(config-if)#ipv4 address 10.1.1.1/8                                                                                            |
|        | Assigns an IP address and a subnet mask to the interface.                                                                                          |
| Step 5 | ipv4 address ipv4 virtual address subnet-mask                                                                                                    |
|        | Example:                                                                                                    |
|        | RP/0/RP0/CPU0:router(config-if)#ipv4 address 1.70.31.160 255.255.0.0                                                                               |
|        | Assigns a virtual IP address and a subnet mask to the interface.                                                                                   |
| Step 6 | no shutdown                                                                                                    |
|        | Example:                                                                                                    |
|        | RP/0/RP0/CPU0:router(config-if)#no shutdown                                                                                                    |
|        | Places the interface in an "up" state.                                                                                                    |
| Step 7 | exit                                                                                                    |
|        | Example:                                                                                                    |
|        | RP/0/RP0/CPU0:router(config-if)#exit                                                                                                    |
|        | Exits the Management interface configuration mode.                                                                                                 |
| Step 8 | router static address-family ipv4 unicast 0.0.0.0/0 default-gateway                                                                                |
|        | Example:                                                                                                    |
|        | RP/0/RP0/CPU0:router(config)#router static address-family ipv4 unicast 0.0.0.0/0 12.25.0.1                                                         |
|        | Specifies the IP address of the default-gateway to configure a static route; this is to be used for communications with devices on other networks. |
| Step 9 | Use the <b>commit</b> or <b>end</b> command.                                                                                                    |
|        | commit —Saves the configuration changes and remains within the configuration session.                                                              |
|        | end —Prompts user to take one of these actions:                                                                                                    |
|        | • Yes — Saves configuration changes and exits the configuration session.                                                                           |
|        | • No —Exits the configuration session without committing the configuration changes.                                                                |
|        |                                                                                                    |

• Cancel —Remains in the configuration session, without committing the configuration changes.

### What to do next

Connect to the management port to the ethernet network. With a terminal emulation program, establish a SSH or telnet connection to the management interface port using its IP address. Before establishing a telnet session, use the **telnet ipv4**|**ipv6 server max-servers** command in the XR Config mode, to set number of allowable telnet sessions to the router.

# **Perform Clock Synchronization with NTP Server**

There are independent system clocks for the XR console and the System Admin console. To ensure that these clocks do not deviate from true time, they need to be synchronized with the clock of a NTP server. In this task you will configure a NTP server for the XR console. After the XR console clock is synchronized, the System Admin console clock will automatically synchronize with the XR console clock.

### Before you begin

Configure and connect to the management port.

 Step 1
 configure

 Example:
 RP/0/RP0/CPU0:router# configure

 Enters global configuration mode.

 Step 2
 ntp server server\_address

 Example:

 RP/0/RP0/CPU0:router(config)#ntp server 64.90.182.55

The XR console clock is configured to be synchronized with the specified sever.

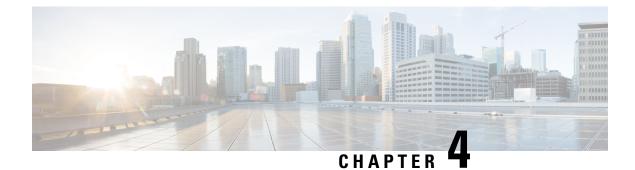

# **Perform Preliminary Checks**

After successfully logging into the console, you must perform some preliminary checks to verify the default setup. If any setup issue is detected when these checks are performed, take corrective action before making further configurations. These preliminary checks are:

- Verify Software Version, on page 15
- Verify Status of Hardware Modules, on page 16
- Verify Firmware Version, on page 17
- Verify SDR Information, on page 19
- Verify Interface Status, on page 21

# **Verify Software Version**

The router is shipped with the Cisco IOS XR software pre-installed. Verify that the latest version of the software is installed. If a newer version is available, perform a system upgrade. This will install the newer version of the software and provide the latest feature set on the router.

Perform this task to verify the version of Cisco IOS XR software running on the router.

### **SUMMARY STEPS**

1. show version

### **DETAILED STEPS**

### show version

### Example:

RP/0/RP0/CPU0:router# show version

Displays the version of the various software components installed on the router. The result includes the version of Cisco IOS XR software and its various components.

### Example

```
Cisco IOS XR Software, Version <release-version>
Copyright (c) 2013-2015 by Cisco Systems, Inc.
Built By : <user>
Built On : <date and time stamp>
Build Host :
Version : <release-version>
Location : /opt/cisco/XR/packages/
cisco NCS-5500 () processor
System uptime is 3 hours, 42 minutes
```

### What to do next

Verify the result to ascertain whether a system upgrade or additional package installation is required. If that is required, refer to the tasks in the chapter Perform System Upgrade and Install Feature Packages.

# **Verify Status of Hardware Modules**

Hardware modules include RPs, LCs, fan trays, and so on. On the router, multiple hardware modules are installed. Perform this task to verify that all hardware modules are installed correctly and are operational.

### Before you begin

Ensure that all required hardware modules have been installed on the router.

### **SUMMARY STEPS**

- 1. admin
- 2. show platform

### DETAILED STEPS

# Step 1 admin Example: RP/0/RP0/CPU0:router# admin Enters System Admin EXEC mode. Step 2 show platform Example: sysadmin-vm:0\_RP0#show platform Displays the list of hardware modules detected on the router.

Location Card Type HW State SW State Config State

| 0/0   | NC55-36X100G  | OPERATIONAL | OPERATIONAL | NSHUT |
|-------|---------------|-------------|-------------|-------|
| 0/1   | NC55-36X100G  | OPERATIONAL | OPERATIONAL | NSHUT |
| 0/2   | NC55-36X100G  | OPERATIONAL | OPERATIONAL | NSHUT |
| 0/3   | NC55-36X100G  | OPERATIONAL | OPERATIONAL | NSHUT |
| 0/4   | NC55-36X100G  | OPERATIONAL | OPERATIONAL | NSHUT |
| 0/5   | NC55-36X100G  | OPERATIONAL | OPERATIONAL | NSHUT |
| 0/6   | NC55-36X100G  | OPERATIONAL | OPERATIONAL | NSHUT |
| 0/7   | NC55-36X100G  | OPERATIONAL | OPERATIONAL | NSHUT |
| 0/RP0 | NC55-RP       | OPERATIONAL | OPERATIONAL | NSHUT |
| 0/RP1 | NC55-RP       | OPERATIONAL | OPERATIONAL | NSHUT |
| 0/FC0 | NC55-5508-FC  | OPERATIONAL | OPERATIONAL | NSHUT |
| 0/FC1 | NC55-5508-FC  | OPERATIONAL | OPERATIONAL | NSHUT |
| 0/FC2 | NC55-5508-FC  | OPERATIONAL | OPERATIONAL | NSHUT |
| 0/FC3 | NC55-5508-FC  | OPERATIONAL | OPERATIONAL | NSHUT |
| 0/FC4 | NC55-5508-FC  | OPERATIONAL | OPERATIONAL | NSHUT |
| 0/FC5 | NC55-5508-FC  | OPERATIONAL | OPERATIONAL | NSHUT |
| 0/FT0 | NC55-5508-FAN | OPERATIONAL | N/A         | NSHUT |
| 0/FT1 | NC55-5508-FAN | OPERATIONAL | N/A         | NSHUT |
| 0/FT2 | NC55-5508-FAN | OPERATIONAL | N/A         | NSHUT |
| 0/SC0 | NC55-SC       | OPERATIONAL | OPERATIONAL | NSHUT |
| 0/SC1 | NC55-SC       | OPERATIONAL | OPERATIONAL | NSHUT |

From the result, verify that all the hardware modules installed on the chassis are listed. If a module is not listed, it indicates either that module is malfunctioning, or it is not properly installed. Remove and reinstall the hardware module.

# **Verify Firmware Version**

The firmware on various hardware components of the router must be compatible with the Cisco IOS XR image installed. Incompatibility might cause the router to malfunction. Complete this task to verify the firmware version.

FPD Versions

### **SUMMARY STEPS**

1. show hw-module fpd

### **DETAILED STEPS**

### show hw-module fpd

### **Example:**

RP/0/RP0/CPU0:router# show hw-module fpd

| Location | Card type    | HWver FPD device | ATR Status | Run  | Programd |
|----------|--------------|------------------|------------|------|----------|
| 0/0      | NC55-36X100G | 0.108 Bootloader | CURRENT    | 1.15 | 1.15     |
| 0/0      | NC55-36X100G | 0.108 IOFPGA     | CURRENT    | 0.08 | 0.08     |
| 0/1      | NC55-36X100G | 0.203 Bootloader | CURRENT    | 1.15 | 1.15     |
| 0/1      | NC55-36X100G | 0.203 IOFPGA     | CURRENT    | 0.08 | 0.08     |
| 0/2      | NC55-36X100G | 0.203 Bootloader | CURRENT    | 1.15 | 1.15     |
| 0/2      | NC55-36X100G | 0.203 IOFPGA     | CURRENT    | 0.08 | 0.08     |
| 0/3      | NC55-36X100G | 0.203 Bootloader | CURRENT    | 1.15 | 1.15     |
| 0/3      | NC55-36X100G | 0.203 IOFPGA     | CURRENT    | 0.08 | 0.08     |
| 0/4      | NC55-36X100G | 0.203 Bootloader | CURRENT    | 1.15 | 1.15     |

| 0/4   | NC55-36X100G | 0.203 | IOFPGA     | CURRENT | 0.08 | 0.08 |
|-------|--------------|-------|------------|---------|------|------|
| 0/5   | NC55-36X100G | 0.203 | Bootloader | CURRENT | 1.15 | 1.15 |
| 0/5   | NC55-36X100G | 0.203 | IOFPGA     | CURRENT | 0.08 | 0.08 |
| 0/6   | NC55-36X100G | 0.203 | Bootloader | CURRENT | 1.15 | 1.15 |
| 0/6   | NC55-36X100G | 0.203 | IOFPGA     | CURRENT | 0.08 | 0.08 |
| 0/7   | NC55-36X100G | 0.203 | Bootloader | CURRENT | 1.15 | 1.15 |
| 0/7   | NC55-36X100G | 0.203 | IOFPGA     | CURRENT | 0.08 | 0.08 |
| 0/RP0 | NC55-RP      | 1.1   | Bootloader | CURRENT | 9.19 | 9.19 |
| 0/RP0 | NC55-RP      | 1.1   | IOFPGA     | CURRENT | 0.06 | 0.06 |
| 0/RP1 | NC55-RP      | 1.1   | Bootloader | CURRENT | 9.19 | 9.19 |
| 0/RP1 | NC55-RP      | 1.1   | IOFPGA     | CURRENT | 0.06 | 0.06 |
| 0/FC0 | NC55-5508-FC | 0.109 | Bootloader | CURRENT | 1.64 | 1.64 |
| 0/FC0 | NC55-5508-FC | 0.109 | IOFPGA     | CURRENT | 0.11 | 0.11 |
| 0/FC1 | NC55-5508-FC | 0.109 | Bootloader | CURRENT | 1.64 | 1.64 |
| 0/FC1 | NC55-5508-FC | 0.109 | IOFPGA     | CURRENT | 0.11 | 0.11 |
| 0/FC2 | NC55-5508-FC | 0.109 | Bootloader | CURRENT | 1.64 | 1.64 |
| 0/FC2 | NC55-5508-FC | 0.109 | IOFPGA     | CURRENT | 0.11 | 0.11 |
| 0/FC3 | NC55-5508-FC | 0.109 | Bootloader | CURRENT | 1.64 | 1.64 |
| 0/FC3 | NC55-5508-FC | 0.109 | IOFPGA     | CURRENT | 0.11 | 0.11 |
| 0/FC4 | NC55-5508-FC | 0.109 | Bootloader | CURRENT | 1.64 | 1.64 |
| 0/FC4 | NC55-5508-FC | 0.109 | IOFPGA     | CURRENT | 0.11 | 0.11 |
| 0/FC5 | NC55-5508-FC | 0.109 | Bootloader | CURRENT | 1.64 | 1.64 |
| 0/FC5 | NC55-5508-FC | 0.109 | IOFPGA     | CURRENT | 0.11 | 0.11 |
| 0/SC0 | NC55-SC      | 1.4   | Bootloader | CURRENT | 1.64 | 1.64 |
| 0/SC0 | NC55-SC      | 1.4   | IOFPGA     | CURRENT | 0.06 | 0.06 |
| 0/SC1 | NC55-SC      | 1.4   | Bootloader | CURRENT | 1.64 | 1.64 |
| 0/SC1 | NC55-SC      | 1.4   | IOFPGA     | CURRENT | 0.06 | 0.06 |
|       |              |       |            |         |      |      |

Displays the list of hardware modules detected on the router.

Note This command can be run from both XR VM and System Admin VM modes.

In the above output, some of the significant fields are:

- FPD Device- Name of the hardware component such as FPD, CFP, and so on.
- ATR-Attribute of the hardware component. Some of the attributes are:
  - B- Backup Image
  - S-Secure Image
  - · P-Protected Image
- Status- Upgrade status of the firmware. The different states are:
  - CURRENT-The firmware version is the latest version.
  - READY-The firmware of the FPD is ready for an upgrade.
  - NOT READY-The firmware of the FPD is not ready for an upgrade.
  - NEED UPGD-A newer firmware version is available in the installed image. It is recommended that an upgrade be performed.
  - RLOAD REQ-The upgrade has been completed, and the ISO image requires a reload.
  - UPGD DONE-The firmware upgrade is successful.
  - UPGD FAIL- The firmware upgrade has failed.
  - BACK IMG-The firmware is corrupted. Reinstall the firmware.

- UPGD SKIP-The upgrade has been skipped because the installed firmware version is higher than the one available in the image.
- Running- Current version of the firmware running on the FPD.

### What to do next

If it is required to replace a line card or route processor, use one of the two methods:

- Manual FPD upgrade:
- 1. Insert the new line card or route processor.
- 2. If auto fpd upgrade option is enabled in running configuration, use the **show hw-module fpd** command to check the status of the FPDs that are not activated. If the status is RELOAD\_REQ, reload the line card or route processor.
- **3.** If auto fpd upgrade option is not enabled, use the **show hw-module fpd** command to check the FPDs that need to be upgraded. It is recommended to upgrade all the FPDs at once.
- 4. Use manual FPD upgrade to upgrade all FPDs for line cards and route processors. Reload the line cards or route processors once the FPD upgrade is successful.
- Automatic FPD upgrade:
- 1. If automatic FPD upgrade is not configured, use **fpd auto-upgrade enable** command to configure.
- 2. Insert the line card or route processor.
- **3.** After the line card or route processor comes up, use the **show hw-module fpd** command to check the status of the FPDs that are not activated. If the status is RELOAD\_REQ, reload the line card or route processor.
- 4. Verify that all the other FPDs in the same node are either in CURRENT OF RELOAD\_REQ state before starting a manual reload of the router.

# Verify SDR Information

Secure domain routers (SDRs) divide a single physical system into multiple logically-separated routers. SDRs are also known as logical routers (LRs). On the router, only one SDR is supported. This SDR is termed the default-sdr. Every router is shipped with the default-sdr, which owns all RPs installed in the routing system. An instance of this SDR runs on line cards and route processors. Complete this task to verify the details of the SDR instances.

### Step 1 admin

### Example:

RP/0/RP0/CPU0:router# admin

Enters mode.

### Step 2 show sdr

### Example:

sysadmin-vm:0\_RP0# show sdr

### Displays the SDR information for every node.

sysadmin-vm:0\_RP0# show sdr

| 1 | sdr default-sdr    |                                               |
|---|--------------------|-----------------------------------------------|
|   | location 0/0/VM1   |                                               |
|   | sdr-id             | 2                                             |
|   | IP Address of VM   | 192.0.4.3                                     |
|   | MAC address of VM  | A4:6C:2A:2B:AA:A6                             |
|   | VM State           | RUNNING                                       |
|   | start-time         | 2015-12-03T15:38:38.74514+00:00               |
|   | Last Reload Reason | "SMU:Reboot triggered by install"             |
|   | Reboot Count       | 2                                             |
|   | location 0/1/VM1   |                                               |
|   | sdr-id             | 2                                             |
|   | IP Address of VM   | 192.0.8.3                                     |
|   | MAC address of VM  | B0:AA:77:E7:5E:DA                             |
|   | VM State           | RUNNING                                       |
|   | start-time         | 2015-12-03T15:38:39.730036+00:00              |
|   |                    | "SMU:Reboot triggered by install"             |
|   | Reboot Count       | 2                                             |
|   | location 0/2/VM1   | -                                             |
|   | sdr-id             | 2                                             |
|   | IP Address of VM   | 192.0.12.3                                    |
|   | MAC address of VM  |                                               |
|   | VM State           | RUNNING                                       |
|   | start-time         | 2015-12-03T15:38:38.886947+00:00              |
|   |                    | "SMU:Reboot triggered by install"             |
|   | Reboot Count       | 2                                             |
|   | location 0/3/VM1   | 2                                             |
|   | sdr-id             | 2                                             |
|   | IP Address of VM   | 192.0.16.3                                    |
|   | MAC address of VM  |                                               |
|   | VM State           | RUNNING                                       |
|   |                    |                                               |
|   | start-time         | 2015-12-03T15:38:40.391205+00:00              |
|   |                    | "SMU:Reboot triggered by install"<br>2        |
|   | Reboot Count       | 2                                             |
|   | location 0/4/VM1   | 0                                             |
|   | sdr-id             | 2                                             |
|   | IP Address of VM   | 192.0.20.3                                    |
|   | MAC address of VM  |                                               |
|   | VM State           | RUNNING                                       |
|   | start-time         | 2015-12-03T15:38:39.84469+00:00               |
|   |                    | "SMU:Reboot triggered by install"             |
|   | Reboot Count       | 2                                             |
|   | location 0/5/VM1   |                                               |
|   | sdr-id             | 2                                             |
|   |                    | 192.0.24.3                                    |
|   | MAC address of VM  |                                               |
|   | VM State           | RUNNING                                       |
|   | start-time         | 2015-12-04T03:48:24.017443+00:00              |
|   |                    | "VM_REQUESTED_UNGRACEFUL_RELOAD:Headless SDR" |
|   | Reboot Count       | 3                                             |
|   | location 0/6/VM1   |                                               |
|   | sdr-id             | 2                                             |
|   |                    | 192.0.28.3                                    |
|   | MAC address of VM  | B0:AA:77:E7:55:FE                             |
|   |                    |                                               |

```
VM State
                  RUNNING
VM State KUNNING
start-time 2015-12-03T15:38:38.74753+00:00
Last Reload Reason "SMU:Reboot triggered by install"
Reboot Count
                 2
location 0/7/VM1
 sdr-id
                   2
IP Address of VM 192.0.32.3
MAC address of VM B0:AA:77:E7:60:C6
            RUNNING
2015-12-03T15:38:38.691481+00:00
VM State
start-time
Last Reload Reason "SMU:Reboot triggered by install"
 Reboot Count 2
location 0/RP0/VM1
sdr-id
                   2
IP Address of VM 192.0.108.4
MAC address of VM 10:05:CA:D7:FE:6F
                  RUNNING
 VM State
                   2015-12-04T07:03:04.549294+00:00
 start-time
Last Reload Reason CARD SHUTDOWN
Reboot Count
                 1
location 0/RP1/VM1
 sdr-id
 IP Address of VM 192.0.112.4
MAC address of VM 10:05:CA:D8:3F:43
VM State
               RUNNING
start-time
                 2015-12-04T09:21:42.083046+00:00
Last Reload Reason CARD SHUTDOWN
 Reboot Count
                   1
```

For a functional SDR, the VM State is "RUNNING". If the SDR is not running on a node, no output is shown in the result, for that location.

### What to do next

If you find SDR is not running on a node, try reloading the node. To do that, use the **hw-module location** *node-id* **reload** command in the System Admin EXEC mode.

# Verify Interface Status

After the router has booted, all available interfaces must be discovered by the system. If interfaces are not discovered, it might indicate a malfunction in the unit. Complete this task to view the number of discovered interfaces.

### **SUMMARY STEPS**

1. show ipv4 interface summary

### DETAILED STEPS

### show ipv4 interface summary

### Example:

```
RP/0/RP0/CPU0:router#show ipv4 interface summary
```

When a router is turned on for the first time, all interfaces are in the 'unassigned' state. Verify that the total number of interfaces displayed in the result matches with the actual number of interfaces present on the router.

| IP address | State | State   | State     | State         |
|------------|-------|---------|-----------|---------------|
| config     | up,up | up,down | down,down | shutdown,down |
| Assigned   | 0     | 0       | 0         | 0             |
| Unnumbered |       | 0       | 0         | 0             |
| Unassigned | 0     | 0       | 0         | 4             |

In the above result:

- Assigned— An IP address is assigned to the interface.
- Unnumbered— Interface which has borrowed an IP address already configured on one of the other interfaces of the router.
- Unassigned—No IP address is assigned to the interface.

You can also use the **show interfaces brief** and **show interfaces summary** commands in the XR EXEC mode to verify the interface status.

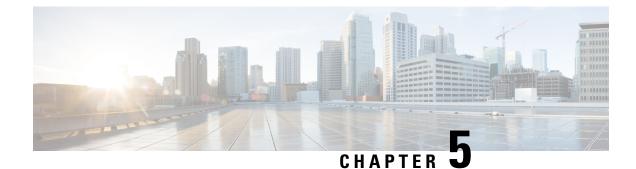

# **Create User Profiles and Assign Privileges**

To provide controlled access to the XR and System Admin configurations on the router, user profiles are created with assigned privileges. The privileges are specified using command rules and data rules.

The authentication, authorization, and accounting (aaa) commands are used for the creation of users, groups, command rules, and data rules. The aaa commands are also used for changing the disaster-recovery password.

**Note** You cannot configure the external AAA server and services from the System Admin VM. It can be configured only from the XR VM.

Configure AAA authorization to restrict users from uncontrolled access. If AAA authorization is not configured, the command and data rules associated to the groups that are assigned to the user are bypassed. An IOS-XR user can have full read-write access to the IOS-XR configuration through Network Configuration Protocol (NETCONF), google-defined Remote Procedure Calls (gRPC) or any YANG-based agents. In order to avoid granting uncontrolled access, enable AAA authorization before setting up any configuration.

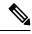

Note If any user on XR is deleted, the local database checks whether there is a first user on System Admin VM.

- If there is a first user, no syncing occurs.
- If there is no first user, then the first user on XR (based on the order of creation) is synced to System Admin VM.
- When a user is added in XR, if there is no user on System Admin mode, then the user is synced to sysadmin-vm. After the synchronization, any changes to the user on XR VM does not synchronize on the System Admin VM.
- A user added on the System Admin VM does not synchronize with XR VM.
- Only the first user or disaster-recovery user created on System Admin VM synchronizes with the host VM.
- Changes to credentials of first user or disaster-recovery user on System Admin VM synchronizes with the host VM.
- The first user or disaster-recovery user deleted on System Admin VM does not synchronize with the host VM. The host VM retains the user.

Users are authenticated using username and password. Authenticated users are entitled to execute commands and access data elements based on the command rules and data rules that are created and applied to user groups. All users who are part of a user group have such access privileges to the system as defined in the command rules and data rules for that user group.

The workflow for creating user profile is represented in this flow chart:

### Figure 1: Workflow for Creating User Profiles

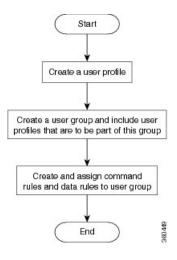

The root-lr user, created for the XR VM during initial router start-up, is mapped to the root-system user for the System Admin VM. The root-system user has superuser permissions for the System Admin VM and therefore has no access restrictions.

Use the show run aaa command in the Config mode to view existing aaa configurations.

The topics covered in this chapter are:

- Create User Groups, on page 24
- Create Users, on page 27
- Create Command Rules, on page 32
- Create Data Rules, on page 34
- Change Disaster-recovery Username and Password, on page 37
- Recover Password using PXE Boot, on page 38
- Recover System From Lost Password, on page 39

# **Create User Groups**

Create a new user group to associate command rules and data rules with it. The command rules and data rules are enforced on all users that are part of the user group.

For extensive information about creating user groups, task groups, RADIUS and TACACS configurations, see the *Configuring AAA Services* chapter in the *System Security Configuration Guide for Cisco NCS 5500 Series Routers*. For detailed information about commands, syntax and their description, see the *Authentication, Authorization, and Accounting Commands* chapter in the *System Security Command Reference for Cisco NCS 5500 Series Routers and Cisco NCS 540 and NCS 560 Series Routers*.

# Configure User Groups in XR VM

User groups are configured with the command parameters for a set of users, such as task groups. Entering the **usergroup** command accesses the user group configuration submode. Users can remove specific user groups by using the **no** form of the **usergroup** command. Deleting a usergroup that is still referenced in the system results in a warning.

### **Before you begin**

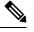

**Note** Only users associated with the WRITE:AAA task ID can configure user groups. User groups cannot inherit properties from predefined groups, such as owner-sdr.

### Step 1 configure

### Example:

RP/0/RP0/CPU0:router# configure

Enters global configuration mode.

### **Step 2 usergroup** *usergroup-name*

### Example:

RP/0/RP0/CPU0:router(config)# usergroup beta

Creates a name for a particular user group and enters user group configuration submode.

• Specific user groups can be removed from the system by specifying the **no** form of the **usergroup** command.

### **Step 3 description** *string*

### Example:

RP/0/RP0/CPU0:router(config-ug)#
description this is a sample user group description

(Optional) Creates a description of the user group named in Step 2.

### **Step 4 inherit usergroup** *usergroup-name*

### Example:

```
RP/0/RP0/CPU0:router(config-ug)#
inherit usergroup sales
```

• Explicitly defines permissions for the user group.

### **Step 5 taskgroup** *taskgroup-name*

### Example:

RP/0/RP0/CPU0:router(config-ug) # taskgroup beta

Associates the user group named in Step 2 with the task group named in this step.

- The user group takes on the configuration attributes (task ID list and permissions) already defined for the entered task group.
- **Step 6** Repeat Step for each task group to be associated with the user group named in Step 2.
- **Step 7** Use the **commit** or **end** command.
  - **commit**—Saves the configuration changes and remains within the configuration session.

end —Prompts user to take one of these actions:

- Yes Saves configuration changes and exits the configuration session.
- No —Exits the configuration session without committing the configuration changes.
- Cancel Remains in the configuration session, without committing the configuration changes.

# Create a User Group in System Admin VM

Create a user group for the System Admin VM.

The router supports a maximum of 32 user groups.

### Before you begin

Create a user profile. See the Create User section.

| otop i |                             |  |  |  |
|--------|-----------------------------|--|--|--|
|        | Example:                    |  |  |  |
|        | RP/0/RP0/CPU0:router# admin |  |  |  |
|        | Enters mode.                |  |  |  |
| Step 2 | config                      |  |  |  |
|        | Example:                    |  |  |  |

sysadmin-vm:0 RP0#config

Enters System Admin Config mode.

### **Step 3 aaa authentication groups group** *group\_name*

### Example:

admin

Sten 1

sysadmin-vm:0\_RP0(config)#aaa authentication groups group gr1

Creates a new user group (if it is not already present) and enters the group configuration mode. In this example, the user group "gr1" is created.

**Note** By default, the user group "root-system" is created by the system at the time of root user creation. The root user is part of this user group. Users added to this group will get root user permissions.

Step 4 users user\_name

#### Example:

sysadmin-vm:0 RP0(config-group-gr1)#users us1

Specify the name of the user that should be part of the user group.

You can specify multiple user names enclosed withing double quotes. For example, users "user1 user2 ...".

**Step 5** gid group\_id\_value

## Example:

sysadmin-vm:0\_RP0(config-group-gr1)#gid 50

Specify a numeric value. You can enter any 32 bit integer.

**Step 6** Use the **commit** or **end** command.

**commit**—Saves the configuration changes and remains within the configuration session.

- end —Prompts user to take one of these actions:
  - Yes Saves configuration changes and exits the configuration session.
  - No —Exits the configuration session without committing the configuration changes.
  - Cancel Remains in the configuration session, without committing the configuration changes.

### What to do next

- Create command rules.
- Create data rules.

## **Create Users**

You can create new users and include the user in a user group with certain privileges. The router supports a maximum of 1024 user profiles.

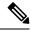

**Note** Users created in the System Admin VM are different from the ones created in XR VM. As a result, the username and password of a System Admin VM user cannot be used to access the XR VM, and vice versa.

#### XR VM and System Admin VM User Profile Synchronization

*Initial User Profile Synchronization*: When a user profile is created for the first time within the XR VM, the username and password are synchronized with the System Admin VM, but only if the user does not already exist in the System Admin VM. This initial synchronization ensures consistent user information between the two VMs.

*Limitations on Subsequent Changes*: However, it is important to note that the System Admin VM does not synchronize subsequent password changes or user deletions made within the XR VM. Consequently, the passwords in the XR VM and the System Admin VM may differ, and user profiles may not be updated in real time to reflect deletions within the XR VM.

*User Deleting Handling*: Additionally, when a user is deleted within the XR VM, the corresponding user profile in the System Admin VM remains unaffected. In other words, user deletion in the XR VM does not automatically remove the user's profile in the System Admin VM.

For extensive information about creating user groups, task groups, RADIUS and TACACS configurations, see the *Configuring AAA Services* chapter in the *System Security Configuration Guide for Cisco NCS 5500 Series Routers*. For detailed information about commands, syntax and their description, see the *Authentication, Authorization, and Accounting Commands* chapter in the *System Security Command Reference for Cisco NCS 5500 Series Routers and Cisco NCS 540 and NCS 560 Series Routers*.

## Create a User Profile in XR VM

**Table 1: Feature History Table** 

| Feature name                    | Release Information | Feature Description                                                                                                    |
|---------------------------------|---------------------|----------------------------------------------------------------------------------------------------|
| Enhanced Login Banner Standards | Release 7.3.1       | To comply with the US DoD, an<br>option to enable display of login<br>banner is introduced. The login<br>banner provides information such<br>as number of successful and<br>unsuccessful login attempts, time<br>stamp, login method, and so on.<br>The login-history command is<br>introduced. |

Each user is identified by a username that is unique across the administrative domain. Each user must be a member of at least one user group. Deleting a user group may orphan the users associated with that group. The AAA server authenticates orphaned users but most commands are not authorized.

For more information about AAA, and creating users, see the *Configuring AAA Services* chapter in the *System Security Configuration Guide for Cisco NCS 5500 Series Routers*. For detailed information about related commands, syntax and their description, see the *Authentication, Authorization, and Accounting Commands* chapter in the *System Security Command Reference for Cisco NCS 5500 Series Routers and Cisco NCS 540 and NCS 560 Series Routers*.

#### Step 1 configure

## **Example:**

RP/0/RP0/CPU0:router# configure

Enters global configuration mode.

### Step 2 username user-name

#### Example:

RP/0/RP0/CPU0:router(config)# username user1

Creates a name for a new user (or identifies a current user) and enters username configuration submode.

• The *user-name* argument can be only one word. Spaces and quotation marks are not allowed.

**Step 3** Do one of the following:

password {0 | 7} password
secret {0 | 5 | 8 | 9 | 10} secret

#### Example:

Router(config-un) # password 0 pwd1

or

```
Router(config-un) # secret 0 sec1
```

Specifies a password for the user named in Step 2.

- Use the secret command to create a secure login password for the user names specified in Step 2.
- Entering 0 following the password command specifies that an unencrypted (clear-text) password follows. Entering
  7 following the password command specifies that an encrypted password follows.
- For the secret command, the following values can be entered:
  - 0 : specifies that a secure unencrypted (clear-text) password follows
  - 5 : specifies that a secure encrypted password follows that uses MD5 hashing algorithm
  - 8 : specifies that Type 8 secret that uses SHA256 hashing algorithm follows
  - 9 : specifies that Type 9 secret that uses SCrypt hashing algorithm follows
  - **Note** The Type 8 and Type 9 secrets are supported on the IOS XR 64-bit operating system starting from Cisco IOS XR Software Release 7.0.1. Prior to this release, it was supported only on the IOS XR 32-bit operating system.
  - 10 : specifies Type 10 secret that uses SHA512 hashing algorithm
    - Type 10 secret is supported only for Cisco IOS XR 64 bit platform.
      - Backward compatibility issues such as configuration loss, authentication failure, and so on, are expected when you downgrade to lower versions that still use MD5 or SHA256 encryption algorithms. If there are any type 10 secrets, convert the secrets to type 5 if you are downgrading the system from versions 7.0.1 and above to versions 6.5.3 and above. If you are downgrading the system from versions 7.0.1 and above to versions below 6.5.3, then un-configure all users from the XR-vm and sysadmin-vm before executing install activate.
      - In a first user configuration scenario or when you reconfigure a user, the system synchronises only the Type 5 and Type 10 secrets from XR VM to System Admin VM and Host VM. It does not synchronize the Type 8 and Type 9 secrets in such scenarios.
- Type **0** is the default for the **password** and **secret** commands.
- From Cisco IOS XR Software Release 7.0.1 and later, the default hashing type is 10 (SHA512) when clear text secret is configured without choosing the type in the configuration.

#### **Step 4** group group-name

#### Example:

RP/0/RP0/CPU0:router(config-un)# group sysadmin

Assigns the user named in Step 2 to a user group that has already been defined through the **usergroup** command.

- The user takes on all attributes of the user group, as defined by that user group's association to various task groups.
- Each user must be assigned to at least one user group. A user may belong to multiple user groups.
- **Step 5** Repeat step 4 for each user group to be associated with the user specified in step 2.
- **Step 6** (Optional) You can enable the display of the US Department of Defense DOD-approved login banner. The banner is displayed before granting access to devices. The banner also ensures privacy and security that is consistent with applicable federal laws. In addition, the system keeps track of logins, right from the system boot, or as soon as the user profile is created.
  - **Note** When you reload a router, login notifications get reset.

Enable or disable the login banner using these commands:

#### Example:

```
Router(config-un)#login-history enable
Router(config-un)#login-history disable
```

Run the show running-config username user1 command to verify the state of login banner.

**Step 7** Use the **commit** or **end** command.

**commit**—Saves the configuration changes and remains within the configuration session.

end —Prompts user to take one of these actions:

- Yes Saves configuration changes and exits the configuration session.
- No —Exits the configuration session without committing the configuration changes.
- **Cancel** —Remains in the configuration session, without committing the configuration changes.

## Create a User Profile in System Admin VM

Create new users for the System Admin VM. Users are included in a user group and assigned certain privileges. The users have restricted access to the commands and configurations in the System Admin VM console, based on assigned privileges.

The router supports a maximum of 1024 user profiles.

The root-Ir user of XR VM can access the System Admin VM by entering **Admin** command in the XR EXEC mode. The router does not prompt you to enter any username and password. The XR VM root-Ir user is provided full access to the System Admin VM.

I

| admin                                                                                                   |
|----------------------------------------------------------------------------------------------------|
| Example:                                                                                                |
| RP/0/RP0/CPU0:router# admin                                                                             |
| Enters mode.                                                                                            |
| config                                                                                                  |
| Example:                                                                                                |
| sysadmin-vm:0_RP0#config                                                                                |
| Enters System Admin Config mode.                                                                        |
| aaa authentication users user _name                                                                     |
| Example:                                                                                                |
| sysadmin-vm:0_RP0(config)#aaa authentication users user us1                                             |
| Creates a new user and enters user configuration mode. In the example, the user "us1" is created.       |
| password password                                                                                       |
| Example:                                                                                                |
| sysadmin-vm:0_RP0(config-user-us1)#password pwd1                                                        |
| Enter the password that will be used for user authentication at the time of login into System Admin VM. |
| uid user_id_value                                                                                       |
| Example:                                                                                                |
| sysadmin-vm:0_RP0(config-user-us1)#uid 100                                                              |
| Specify a numeric value. You can enter any 32 bit integer.                                              |
| gid group_id_value                                                                                      |
| Example:                                                                                                |
| sysadmin-vm:0_RP0(config-user-us1)#gid 50                                                               |
| Specify a numeric value. You can enter any 32 bit integer.                                              |
| ssh_keydir ssh_keydir                                                                                   |
| Example:                                                                                                |
| sysadmin-vm:0_RP0(config-user-us1)#ssh_keydir dir1                                                      |
| Specify any alphanumeric value.                                                                         |
| homedir homedir                                                                                         |
| Example:                                                                                                |
| sysadmin-vm:0_RP0(config-user-us1)#homedir dir2                                                         |
| Specify any alphanumeric value.                                                                         |
| Use the <b>commit</b> or <b>end</b> command.                                                            |

**commit**—Saves the configuration changes and remains within the configuration session.

end —Prompts user to take one of these actions:

- Yes Saves configuration changes and exits the configuration session.
- No —Exits the configuration session without committing the configuration changes.
- **Cancel**—Remains in the configuration session, without committing the configuration changes.

## **Create Command Rules**

Command rules are rules based on which users of a user group are either permitted or denied the use of certain commands. Command rules are associated to a user group and get applied to all users who are part of the user group.

A command rule is created by specifying whether an operation is permitted, or denied, on a command. This table lists possible operation and permission combinations:

| Operation                | Accept Permission                                  | Reject Permission                                       |
|--------------------------|----------------------------------------------------|---------------------------------------------------------|
| Read (R)                 | Command is displayed on the CLI when "?" is used.  | Command is not displayed on the CLI when "?" is used.   |
| Execute (X)              | Command can be executed from the CLI.              | Command cannot be executed from the CLI.                |
| Read and<br>execute (RX) | Command is visible on the CLI and can be executed. | Command is neither visible nor executable from the CLI. |

By default, all permissions are set to **Reject**.

Each command rule is identified by a number associated with it. When multiple command rules are applied to a user group, the command rule with a lower number takes precedence. For example, cmdrule 5 permits read access, while cmdrule10 rejects read access. When both these command rules are applied to the same user group, the user in this group gets read access because cmdrule 5 takes precedence.

As an example, in this task, the command rule is created to deny read and execute permissions for the "show platform" command.

### Before you begin

Create an user group. See Create a User Group in System Admin VM, on page 26.

### **SUMMARY STEPS**

- 1. admin
- 2. config
- 3. aaa authorization cmdrules cmdrule command\_rule\_number
- 4. command command\_name
- **5.** ops  $\{r | x | rx\}$
- 6. action {accept | accept\_log | reject}
- 7. group user\_group\_name

- **8. context** *connection\_type*
- 9. Use the commit or end command.

## **DETAILED STEPS**

| Step 1 | admin                                                                                                    |
|--------|----------------------------------------------------------------------------------------------------|
|        | Example:                                                                                                    |
|        | RP/0/RP0/CPU0:router# admin                                                                                                    |
|        | Enters mode.                                                                                                    |
| Step 2 | config                                                                                                    |
|        | Example:                                                                                                    |
|        | sysadmin-vm:0_RPO#config                                                                                                    |
|        | Enters System Admin Config mode.                                                                                                    |
| Step 3 | aaa authorization cmdrules cmdrule command_rule_number                                                                                                    |
|        | Example:                                                                                                    |
|        | sysadmin-vm:0_RP0(config)#aaa authorization cmdrules cmdrule 1100                                                                                                    |
|        | Specify a numeric value as the command rule number. You can enter a 32 bit integer.                                                                                                    |
|        | Important Do no use numbers between 1 to 1000 because they are reserved by Cisco.                                                                                                    |
|        | This command creates a new command rule (if it is not already present) and enters the command rule configuration mode. In the example, command rule "1100" is created.                                                                                                    |
|        | <b>Note</b> By default "cmdrule 1" is created by the system when the root-system user is created. This command rule provides "accept" permission to "read" and "execute" operations for all commands. Therefore, the root user has no restrictions imposed on it, unless "cmdrule 1" is modified. |
| Step 4 | command command_name                                                                                                    |
|        | Example:                                                                                                    |
|        | sysadmin-vm:0_RP0(config-cmdrule-1100)#command "show platform"                                                                                                    |
|        | Specify the command for which permission is to be controlled.                                                                                                    |
|        | If you enter an asterisk '*' for command, it indicates that the command rule is applicable to all commands.                                                                                                    |
| Step 5 | $ops \{r \mid x \mid rx\}$                                                                                                    |
|        | Example:                                                                                                    |
|        | sysadmin-vm:0_RP0(config-cmdrule-1100)#ops rx                                                                                                    |
|        | Specify the operation for which permission has to be specified:                                                                                                    |
|        | • r — Read                                                                                                    |
|        | • x — Execute                                                                                                    |
|        | • <b>rx</b> — Read and execute                                                                                                    |

## Step 6 action {accept | accept\_log | reject }

## Example:

sysadmin-vm:0 RP0(config-cmdrule-1100)#action reject

Specify whether users are permitted or denied the use of the operation.

- accept users are permitted to perform the operation
- accept\_log— users are permitted to perform the operation and every access attempt is logged.
- reject— users are restricted from performing the operation.
- **Step 7** group user\_group\_name

#### Example:

sysadmin-vm:0 RP0(config-cmdrule-1100)#group gr1

Specify the user group on which the command rule is applied.

**Step 8 context** *connection\_type* 

#### Example:

sysadmin-vm:0 RP0(config-cmdrule-1100)#context \*

Specify the type of connection to which this rule applies. The connection type can be *netconf* (Network Configuration Protocol), *cli* (Command Line Interface), or *xml* (Extensible Markup Language ). It is recommended that you enter an asterisk '\*'; this indicates that the command rule applies to all connection types.

**Step 9** Use the **commit** or **end** command.

**commit**—Saves the configuration changes and remains within the configuration session.

end —Prompts user to take one of these actions:

- Yes Saves configuration changes and exits the configuration session.
- No —Exits the configuration session without committing the configuration changes.
- Cancel —Remains in the configuration session, without committing the configuration changes.

#### What to do next

Create data rules. See Create Data Rules, on page 34.

## **Create Data Rules**

Data rules are rules based on which users of the user group are either permitted, or denied, accessing and modifying configuration data elements. The data rules are associated to a user group. The data rules get applied to all users who are part of the user group.

Each data rule is identified by a number associated to it. When multiple data rules are applied to a user group, the data rule with a lower number takes precedence.

## Before you begin

Create an user group. See Create a User Group in System Admin VM, on page 26.

## **SUMMARY STEPS**

- 1. admin
- 2. config
- **3**. **aaa authorization datarules datarule** *data\_rule\_number*
- 4. keypath keypath
- **5. ops** operation
- 6. action {accept | accept\_log | reject}
- 7. group user\_group\_name
- **8. context** *connection type*
- 9. namespace namespace
- **10.** Use the **commit** or **end** command.

## **DETAILED STEPS**

| Step 1 | admin                                                                                                    |
|--------|----------------------------------------------------------------------------------------------------|
|        | Example:                                                                                                    |
|        | RP/0/RP0/CPU0:router# admin                                                                                                    |
|        | Enters mode.                                                                                                    |
| Step 2 | config                                                                                                    |
|        | Example:                                                                                                    |
|        | sysadmin-vm:0_RPO#config                                                                                                    |
|        | Enters System Admin Config mode.                                                                                                    |
| Step 3 | aaa authorization datarules datarule data_rule_number                                                                                                    |
|        | Example:                                                                                                    |
|        | sysadmin-vm:0_RP0(config)#aaa authorization datarules datarule 1100                                                                                                    |
|        | Specify a numeric value as the data rule number. You can enter a 32 bit integer.                                                                                                    |
|        | Important Do no use numbers between 1 to 1000 because they are reserved by Cisco.                                                                                                    |
|        | This command creates a new data rule (if it is not already present) and enters the data rule configuration mode. In the example, data rule "1100" is created.                                                                                                    |
|        | <b>Note</b> By default "datarule 1" is created by the system when the root-system user is created. This data rule provides "accept" permission to "read", "write", and "execute" operations for all configuration data. Therefore, the root user has no restrictions imposed on it, unless "datarule 1" is modified. |
| Step 4 | keypath keypath                                                                                                    |
|        | Example:                                                                                                    |
|        | sysadmin-vm:0_RP0(config-datarule-1100)#keypath /aaa/disaster-recovery                                                                                                    |

Specify the keypath of the data element. The keypath is an expression defining the location of the data element. If you enter an asterisk '\*' for **keypath**, it indicates that the command rule is applicable to all configuration data.

#### **Step 5 ops** *operation*

#### Example:

#### sysadmin-vm:0 RP0(config-datarule-1100)#ops rw

Specify the operation for which permission has to be specified. Various operations are identified by these letters:

- c—Create
- d—Delete
- u—Update
- w— Write (a combination of create, update, and delete)
- r—Read
- x—Execute
- **Step 6** action {accept | accept\_log | reject}

#### Example:

sysadmin-vm:0 RP0(config-datarule-1100)#action reject

Specify whether users are permitted or denied the operation.

- accept users are permitted to perform the operation
- accept\_log— users are permitted to perform the operation and every access attempt is logged
- reject— users are restricted from performing the operation
- **Step 7** group user\_group\_name

#### Example:

sysadmin-vm:0 RP0(config-datarule-1100)#group gr1

Specify the user group on which the data rule is applied. Multiple group names can also be specified.

#### **Step 8 context** *connection type*

#### Example:

sysadmin-vm:0 RP0(config-datarule-1100)#context \*

Specify the type of connection to which this rule applies. The connection type can be *netconf* (Network Configuration Protocol), *cli* (Command Line Interface), or *xml* (Extensible Markup Language). It is recommended that you enter an asterisk '\*', which indicates that the command applies to all connection types.

## **Step 9 namespace** *namespace*

#### Example:

sysadmin-vm:0 RP0(config-datarule-1100)#namespace \*

Enter asterisk '\*' to indicate that the data rule is applicable for all namespace values.

**Step 10** Use the **commit** or **end** command.

**commit**—Saves the configuration changes and remains within the configuration session.

end —Prompts user to take one of these actions:

- Yes Saves configuration changes and exits the configuration session.
- No —Exits the configuration session without committing the configuration changes.
- Cancel —Remains in the configuration session, without committing the configuration changes.

## **Change Disaster-recovery Username and Password**

When you define the root-system username and password initially after starting the router, the same username and password gets mapped as the disaster-recovery username and password for the System Admin console. However, it can be changed.

The disaster-recovery username and password is useful in these scenarios:

- Access the system when the AAA database, which is the default source for authentication in System Admin console is corrupted.
- Access the system through the management port, when, for some reason, the System Admin console is not working.
- Create new users by accessing the System Admin console using the disaster-recovery username and password, when the regular username and password is forgotten.

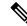

**Note** On the router, you can configure only one disaster-recovery username and password at a time.

## **SUMMARY STEPS**

- 1. admin
- 2. config
- 3. aaa disaster-recovery username username password password
- 4. Use the commit or end command.

### **DETAILED STEPS**

| Step 1 | admin                       |
|--------|-----------------------------|
|        | Example:                    |
|        | RP/0/RP0/CPU0:router# admin |
|        | Enters mode.                |
| Step 2 | config                      |

#### Example:

sysadmin-vm:0 RP0#config

Enters System Admin Config mode.

**Step 3** aaa disaster-recovery username username password password

#### Example:

sysadmin-vm:0\_RP0(config)#aaa disaster-recovery username us1 password pwdl

Specify the disaster-recovery username and the password. You have to select an existing user as the disaster-recovery user. In the example, 'us1' is selected as the disaster-recovery user and assigned the password as 'pwd1'. The password can be entered as a plain text or md5 digest string.

When you need to make use of the disaster recovery username, you need to enter it as username@localhost.

**Step 4** Use the **commit** or **end** command.

**commit**—Saves the configuration changes and remains within the configuration session.

end —Prompts user to take one of these actions:

- Yes Saves configuration changes and exits the configuration session.
- No —Exits the configuration session without committing the configuration changes.
- Cancel —Remains in the configuration session, without committing the configuration changes.

## **Recover Password using PXE Boot**

If you are unable to login or lost your XR and System administration passwords, use the following steps to create new password. A lost password cannot be recovered, instead a new username and password must be created with a non-graceful PXE boot.

**Step 1** Boot the router using PXE.

Note PXE boot is fully intrusive. The router state, configuration and image is reset.

To PXE boot a router, see Boot the Router Using iPXE, on page 136.

**Step 2** Reset the password.

## **Recover System From Lost Password**

#### Table 2: Feature History Table

| Feature name                         | Release Information | Feature Description                                                                                                    |
|--------------------------------------|---------------------|----------------------------------------------------------------------------------------------------|
| Recover System Using Console<br>Port | Release 7.3.3       | With this feature, you can recover<br>access to your router if you lose<br>your admin and root credentials,<br>without having to reimage using<br>iPXE orUSB boot. Recovery<br>involves a router reload, and the<br>user data is securely erased before<br>the router reloads. |

If you lose your admin and root user credentials, the router becomes inaccessible. You can recover the system using a router reimage using iPXE or USB boot. However, this approach is not scalable.

With the Recover System Using Console Port feature, you can recover access to your router if you lose your admin and root credentials. This does not require you to reimage using iPXE orUSB boot. The system is recovered to its initial state with the current running software. The installed software and SMUs are retained after the system is recovered. The process complies with the Cisco Product Security Baseline (PSB) where user data is securely erased before recovering the router.

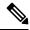

**Note** The Recover System Using Console Port feature must be configured and ready, to recover the system in the event of a disaster.

The following data that are generated at run-time are erased:

- XR and admin configuration including the password data
- Cryptographic keys on the disk
- · Data on encrypted partition
- · Generated core files
- SNMP interface index files
- Third-party application (TPA) software and data
- User files
- Run-time generated logs

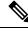

**Note** The data on the line card is not erased.

This feature is disabled by default. Since the router can be recovered through the console, it is crucial to secure the physical access and the console.

The following steps show the process to recover the system if there is a disaster.

#### Before you begin

Prepare the system with the following requirements:

- Ensure that you have administrator privileges.
- Ensure you have the console access to both DCCO and DCC1 (ILO/VSP or Serial Console).
- Enter the XR configuration mode. Enable the system recovery using console port.

```
Router(config) #system recovery
```

With this command, the functionality to recover the router is enabled. The logs are stored at /var/log/system recovery logs/location.

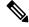

Note

To disable this feature, use the **no** form of command.

Router(config) #no system recovery

• Verify using the below CLI to ensure that the feature is enabled:

Router#show running-config system recovery system recovery

- **Step 1** Power cycle the router using an external power cycler.
- **Step 2** Press ESC key and hold both active and standby RPs (RP0 and RP1) in BIOS.

This procedure must be executed on each RP individually on a distributed system.

- **Step 3** Boot on the standby RP. Press ESC or F2 key to enter the GRUB (bootstrap program) menu.
- **Step 4** Select the **System-Host-OS-Recovery** option from the menu.

The RP boots in the recovery mode, clears generated files, and reboots.

**Step 5** Hold the standby RP in BIOS prompt and initiate the recovery on the active RP.

The active RP boots up and the login prompt appears.

**Step 6** Boot the standby RP.

After the system boots up, the syslog displays the status of the recovery operation. If the recovery operation fails, the system comes up to an inconsistent state. Power cycle and retry the recovery. If the router recovery is successful, configure the credentials to log in to the router with the pre-existing image.

**Note** The option to recover the system using console port is disabled on bootup because all previous configurations are erased. The GRUB option applies even without the Recover System Using Console Port feature. However, selecting the GRUB feature without configuring the Recover System Using Console Port feature results in a skipped recovery option during reboot.

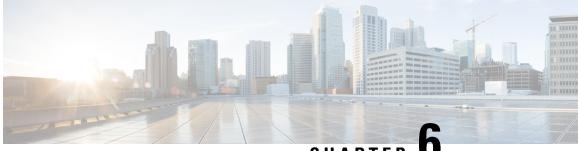

# CHAPTER

# Perform System Upgrade and Install Feature **Packages**

The system upgrade and package installation processes are executed using **install** commands on the router. The processes involve adding and activating the iso images (.iso) and feature packages on the router. These files are accessed from a network server and then activated on the router. If the installed package or SMU causes any issue on the router, it can be uninstalled.

The topics covered in this chapter are:

- Upgrading the System, on page 41
- View Supported Software Upgrade or Downgrade Versions, on page 43
- Upgrading Features, on page 46
- Install Prepared Packages, on page 48
- Install Packages, on page 51
- Uninstall Packages, on page 55
- View Features and Capabilities Supported on a Platform, on page 58

## Upgrading the System

Upgrading the system is the process of installing a new version of the Cisco IOS XR operating system on the router. The router comes preinstalled with the Cisco IOS XR image. However, you can install the new version in order to keep router features up to date. The system upgrade operation is performed from the XR VM. However, during system upgrade, the software that runs on both the XR VM and the System Admin VM get upgraded.

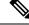

Note The 1G interface flaps twice instead of once in the Modular Port Adapter (MPA) NC55-MPA-12T-S after you reload any of these NCS 55A2 Fixed Chassis - NCS-55A2-MOD-SL, NCS-55A2-MOD-HD-S, NCS-55A2-MOD-HX-S, or NCS-55A2-MOD-SE-S.

Note If you insert a line card on a router that is running a lower version than the one the line card supports, the line card fails to boot. You must first upgrade the router to a software version that supports the line card, insert the line card and iPXE boot the line card.

Note If an interface on a router doesn't have a configuration and is brought up by performing no-shut operation, then upon router reload, the interface state changes to admin-shutdown automatically. Note Ensure that you have adequate disk space. • Run the **fsck** command to check the status of the file system, for a successful IOS XR upgrade. You must run the fsck command in the System Admin EXEC mode to install a System Admin package, and in the XR EXEC mode to install the XR package. All install commands are applicable in both the System Admin EXEC mode and in XR EXEC mode. System Admin install operations are done from XR EXEC mode. Perform a system upgrade by installing a base package–Cisco IOS XR Unicast Routing Core Bundle. To install this bundle, run the install command. The filename for the Cisco IOS XR Unicast Routing Core Bundle bundle is ncs5500-mini-x.iso. ∕!∖ Caution Do not perform any install operations when the router is reloading. Do not reload the router during an upgrade operation. Note To enable hardware programming after upgrading the chassis from an older software version to IOS XR Release 7.6.x or later through ISSU, initiate a chassis reload. The chassis reload is mandatory, if you must enable a maximum transmission unit (MTU) value of 9646 on applicable interfaces. Note Ensure that the system is on Cisco IOS XR Software Release 7.3.x, for a successful upgrade to Cisco IOS XR Software Release 7.6.x. Cisco IOS XR supports RPM signing and signature verification for Cisco IOS XR RPM packages in the ISO and upgrade images. All RPM packages in the Cisco IOS XR ISO and upgrade images are signed to ensure cryptographic integrity and authenticity. This guarantees that the RPM packages haven't been tampered with and the RPM packages are from Cisco IOS XR. The private key, which is used for signing the RPM packages,

is created and securely maintained by Cisco.

## **View Supported Software Upgrade or Downgrade Versions**

| Feature Name                                               | <b>Release Information</b> | Description                                                                                                    |
|------------------------------------------------------------|----------------------------|----------------------------------------------------------------------------------------------------|
| Supported Software Upgrade or<br>Downgrade IOS XR Versions | Release 7.5.1              | You can determine whether a<br>software version can be upgraded<br>or downgraded to another version<br>using this functionality. Before an<br>actual upgrade or downgrade<br>process, you can also view the<br>hardware or software limitations<br>that could cause the upgrade or<br>downgrade to fail. This feature<br>helps you plan successful software<br>upgrades or downgrades.<br>This feature introduces the <b>show</b><br><b>install upgrade-matrix</b> command. |

#### Table 3: Feature History Table

Your Cisco router comes preinstalled with IOS XR software. You either upgrade the software release to use new features and software fixes, or you downgrade the software. To leverage new features that are added or software fixes that are provided, it is important that you upgrade your router to a current version.

To help you select a Cisco IOS XR software release that aligns with Cisco-certified upgrade and downgrade paths, this feature provides answers to the following questions:

- What upgrade or downgrade releases are supported for the current release?
- I plan to upgrade from Release X to Release Y. Does my router support upgrade to Release Y?
- Are there any bridging SMUs that must be installed before I upgrade the software?

This feature provides a mechanism to determine whether the current release supports an upgrade to a target release. This task is run at the start of a software upgrade or downgrade through the **install replace** command. If the validation fails, the software upgrade is blocked, and the system notifies the reason for the failure. This feature allows you to proactively examine whether you can upgrade or downgrade to a certain release, saving time and effort involved in planning and upgrading the software.

The feature provides the following information to help you understand the prerequisites or limitations related to the specific software upgrade or downgrade:

- Required bridging SMU RPMs
- Blocking SMU RPMs
- · Unsupported hardware
- · Caveats or restrictions

You can overwrite the automatic validation using the **force** keyword in the **install replace** command. With this option, the system displays warning messages when the upgrade fails but does not block the software

upgrade. Use the **force** ? keyword to understand any other impact to system functionalities apart from the disabling of this process that determines the supported releases for software upgrade or downgrade.

You can view the support information using the following show commands or through the operational data.

| Command                                                            | Description                                                                                                    |
|--------------------------------------------------------------------|----------------------------------------------------------------------------------------------------|
| show install upgrade-matrix running                                | Displays all supported software upgrades from the current version according to the support data installed on the running system                                                           |
| show install upgrade-matrix iso path-to-ISO                        | Displays details about the software upgrade from the<br>current version to the version of the target ISO<br>according to the support data in both the running<br>system and the ISO image |
| show install upgrade-matrix iso path-to-ISO all                    | Displays all supported software upgrades from any version according to the support data in the target ISO image                                                                           |
| show install upgrade-matrix iso <i>path-to-ISO</i><br>from-running | Displays details about the software upgrade from the current version to the version of ISO according to the support matrices in both the running system and the target ISO image          |

## View All Supported Software Upgrade from Running Version

The following example shows all supported releases for upgrade from the current version 7.5.1 on the router:

```
Router#show install upgrade-matrix running
Fri Jul 29 10:12:47.740 IST
This may take a while ...
```

The current software [7.5.1] can be upgraded from and downgraded to the following releases:

| ========<br>From | то    | Bridge SMUs Required | Caveats |
|------------------|-------|----------------------|---------|
|                  | 7.5.1 |                      | None    |
| 7.5.1            | 7.0.2 | None                 | None    |
| 7.5.1            | 7.4.1 | None                 | None    |
| 7.5.1            | 7.1.3 | None                 | None    |
| 7.5.1            | 7.1.2 | None                 | None    |
| 7.5.1            | 7.2.1 |                      | None    |
| 7.5.1            | 7.2.2 | None                 | None    |
| 7.5.1            | 7.3.1 | None                 | None    |
| 7.5.1            | 7.3.2 |                      | None    |
|                  | 7.5.1 |                      | None    |

| 7.1.3 | 7.5.1 | None | None |
|-------|-------|------|------|
| 7.1.2 | 7.5.1 | None | None |
| 7.2.1 | 7.5.1 | None | None |
| 7.2.2 | 7.5.1 | None | None |
| 7.3.1 | 7.5.1 | None | None |
| 7.3.2 | 7.5.1 | None | None |
|       |       |      |      |

### View Supported Releases to Upgrade Software From Current Version to Target Version

This example shows the supported release to upgrade software from the current version to a target version.

Router#show install upgrade-matrix iso /harddisk:/ncs5500-goldenk9-x-7.5.2-rev1.iso Fri Jul 29 10:16:43.233 IST This may take a while ...

Upgrade from the current software [7.5.1] to 7.5.2 is supported

| From  | То    | Bridge SMUs Required | Caveats |  |
|-------|-------|----------------------|---------|--|
|       |       |                      |         |  |
| 7.5.1 | 7.5.2 | None                 | None    |  |
|       |       |                      |         |  |

The current image has the upgrade matrix that specifies only its supported upgrade or downgrade versions up to a certain version. If you want to determine the upgrade path of a newer version of ISO that is higher than the version in the current matrix, the upgrade matrix from the new ISO provides the supported upgrade or downgrade paths.

#### **View Supported Releases from Current Version to an ISO Version**

The following example shows the software upgrade paths, downgrade paths, and restrictions to an upgrade from the current version to the target ISO version:

Router#show install upgrade-matrix iso /harddisk:/ncs5500-goldenk9-x-7.5.2-rev1.iso all Fri Jul 29 10:17:02.826 IST This may take a while ...

7.5.2 can be upgraded from and downgraded to the following releases:

| ========<br>From | То    | Bridge SMUs Required | Caveats |
|------------------|-------|----------------------|---------|
| 7.5.1            | 7.5.2 | None                 | None    |
| 7.4.2            | 7.5.2 | None                 | None    |
| 7.4.1            | 7.5.2 | None                 | None    |
| 7.5.2            | 7.4.2 | None                 | None    |
| 7.5.2            | 7.6.1 | None                 | None    |
|                  |       |                      |         |

| 7.5.2 7.2.1 None None |  |
|-----------------------|--|
| 7.5.2 7.2.2 None None |  |
| 7.5.2 7.3.1 None None |  |
| 7.5.2 7.3.2 None None |  |
| 7.2.1 7.5.2 None None |  |
| 7.2.2 7.5.2 None None |  |
| 7.6.1 7.5.2 None None |  |
| 7.3.1 7.5.2 None None |  |
| 7.3.2 7.5.2 None None |  |

#### **View Supported Releases from Running Version to an ISO Version**

The following example displays details about the software upgrade from the current version to the version of ISO according to the support matrices in both the running system and the target ISO image:

## **Upgrading Features**

Upgrading features is the process of deploying new features and software patches on the router. Perform a feature upgrade by installing packages. Perform a software patch installation by installing Software Maintenance Upgrade (SMU) files.

Installing a package on the router installs specific features that are part of that package. Cisco IOS XR Software is divided into various software packages; this enables you to select the features to run on your router. Each package contains components that perform a specific set of router functions, such as routing, security, and so on.

For example, the components of the routing package are split into individual RPMs such as BGP and OSPF. BGP is a part of the base software version and is a mandatory RPM, and hence can't be removed. However, you can add and remove optional RPMs such as OSPF as required.

The naming convention of the package is <platform>-<pkg>-<pkg version>-<release version>.<architecture>.rpm.

| Feature      | Package                                                                  |
|--------------|--------------------------------------------------------------------------|
| Forwarding   | ncs5500-fwding-1.0.0.0- <release-number>.x86_64.rpm</release-number>     |
| BGP          | ncs5500-bgp-1.0.0.0- <release-number>.x86_64.rpm</release-number>        |
| mpls-te-rsvp | ncs5500-mpls-te-rsvp-1.0.0.0-< <i>release-number</i> >.x86_64.rpm        |
| k9sec        | ncs5500-k9sec-1.0.0.0- <release-number>.x86_64.rpm</release-number>      |
| mgbl         | ncs5500-mgbl-2.0.0.0- <release-number>.x86_64.rpm</release-number>       |
| mpls         | ncs5500-mpls-1.0.0.0- <release-number>.x86_64.rpm</release-number>       |
| infra        | ncs5500-infra-1.0.0.0- <release-number>.x86_64.rpm</release-number>      |
| OS           | ncs5500-os-1.0.0.0-< <i>release-number</i> >.x86_64.rpm                  |
| routing      | ncs5500-routing-1.0.0.0- <release-number>.x86_64.rpm</release-number>    |
| security     | ncs5500-security-1.0.0.0- <release-number>.x86_64.rpm</release-number>   |
| os-support   | ncs5500-os-support-1.0.0.0- <release-number>.x86_64.rpm</release-number> |

Use the **install** commands to install packages and SMUs. For more information about the install process, see Install Packages, on page 51.

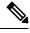

Note • E

• Ensure that you have adequate disk space.

- Run the **fsck** command to check the status of the file system, for a successful IOS XR upgrade. You must run the **fsck** command in the System Admin EXEC mode to install a System Admin package, and in the XR EXEC mode to install the XR package.
- All install commands are applicable in both the System Admin EXEC mode and in XR EXEC mode. System Admin install operations are done from XR EXEC mode.

There are separate packages and SMUs for the XR VM and the System Admin VM. They can be identified by their filenames.

The XR and System Admin packages and SMUs can be activated from XR and System Admin VMs.

You can alternatively perform a cross VM operation, by activating or deactivating the System Admin packages and SMUs from XR.

#### **Third-Party SMUs**

Consider these points while activating and deactivating third-party SMUs:

- To activate a third-party SMU, you should have a corresponding base package.
- When you activate a third-party SMU, the corresponding third-party base package state is inactive, this is an expected behavior.

• To deactivate a third-party SMU, ensure that you activate the corresponding third-party base package. Third-party SMUs deactivated explicitly might lead to triages to the install team.

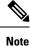

All SMUs are bundled together with the base package in a TAR file

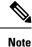

All Cisco RPMs have the platform name in the filename. For example, ncs5500-sysadmin.

## **Install Prepared Packages**

A system upgrade or feature upgrade is performed by activating the ISO image file, packages, and SMUs. It is possible to prepare these installable files before activation. During the prepare phase, preactivation checks are made and the components of the installable files are loaded on to the router setup. The prepare process runs in the background and the router is fully usable during this time. When the prepare phase is over, all the prepared files can be activated instantaneously. The advantages of preparing before activation are:

- If the installable file is corrupted, the prepare process fails. This provides an early warning of the problem. If the corrupted file was activated directly, it might cause router malfunction.
- Directly activating an ISO image for system upgrade takes considerable time during which the router is not usable. However, if the image is prepared before activation, not only does the prepare process run asynchronously, but when the prepared image is subsequently activated, the activation process too takes less time. As a result, the router downtime is considerably reduced.
- It performs a disk-space check that is required for a successful operation. This quantifies the disk-space deficit, and provides you possible alternatives to free up space in the filesystem.
- It performs a package compatibility check. This ensures that all the required installation packages are available. For any package compatibility check error, details of the package and version are logged.

Complete this task to upgrade the system and install packages by making use of the prepare operation.

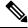

**Note** Depending on whether you are installing a System Admin package or a XR package, execute the **install** commands in the System Admin EXEC mode or XR EXEC mode respectively. All **install** commands are applicable in both these modes. System Admin install operations can be done from XR mode.

Step 1Add the required ISO image and packages to the repository.For details, see Install Packages, on page 51.

## **Step 2** show install repository

#### Example:

RP/0/RP0/CPU0:router#show install repository

Perform this step to verify that the required installable files are available in the repository. Packages are displayed only after the "install add" operation is complete.

#### **Step 3** show install request

#### Example:

RP/0/RP0/CPU0:router#show install request

(Optional) Displays the operation ID of the add operation and its status. The operation ID can be later used to execute the **activate** command.

Install operation 8 is still in progress

#### **Step 4** Execute one of these:

- install prepare package\_name
- install prepare id operation\_id

#### Example:

```
RP/0/RP0/CPU0:router#install prepare ncs5500-mpls-1.0.0.0-r60023I.x86_64.rpm
```

#### or

RP/0/RP0/CPU0:router#install prepare id 8

The prepare process takes place. This operation is performed in asynchronous mode. The **install prepare** command runs in the background, and the EXEC prompt is returned as soon as possible.

If you use the operation ID, all packages that were added in the specified operation are prepared together. For example, if 5 packages are added in operation 8, by executing **install prepare id 8**, all 5 packages are prepared together. You do not have to prepare the packages individually.

#### **Step 5** show install prepare

#### Example:

RP/0/RP0/CPU0:router#show install prepare

Displays packages that are prepared. From the result, verify that all the required packages have been prepared.

#### **Step 6** install activate

## **Example:**

RP/0/RP0/CPU0:router#install activate

All the packages that have been prepared are activated together to make the package configurations active on the router.

Note You should not specify any package name or operation ID in the CLI.

Activations of some SMUs require manual reload of the router. When such SMUs are activated, a warning message is displayed to perform reload. The components of the SMU get activated only after the reload is complete. Perform router reload immediately after the execution of the **install activate** command is completed.

### **Step 7** show install active

#### Example:

RP/0/RP0/CPU0:router#show install active

Displays packages that are active.

Node 0/RP0/CPU0 [RP]

```
Boot Partition: xr lv70
Active Packages: 24
ncs5500-xr-6.0.0 version=6.0.0 [Boot image]
ncs5500-k9sec-1.0.0.0-r600
ncs5500-mgbl-2.0.0.0-r600
ncs5500-mpls-1.0.0.0-r600
ncs5500-mpls-te-rsvp-1.0.0.0-r600
ncs5500-infra-2.0.0.2-r600.CSCxr22222
ncs5500-iosxr-fwding-2.0.0.2-r600.CSCxr22222
ncs5500-iosxr-fwding-2.0.0.5-r600.CSCxr90016
ncs5500-iosxr-fwding-2.0.0.1-r600.CSCxr55555
ncs5500-iosxr-fwding-2.0.0.6-r600.CSCxr90017
ncs5500-dpa-1.0.0.1-r600.CSCxr90002
ncs5500-dpa-1.0.0.2-r600.CSCxr90004
ncs5500-dpa-fwding-1.0.0.1-r600.CSCxr90005
ncs5500-k9sec-1.0.0.1-r600.CSCxr80008
ncs5500-os-support-1.0.0.1-r600.CSCxr90013
ncs5500-os-support-1.0.0.2-r600.CSCxr90014
ncs5500-fwding-1.0.0.2-r600.CSCxr90011
ncs5500-fwding-1.0.0.5-r600.CSCxr90019
ncs5500-fwding-1.0.0.1-r600.CSCxr90010
ncs5500-fwding-1.0.0.4-r600.CSCxr90018
ncs5500-mgbl-2.0.0.2-r600.CSCxr80009
ncs5500-mpls-1.0.0.1-r600.CSCxr33333
ncs5500-mpls-te-rsvp-1.0.0.2-r600.CSCxr33335
```

From the result, verify that on all RPs and LCs, the same image and package versions are active.

### Step 8 install commit

#### Example:

RP/0/RP0/CPU0:router#install commit

## Installing Packages: Related Commands

| Related Commands      | Purpose                                                                                                    |
|-----------------------|----------------------------------------------------------------------------------------------------|
| show install log      | Displays the log information for the install process; this can be used for troubleshooting in case of install failure.                           |
| show install package  | Displays the details of the packages that have been added to the repository.<br>Use this command to identify individual components of a package. |
| install prepare clean | Clears the prepare operation and removes all the packages from the prepared state.                                                               |

### What to do next

- After performing a system upgrade, upgrade FPD by using the upgrade hw-module location all fpd all command from the System Admin EXEC mode. The progress of FPD upgrade process can be monitored using the show hw-module fpd command in the System Admin EXEC mode. Reload the router after the FPD upgrade is completed.
- Verify the installation using the install verify packages command.
- Uninstall the packages or SMUs if their installation causes any issues on the router. See Uninstall Packages.

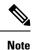

ISO images cannot be uninstalled. However, you can perform a system downgrade by installing an older ISO version.

## **Install Packages**

Complete this task to upgrade the system or install a patch. The system upgrade is done using an ISO image file, while the patch installation is done using packages and SMUs. You can also include SMUs in an upgrade operation along with mini ISO.

This task is also used to install *.rpm* files. The *.rpm* file contains multiple packages and SMUs that are merged into a single file. The packaging format defines one RPM per component, without dependency on the card type.

| V    |                                                                                                    |
|------|----------------------------------------------------------------------------------------------------|
| Note | • Ensure that you have adequate disk space.                                                                                                    |
|      | • Run the <b>fsck</b> command to check the status of the file system, for a successful IOS XR upgrade. You must run the <b>fsck</b> command in the System Admin EXEC mode to install a System Admin package, and in the XR EXEC mode to install the XR package.                |
|      | • All install commands are applicable in both the System Admin EXEC mode and in XR EXEC mode.<br>System Admin install operations are done from XR EXEC mode.                                                                                                    |
|      |                                                                                                    |
| Note | • The system upgrade is supported only from XR EXEC mode.                                                                                                    |
|      | • While the System Admin package can be executed using <b>install</b> commands in the System Admin EXEC mode and XR EXEC mode, the XR package can only be executed using the install commands in XR EXEC mode. All <b>install</b> commands are applicable in both these modes. |

- While the System Admin SMUs can be installed in System Admin EXEC mode and XR EXEC mode, the XR SMUs can only be installed through the XR EXEC mode.
- Install operation over IPv6 is not supported.

The workflow for installing a package is shown in this flowchart.

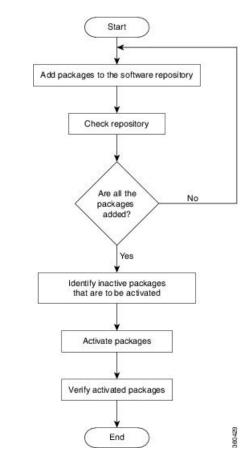

#### Figure 2: Installing Packages Workflow

#### Before you begin

• You can add a package to the repository from a local disk in the router, from an inserted USB disk, or from a remote repository accessible through the management port or any data port.

If the installable file is located on a USB in the router's USB port, use the **show media** or **show filesystem** commands. The installable file is labeled as either **usb:** or **disk2:** in the command outputs.

If the installable file is located in a remote location that can be accessed through the management port, you must configure and bring up the management port to ensure reachability to the remote location. For more information, see the *Configure the Management Port* section in the *Bring-up the Router* chapter.

#### **Step 1** Execute one of these:

- install add source <http or shttp transfer protocol>/package\_path/ filename1 filename2 ...
- install add source <tftp transfer protocol>/package\_path/ filename1 filename2 ...
- install add source <ftp or sftp transfer protocol>//user@server:/package\_path/ filename1 filename2 ...
- install add source disk2: filename1 filename2 ...

## Example:

```
RP/0/RP0/CPU0:router#install add source /harddisk:/ ncs5500-mpls-1.0.0.0-r731.x86_64.rpm ncs5500-mgbl-1.0.0.0-r732.x86_64.rpm
```

#### or

```
RP/0/RP0/CPU0:router#install add source sftp://root@8.33.5.15:/auto/ncs/package/
ncs55000-mcast-1.0.0.0-731.x86 64.rpm ncs5500-iosxr-mpls-1.0.0.0-732.x86 64.rpm
```

or

```
RP/0/RP0/CPU0:router#install add source /harddisk:/ ncs5500-mpls-1.0.0.0-<release-number>.x86_64.rpm
ncs5500-mgbl-1.0.0.0-<release-number>.x86_64.rpm
```

or

```
RP/0/RP0/CPU0:router#install add source sftp://root@8.33.5.15:/auto/ncs/package/
ncs55000-mcast-1.0.0.0-<release-number>.x86_64.rpm
ncs5500-iosxr-mpls-1.0.0.0-<release-number>.x86_64.rpm
```

**Note** A space must be provided between the *package\_path* and *filename*.

The software files are unpacked from the package, validated, and then added to the software repository. This operation might take time depending on the size of the files being added. The operation is performed in asynchronous mode. The **install add** command runs in the background, and the EXEC prompt is returned when all files are unpacked.

**Note** The repositories for the XR VM and the System Admin VM are different. The system automatically adds a routing package to the XR VM repository and a system administration package to the System Admin VM repository.

#### **Step 2** show install request

#### Example:

RP/0/RP0/CPU0:router#show install request

(Optional) Displays the operation ID of the add operation and its status. The operation ID can be later used to execute the **activate** command.

Install operation 8 is still in progress

### **Step 3** show install repository

#### Example:

RP/0/RP0/CPU0:router#show install repository

Displays packages that are added to the repository. Packages are displayed only after the install add operation is complete.

#### **Step 4** show install inactive

### **Example:**

RP/0/RP0/CPU0:router#show install inactive

Displays inactive packages that are present in the repository. Only inactive packages can be activated.

**Step 5** Execute one of these:

- install activate package\_name
- install activate id operation\_id

## **Example:**

```
RP/0/RP0/CPU0:router#install activate ncs5500-mpls-1.0.0.0-<release-number>.x86_64.rpm
ncs5500-mgbl-2.0.0.0-<release-number>.x86_64.rpm
```

#### or

```
RP/0/RP0/CPU0:router#install activate id 8
```

The *operation\_id* is that of the **install add** operation, see Install Packages, on page 51 Step Step 2, on page 53. This command can also be run from the Sys Admin mode. The package configurations are made active on the router. As a result, new features and software fixes take effect. This operation is performed in asynchronous mode, as this is the default. The **install activate** command runs in the background, and the EXEC prompt is returned.

You can run the activate operation either through the synchronous mode or by selecting the sync option from the CLI.

If you use the operation ID, all packages that were added in the specified operation are activated together. For example, if 5 packages are added in operation ID 8, by executing **install activate id 8**, all 5 packages are activated together. You do not have to activate the packages individually.

Activation does not happen instantaneously, but takes some time. When activation completes, the system reloads automatically. For restart SMU activation, the SMU takes effect once the processes impacted by the SMU are restarted.

If the SMU has dependency on both XR VM and System Admin VM, perform the reload after activating the SMU in both VMs so that they take effect simultaneously. To reload the router, use the **hw-module location all reload** command from the System Admin EXEC mode.

### **Step 6** show install active

#### Example:

RP/0/RP0/CPU0:router#show install active

Displays packages that are active.

```
Node 0/RP0/CPU0 [RP]
Boot Partition: xr lv70
Active Packages: 24
ncs5500-xr-<release-number> version=<release-number> [Boot image]
ncs5500-k9sec-1.0.0.0-<release-number>
ncs5500-mgbl-2.0.0.0-<release-number>
ncs5500-mpls-1.0.0.0-<release-number>
ncs5500-mpls-te-rsvp-1.0.0.0-<release-number>
ncs5500-infra-2.0.0.2-<release-number>.CSCxr22222
ncs5500-iosxr-fwding-2.0.0.2-<release-number>.CSCxr22222
ncs5500-iosxr-fwding-2.0.0.5-<release-number>.CSCxr90016
ncs5500-iosxr-fwding-2.0.0.1-<release-number>.CSCxr55555
ncs5500-iosxr-fwding-2.0.0.6-<release-number>.CSCxr90017
ncs5500-dpa-1.0.0.1-<release-number>.CSCxr90002
ncs5500-dpa-1.0.0.2-<release-number>.CSCxr90004
ncs5500-dpa-fwding-1.0.0.1-<release-number>.CSCxr90005
ncs5500-k9sec-1.0.0.1-<release-number>.CSCxr80008
ncs5500-os-support-1.0.0.1-<release-number>.CSCxr90013
ncs5500-os-support-1.0.0.2-<release-number>.CSCxr90014
ncs5500-fwding-1.0.0.2-<release-number>.CSCxr90011
ncs5500-fwding-1.0.0.5-<release-number>.CSCxr90019
ncs5500-fwding-1.0.0.1-<release-number>.CSCxr90010
ncs5500-fwding-1.0.0.4-<release-number>.CSCxr90018
ncs5500-mgbl-2.0.0.2-<release-number>.CSCxr80009
ncs5500-mpls-1.0.0.1-<release-number>.CSCxr33333
ncs5500-mpls-te-rsvp-1.0.0.2-<release-number>.CSCxr33335
```

From the result, verify that the same image and package versions are active on all RPs and LCs.

Table 4: Example: Installing Packages: Related Commands

| Related Commands         Purpose |                                                                                                    |
|----------------------------------|----------------------------------------------------------------------------------------------------|
| show install log                 | Displays the log information for the install process; this can be used for troubleshooting in case of install failure. |

| Related Commands     | Purpose                                                                                                    |
|----------------------|----------------------------------------------------------------------------------------------------|
| show install package | Displays the details of the packages that have been added to the repository. Use this command to identify individual components of a package. |
| install prepare      | Makes pre-activation checks on an inactive package, to prepare it for activation.                                                             |
| show install prepare | Displays the list of package that have been prepared and are ready for activation.                                                            |

#### Step 7 install commit

### Example:

RP/0/RP0/CPU0:router#install commit

Commits the Host, XR, and System Admin newly active software.

**Note** On Multi-SDR mode, you can use the **install commit sdr** to commit just the sdr from where the CLI is being triggered. For more information, see Secure Domain Router Commands.

#### What to do next

- After performing a system upgrade, upgrade FPD by using the upgrade hw-module location all fpd all command from the System Admin EXEC mode. The progress of FPD upgrade process can be monitored using the show hw-module fpd command in the System Admin EXEC mode. Reload the router after the FPD upgrade is completed.
- Verify the installation using the install verify packages command.
- Uninstall the packages or SMUs if their installation causes any issues on the router. See Uninstall Packages, on page 55.

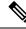

#### Note

If you are upgrading power supply modules for NC55-PWR-3KW-DC and NC55-PWR-3KW-2HV, ensure that you first upgrade SC IO FPGA by using **upgrade hw-module location <SC0/SC1> fpd all** command from Sysadmin prompt followed by the **upgrade hw-module location pm-all fpd** command, to upgrade FPD.

Finally use **hw-module location <SC0/SC1> reload** command from Sysadmin prompt to reload the shelf controller.

## **Uninstall Packages**

Complete this task to uninstall a package. All router functionalities that are part of the uninstalled package are deactivated. Packages that are added in the XR VM cannot be uninstalled from the System Admin VM. However, the cross VM operation allows System Admin packages to be deactivated from XR as well.

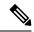

**Note** Installed ISO images cannot be uninstalled. Also, kernel SMUs that install third party SMU on host, XR VM and System Admin VM, cannot be uninstalled. However, subsequent installation of ISO image or kernel SMU overwrites the existing installation.

The workflow for uninstalling a package is shown in this flowchart.

Figure 3: Uninstalling Packages Workflow

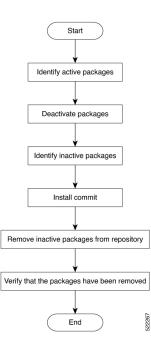

This task uninstalls XR VM packages. If you need to uninstall System Admin packages, run the same commands from the System Admin EXEC mode.

#### **Step 1** show install active

#### Example:

RP/0/RP0/CPU0:router#show install active

Displays active packages. Only active packages can be deactivated.

```
Node 0/RP0/CPU0 [RP]
Boot Partition: xr_lv70
Active Packages: 24
ncs5500-xr-6.0.0 version=6.0.0 [Boot image]
ncs5500-k9sec-1.0.0.0-r600
ncs5500-mpls-1.0.0.0-r600
ncs5500-mpls-te-rsvp-1.0.0.0-r600
ncs5500-infra-2.0.0.2-r600.CSCxr22222
ncs5500-iosxr-fwding-2.0.0.2-r600.CSCxr22222
ncs5500-iosxr-fwding-2.0.0.1-r600.CSCxr90016
ncs5500-iosxr-fwding-2.0.0.1-r600.CSCxr90017
ncs5500-iosxr-fwding-2.0.0.6-r600.CSCxr90017
ncs5500-dpa-1.0.0.1-r600.CSCxr90002
```

```
ncs5500-dpa-1.0.0.2-r600.CSCxr90004
ncs5500-dpa-fwding-1.0.0.1-r600.CSCxr90005
ncs5500-k9sec-1.0.0.1-r600.CSCxr80008
ncs5500-os-support-1.0.0.1-r600.CSCxr90013
ncs5500-fwding-1.0.0.2-r600.CSCxr90014
ncs5500-fwding-1.0.0.2-r600.CSCxr90019
ncs5500-fwding-1.0.0.1-r600.CSCxr90010
ncs5500-fwding-1.0.0.4-r600.CSCxr90018
ncs5500-mgls-2.0.0.2-r600.CSCxr80009
ncs5500-mgls-1.0.0.1-r600.CSCxr33333
ncs5500-mgls-te-rsvp-1.0.0.2-r600.CSCxr33335
```

#### **Step 2** Execute one of these:

- install deactivate package\_name
- install deactivate id operation\_id

#### Example:

```
RP/0/RP0/CPU0:router#install deactivate ncs5500-mpls-1.0.0.0-r60023I.x86_64.rpm
ncs5500-mgbl-2.0.0.0-r60023I.x86_64.rpm
```

#### or

RP/0/RP0/CPU0:router#install deactivate id 8

The *operation\_id* is the ID from **install add** operation. All features and software patches associated with the package are deactivated. You can specify multiple package names and deactivate them simultaneously.

If you use the operation ID, all packages that were added in the specified operation are deactivated together. You do not have to deactivate the packages individually. If System admin packages were added as a part of the **install add** operation (of the ID used in deactivate) then those packages will also be deactivated.

#### **Step 3** show install inactive

#### Example:

RP/0/RP0/CPU0:router#show install inactive

The deactivated packages are now listed as inactive packages. Only inactive packages can be removed from the repository.

#### Step 4 install commit

#### **Step 5** install remove package\_name

#### Example:

```
RP/0/RP0/CPU0:router#install remove ncs5500-mpls-1.0.0.0-r60023I.x86_64.rpm
ncs5500-mgbl-2.0.0.0-r60023I.x86_64.rpm
```

The inactive packages are removed from the repository.

Use the **install remove** command with the **id** *operation-id* keyword and argument to remove all packages that were added for the specified operation ID.

You can also use the install remove inactive all to remove all inactive packages from XR and System Admin.

#### **Step 6** show install repository

#### Example:

RP/0/RP0/CPU0:router#show install repository

Displays packages available in the repository. The package that are removed are no longer displayed in the result.

## What to do next

Install required packages. .

## **View Features and Capabilities Supported on a Platform**

| Table 5: Feature History Ta | able |
|-----------------------------|------|
|-----------------------------|------|

| Feature Name                                                    | Release<br>Information | Description                                                                                                    |
|-----------------------------------------------------------------|------------------------|----------------------------------------------------------------------------------------------------|
| View Features and<br>Capabilities<br>Supported on a<br>Platform | Release 7.5.2          | This functionality displays a list of supported and unsupported features<br>and their capabilities in a release for your router. With this feature,<br>you are better equipped to plan your network configuration with<br>features annotated for their support information. |
|                                                                 |                        | This feature introduces the <b>show features</b> command.                                                                                                    |

This feature provides an answer to the question Is feature X supported on my router?

You can determine whether a feature and their capabilities are supported on your router for the release. The support information is based on the release and platform-specific data such as platform variants, RP, or LC present on the router.

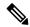

**Note** In Cisco IOS XR Software Release 7.5.2, only the capabilities for Access Control List (ACL) feature is supported.

The functionality to determine the capabilities information is enabled by default when the supported release is installed on the router.

Use the **show features** command to view the list of supported features and their capabilities. The feature capabilities are displayed in a tree structure with notations for the support information. For example, in ACL, the capability to use compression to accommodate a large number of Access Control Elements (ACEs) is supported, whereas IPv6 ACL BNG does not have support data in Cisco IOS XR Software Release 7.5.2. This support information about the feature is represented with the following key in the tree structure:

| Key | Capability Support<br>Information | Description                                                             |
|-----|-----------------------------------|-------------------------------------------------------------------------|
| X   | Unsupported                       | The feature capability is not supported on the platform for the release |
| -   | Supported                         | The feature capability is supported on the platform for the release     |

L

| Кеу | Capability Support<br>Information | Description                                                                                                    |
|-----|-----------------------------------|----------------------------------------------------------------------------------------------------|
| ?   | Support unknown                   | The support for the feature capability is unknown on the platform<br>for the release. This data could be because the optional package<br>for the feature is not installed on the router.          |
| *   | Support data not<br>available     | The support for the feature capability is not available on the platform for the release. This data could be because the feature may be specific to a line card that is not present on the router. |

#### View the List of Supported Features

In this example, the supported features on the router are displayed.

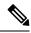

Note

In Cisco IOS XR Software Release 7.5.2, only the feature capabilities for Access Control List (ACL) are supported.

```
Router#show features
Fri June 3 19:16:58.298 UTC
Key:
X - Unsupported
- - Supported
? - Support unknown (optional package not installed)
* - Support data not available
[-] Cisco IOS XR
|--[-] XR Protocols
  |--[-] XR Base Protocols
     |--[-] Services
  |--[-] Access Control List (ACL)
     |--[-] IPv6 ACL Support
   | |--[*] IPv6 ACL ABF Track
        1
        |--[*] IPv6 ACL BNG
             |--[*] IPv6 ACL Chaining (Meta ACL)
     |--[-] IPv6 ACL Common ACL
        |--[-] IPv6 ACL Compression
     1
        |--[*] IPv6 ACL Default ABF
              |--[*] IPv6 ACL Fragment
              |--[-] IPv6 ACL ICMP Off
              |--[-] IPv6 ACL ICMP Protocol
              |--[-] IPv6 ACL Interface Statistics
              |--[-] IPv6 ACL Log Rate
              |--[-] IPv6 ACL Log Threshold
             |--[-] IPv6 ACL Logging
           |--[-] IPv6 ACL MIB
     |--[-] IPv6 ACL Object Groups (Scale)
        |--[-] IPv6 ACL Police
              |--[-] IPv6 ACL Priority
              |--[*] IPv6 ACL Protocol Range
              |--[-] IPv6 ACL Set Qos-Group
        |--[-] IPv6 ACL Set TTL
     |--[-] IPv6 ACL TCP Flags
        Т
             |--[-] IPv6 ACL TTL Match
   | |--[-] IPv6 ACL UDF
  | |--[-] ES-ACL Support (L2 ACL)
```

|--[-] IPv4 ACL Support |--[-] IPv4 ACL Set Qos-group |--[\*] IPv4 ACL ABF Track 1 |--[\*] IPv4 ACL BNG | |--[\*] IPv4 ACL Chaining (Meta ACL) |--[-] IPv4 ACL Common ACL |--[-] IPv4 ACL Compression |--[\*] IPv4 ACL Default ABF 1 | |--[\*] IPv4 ACL Fragment | |--[-] IPv4 ACL Fragment Flags | |--[-] IPv4 ACL ICMP Off |--[-] IPv4 ACL ICMP Protocol |--[-] IPv4 ACL Interface Statistics Т |--[-] IPv4 ACL Log Rate |--[-] IPv4 ACL Log Threshold | |--[-] IPv4 ACL Logging |--[-] IPv4 ACL MIB |--[-] IPv4 ACL Object Groups (Scale) Т |--[-] IPv4 ACL Police | |--[-] IPv4 ACL Priority | |--[\*] IPv4 ACL Protocol Range | | |--[-] IPv4 ACL Set TTL | |--[-] IPv4 ACL TCP Flags Т |--[-] IPv4 ACL TTL | | |--[-] IPv4 ACL UDF | | |--[-] IPv4 Prefix-List T. | | |--[-] IPv6 Prefix-List

### View the List of Supported ACL Features

In this example, the capabilities for ACL features on the router are displayed.

```
Router#show features acl
Fri June 3 19:17:31.635 UTC
Key:
X - Unsupported
- - Supported
? - Support unknown (optional package not installed)
* - Support data not available
[-] Access Control List (ACL)
|--[-] IPv6 ACL Support
  |--[*] IPv6 ACL ABF Track
1
  |--[*] IPv6 ACL BNG
|--[*] IPv6 ACL Chaining (Meta ACL)
  |--[-] IPv6 ACL Common ACL
  |--[-] IPv6 ACL Compression
|--[*] IPv6 ACL Default ABF
  |--[*] IPv6 ACL Fragment
  |--[-] IPv6 ACL ICMP Off
|--[-] IPv6 ACL ICMP Protocol
  |--[-] IPv6 ACL Interface Statistics
1
  |--[-] IPv6 ACL Log Rate
T
  |--[-] IPv6 ACL Log Threshold
  |--[-] IPv6 ACL Logging
  |--[-] IPv6 ACL MIB
  |--[-] IPv6 ACL Object Groups (Scale)
  |--[-] IPv6 ACL Police
|--[-] IPv6 ACL Priority
|--[*] IPv6 ACL Protocol Range
|--[-] IPv6 ACL Set Qos-Group
| |--[-] IPv6 ACL Set TTL
```

|--[-] IPv6 ACL TCP Flags |--[-] IPv6 ACL TTL Match |--[-] IPv6 ACL UDF |--[-] ES-ACL Support (L2 ACL) |--[-] IPv4 ACL Support |--[-] IPv4 ACL Set Qos-group |--[\*] IPv4 ACL ABF Track |--[\*] IPv4 ACL BNG |--[\*] IPv4 ACL Chaining (Meta ACL) |--[-] IPv4 ACL Common ACL |--[-] IPv4 ACL Compression 1 |--[\*] IPv4 ACL Default ABF |--[\*] IPv4 ACL Fragment |--[-] IPv4 ACL Fragment Flags |--[-] IPv4 ACL ICMP Off |--[-] IPv4 ACL ICMP Protocol |--[-] IPv4 ACL Interface Statistics |--[-] IPv4 ACL Log Rate |--[-] IPv4 ACL Log Threshold |--[-] IPv4 ACL Logging |--[-] IPv4 ACL MIB |--[-] IPv4 ACL Object Groups (Scale) 1 |--[-] IPv4 ACL Police |--[-] IPv4 ACL Priority |--[\*] IPv4 ACL Protocol Range |--[-] IPv4 ACL Set TTL 1 |--[-] IPv4 ACL TCP Flags |--[-] IPv4 ACL TTL |--[-] IPv4 ACL UDF |--[-] IPv4 Prefix-List |--[-] IPv6 Prefix-List

#### View the List of Supported ACL Features for Specific RP

In this example, the capabilities for ACL features on the RP location O/RPO/CPU0 are displayed.

```
Router#show features acl detail location 0/RP0/CPU0
Fri June 3 19:15:49.889 UTC
Key:
X - Unsupported
- - Supported
? - Support unknown (optional package not installed)
* - Support data not available
[-] Access Control List (ACL)
    Cisco provides basic traffic filtering capabilities with access control
    lists (also referred to as access lists). User can configure access
    control lists (ACLs) for all routed network protocols to filter protocol
    packets when these packets pass through a device. User can configure
    access lists on your device to control access to a network, access lists
    can prevent certain traffic from entering or exiting a network.
|--[-] IPv6 ACL Support
       IPv6 based ACL is a list of source IPv6 addresses that use Layer 3 or
       Layer 4 information to permit or deny access to traffic. IPv6 router
      ACLs apply only to IPv6 packets that are routed.. A filter contains the
       rules to match the packet matches, the rule also stipulates if the
      packet should be permitted or denied.
  |--[*] IPv6 ACL ABF Track
IPv6 ACL ABF Track allows the user to configure a rule with track as
Т
  1
         nexthop inside the ACL rule . ACL Based Forwarding (ABF) denotes the
         ability to forward packets to another next hop router based on the
criteria defined in the rule. Track takes precedence over VRF and
```

|       | IP, if present in the nexthop                                         |
|-------|-----------------------------------------------------------------------|
| [*]   | IPv6 ACL BNG                                                          |
| 1     | IPv6 ACL BNG is an ACL subscriber BNG feature. It allows the use of   |
| 1     | ACL on dynamic template.                                              |
| [ * ] | IPv6 ACL Chaining (Meta ACL)                                          |
| 1     | IPv6 ACL Chaining (Meta ACL) allows the user to apply more than one   |
| 1     | ACL on the interface. is known as Meta ACL or ACL chaining.           |
| [ - ] | IPv6 ACL Common ACL                                                   |
| 1     | IPv6 ACL Common allows the user to apply the ACL on the interface     |
| 1     | using the common keyword. Using this feature the ACL won't be         |
|       | applied to the specific interface but it will be common to th entire  |
|       | NPU to which the interface belongs.                                   |
| [ - ] | IPv6 ACL Compression                                                  |
|       | IPv6 ACL Compression allows the user to apply the ACL on the          |
|       | interface using a compression level. This helps in reducing the       |
|       | hardware resources needed to program the ACL.                         |
| [*]   | IPv6 ACL Default ABF                                                  |
| 1     | IPv6 ACL Default ABF allows the user to configure a rule with         |
|       | default nexthop inside the ACL rule . ACL Based Forwarding (ABF)      |
|       | denotes the ability to forward packets to another next hop router     |
|       | based on the criteria defined in the rule                             |
| [*]   | IPv6 ACL Fragment                                                     |
|       | IPv6 ACL Fragment allows the user to configure a rule with fragment   |
|       | inside the ACL rule and use it as a match criteria to filter traffic. |
| [ - ] | IPv6 ACL ICMP Off                                                     |
|       | IPv6 ACL ICMP Off allows the user to not genearte the ICMP error      |
|       | message on a deny action. When configured it will not send the        |
|       | packet to FIB to generate ICMP error message.                         |
| <br>  | Truncated for Brevity                                                 |

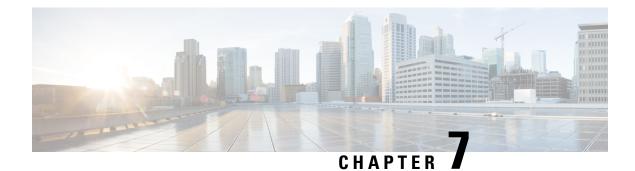

# **Manage Automatic Dependency**

Flexible packaging supports automatic dependency management. While you update an RPM, the system automatically identifies all relevant dependent packages and updates them.

Figure 4: Flow for Installation (base software, RPMs and SMUs)

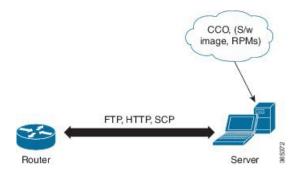

Until this release, you downloaded the software image and required RPMs from CCO on a network server (the repository), and used the **install add** and the **install activate** commands to add and activate the downloaded files on the router. Then, you manually identify relevant dependent RPMs, to add and activate them.

With automatic dependency management, you need not identify dependent RPMs to individually add and activate them. You can execute new install command to identify and install dependent RPMs automatically.

The command **install source** adds and activates packages. The command **install replace** adds and activates packages in a given golden ISO (GISO).

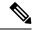

- Note 1. Cisco IOS XR Version 6.0.2 and later does not provide third party and host package SMUs as part of automatic dependency management (install source command). The third party and host package SMUs must be installed separately, and in isolation from other installation procedures (installation of SMUs and RPMs in IOS XR or admin containers).
  - 2. From Cisco IOS XR Version 6.5.2 onwards, it is possible to update the mini.iso file by using the install source command.

The rest of this chapter contains these sections:

- Update RPMs and SMUs, on page 64
- Upgrade Base Software Version, on page 65

• Downgrade an RPM, on page 66

# **Update RPMs and SMUs**

An RPM may contain a fix for a specific defect, and you may need to update the system with that fix. To update RPMs and SMUs to a newer version, use the **install source** command. When this command is issued for a particular RPM, the router communicates with the repository, and downloads and activates that RPM. If the repository contains a dependent RPM, the router identifies that dependent RPM and installs that too.

The syntax of the install source command is:

#### install source repository [rpm]

Four scenarios in which you can use the install source command are:

#### When a package name is not specified

When no package is specified, the command updates the latest SMUs of all installed packages.

```
install source [repository]
```

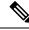

Note

From Cisco IOS XR Version 6.1.1 onwards, if the mini.iso file is not specified, then it is not added as part of the update. Even if the repository contains the mini.iso file, it is not installed.

```
install source scp://<username>@<server>/my/path/of/packages
noprompt
```

#### · When a package name is specified

If the package name is specified, the command installs that package, updates the latest SMUs of that package, along with its dependencies. If the package is already installed, only the SMUs of that package are installed. (SMUs that are already installed are skipped.)

install source [repository] ncs5500-mpls.rpm

#### · When a package name and version number are specified

If a particular version of package needs to be installed, the complete package name must be specified; that package is installed along with the latest SMUs of that package present in the repository.

install source [repository] ncs5500-mpls-1.0.2.0-r710.x86 64.rpm

#### When an SMU is specified

If an SMU is specified, that SMU is downloaded and installed, along with its dependent SMUs.

install source [repository] ncs5500-mpls-1.2.0.1-r611.CSCus12345.x86\_64.rpm

• When a list of packages (containing the mini.iso file) is specified

From Cisco IOS XR Version 6.5.2 onwards, if a list of packages (containing the mini.iso file) is specified, all the packages in the list and the mini.iso file are automatically added as part of the update.

install source scp://<username>@<server>/my/path/of/packages [List of packages]
noprompt

When the mini.iso file is specified

From Cisco IOS XR Version 6.1.1 onwards, if the mini.iso file is specified during the update, then the file is installed with all RPMs and SMUs from the repository.

install source scp://<username>@<server>/my/path/of/packages [mini.iso] noprompt

# Upgrade Base Software Version

You can upgrade to a newer version of the base software when it becomes available. To upgrade to the latest base software version, use the **install source** command. With the upgrade of the base version, RPMs that are currently available on the router are also upgraded.

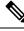

**Note** SMUs are not upgraded as part of this process.

The syntax of the **install source** command is:

```
install source repository
```

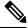

**Note** VRF and TPA on dataport is not supported. If the server is reachable only through non-default VRF interface, the file must already be retrieved using ftp, sfp, scp, http or https protocols.

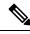

**Note** Default routes (0.0.0.0/0) cannot be copied onto Linux due to TPA implementation.

You can use the install source command when:

· The version number is specified

The base software (.mini) is upgraded to the specified version; all installed RPMs are upgraded to the same release version.

```
install source [repository] version <version> asr9k-mini-x64-<version>.iso
```

For example,

```
install source repository version 7.0.1 asr9k-mini-x64-7.0.1.iso
```

You can also automatically fetch the .mini file and RPMs of the required release and proceed with the upgrade.

install source repository asr9k-mini-x64-7.0.1.iso

· The version number for an RPM is specified

When performing a system upgrade, the user can choose to have an optional RPM to be of a different release (from that of the base software version); that RPM can be specified.

```
install source repository version 6.2.2
ncs5500-mpls-1.0.2.0-r623.x86 64.rpm
```

## Downgrade an RPM

An RPM can be downgraded after it is activated. RPMs are of the following types:

• Hostos RPM: The RPM contains hostos in the name.

For example:

- <platform>-sysadmin-hostos-6.5.1-r651.CSChu77777.host.arm
- <platform>-sysadmin-hostos-6.5.1-r651.CSChu77777.admin.arm
- <platform>-sysadmin-hostos-6.5.1-r651.CSChu77777.host.x86 64
- <platform>-sysadmin-hostos-6.5.1-r651.CSChu77777.admin.x86\_64
- Non-hostos RPM: The RPM does not contain hostos in the name.

For example:

<platform>-sysadmin-system-6.5.1-r651.CSCvc12346

To deactivate the RPMs, perform the following steps:

#### Downgrade Hostos RPM

- Scenario 1: To downgrade to version 06 from the active version 09:
- **1.** Download the version 06 hostos RPMs, and add the RPMs.

```
install add source [repository]
<platform>-sysadmin-hostos-6.5.1.06-r65108I.CSChu44444.host.arm
<platform>-sysadmin-hostos-6.5.1.06-r65108I.CSChu44444.admin.arm
<platform>-sysadmin-hostos-6.5.1.06-r65108I.CSChu44444.host.x86 64
```

**2.** Activate the downloaded RPMs.

```
install activate [repository]
<platform>-sysadmin-hostos-6.5.1.06-r65108I.CSChu44444.host.arm
<platform>-sysadmin-hostos-6.5.1.06-r65108I.CSChu44444.admin.arm
<platform>-sysadmin-hostos-6.5.1.06-r65108I.CSChu44444.host.x86_64
<platform>-sysadmin-hostos-6.5.1.06-r65108I.CSChu44444.admin.x86_64
```

<platform>-sysadmin-hostos-6.5.1.06-r65108I.CSChu44444.admin.x86 64

**3.** Commit the configuration.

```
install commit
```

- Scenario 2: Deactivate hostos RPM by activating base RPM, consider version 09 is active:
  - **1.** Activate the base RPM.

```
install activate <platform>-sysadmin-hostos-6.5.1.08I-r65108I.admin.arm
<platform>-sysadmin-hostos-6.5.1.08I-r65108I.host.arm
<platform>-sysadmin-hostos-6.5.1.08I-r65108I.admin.x86_64
<platform>-sysadmin-hostos-6.5.1.08I-r65108I.host.x86_64
```

For example, if RPM ncs5500-sysadmin-hostos-6.5.1-r651.CSChu44444.host.arm is the RPM installed, then ncs5500-sysadmin-hostos-6.5.1-r651.host.arm is its base RPM.

**2.** Commit the configuration.

#### install commit

The downgrade for third-party RPMs is similar to the hostos RPMs. To downgrade a SMU, activate the lower version of the SMU. If only one version of SMU is present, the base RPM of the SMU must be activated.

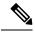

**Note** Hostos and third-party RPMs cannot be deactivated. Only activation of different versions is supported.

#### Downgrade Non-Hostos RPM

1. Deactivate the RPM to downgrade to earlier version of RPM.

install deactivate <platform>-<rpm-name>

2. Check the active version of the RPM.

show install active

3. Commit the configuration.

install commit

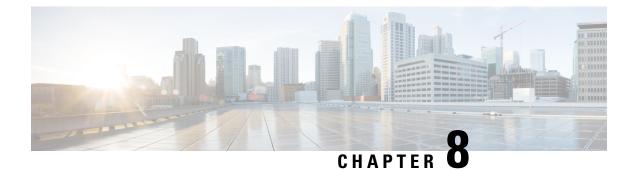

# **Customize Installation using Golden ISO**

Table 6: Feature History Table

| Feature Name                                  | Release Information | Description                                                                                                    |
|-----------------------------------------------|---------------------|----------------------------------------------------------------------------------------------------|
| Automatic Install of Bridging Bug<br>Fix RPMs | Release 7.5.2       | This feature enables an easy<br>one-step, no prompt upgrade, or<br>downgrade, based on GISO. This<br>removes the dependency on having<br>to manually install the bridging bug<br>fix RPMs before performing an<br>upgrade or a downgrade. |

Golden ISO (GISO) is a customized ISO that a user can build to suit the installation requirement. The user can customize the installable image to include the standard base image with the basic functional components, and add additional RPMs, SMUs and configuration files based on requirement.

The ease of installation and the time taken to seamlessly install or upgrade a system plays a vital role in a cloud-scale network. An installation process that is time-consuming and complex affects the resiliency and scale of the network. The GISO simplifies the installation process, automates the installation workflow, and manages the dependencies in RPMs and SMUs automatically.

GISO is built using a build script gisobuild.py available on the github location Github location.

From Cisco IOS XR Release 7.5.2, you can use the Automatic Install of Bridging Bug Fix RPMs feature to install the bridging bug fix RPMs that are prerequisite for a system upgrade or a downgrade. You need to add the required Bridging Bug Fix RPMs into the customized ISO built using Cisco Golden ISO (GISO) build script **gisobuild.py**. The GISO can include bridging Bug Fix RPMs for multiple releases, and installs only the specific bridging Bug Fix RPMs required for the target release. The bridging bug fix RPMs can be used in the following scenarios:

- To resolve a bug that might stop upgrade.
- The latest version has new prerequisite requirements that are not met by the earlier version.

When a system boots with GISO, additional SMUs and RPMs in GISO are installed automatically, and the router is pre-configured with the XR configuration in GISO. For more information about downloading and installing GISO, see Install Golden ISO, on page 80.

The capabilities of GISO can be used in the following scenarios:

· Initial deployment of the router

- · Software disaster recovery
- · System upgrade from one base version to another
- · System upgrade from same base version but with additional SMUs
- · Install update to identify and update dependant packages
- Limitations, on page 71
- Customize Installation using Golden ISO, on page 70
- Golden ISO Workflow, on page 71
- Build Golden ISO, on page 72
- Install Golden ISO, on page 80
- Install Replace with Golden ISO, on page 83

### Limitations

The following are the known problems and limitations with the customized ISO:

- Building and booting GISO for asynchronous package (a package of different release than the ISO) is not supported.
- Verifying the XR configuration is not supported in the GISO build script gisobuild.py.
- Renaming a GISO build and then installing from the renamed GISO build is not supported.
- Install operation over IPv6 is not supported.

# **Customize Installation using Golden ISO**

#### **Table 7: Feature History Table**

| Feature Name                                  | Release Information | Description                                                                                                    |
|-----------------------------------------------|---------------------|----------------------------------------------------------------------------------------------------|
| Automatic Install of Bridging Bug<br>Fix RPMs | Release 7.5.2       | This feature enables an easy<br>one-step, no prompt upgrade, or<br>downgrade, based on GISO. This<br>removes the dependency on having<br>to manually install the bridging bug<br>fix RPMs before performing an<br>upgrade or a downgrade. |

Golden ISO (GISO) is a customized ISO that a user can build to suit the installation requirement. The user can customize the installable image to include the standard base image with the basic functional components, and add additional RPMs, SMUs and configuration files based on requirement.

The ease of installation and the time taken to seamlessly install or upgrade a system plays a vital role in a cloud-scale network. An installation process that is time-consuming and complex affects the resiliency and scale of the network. The GISO simplifies the installation process, automates the installation workflow, and manages the dependencies in RPMs and SMUs automatically.

GISO is built using a build script gisobuild.py available on the github location.

From Cisco IOS XR Release 7.5.2, you can use the Automatic Install of Bridging Bug Fix RPMs feature to install the bridging bug fix RPMs that are prerequisite for a system upgrade or a downgrade. You need to add the required Bridging Bug Fix RPMs into the customized ISO built using Cisco Golden ISO (GISO) build script **gisobuild.py**. The GISO can include bridging Bug Fix RPMs for multiple releases, and installs only the specific bridging Bug Fix RPMs required for the target release. The bridging bug fix RPMs can be used in the following scenarios:

- To resolve a bug that might stop upgrade.
- The latest version has new prerequisite requirements that are not met by the earlier version.

When a system boots with GISO, additional SMUs and RPMs in GISO are installed automatically, and the router is pre-configured with the XR configuration in GISO. For more information about downloading and installing GISO, see Install Golden ISO, on page 80.

The capabilities of GISO can be used in the following scenarios:

- Initial deployment of the router
- Software disaster recovery
- · System upgrade from one base version to another
- System upgrade from same base version but with additional SMUs
- · Install update to identify and update dependant packages

### Limitations

The following are the known problems and limitations with the customized ISO:

- Building and booting GISO for asynchronous package (a package of different release than the ISO) is not supported.
- Verifying the XR configuration is not supported in the GISO build script gisobuild.py.
- Renaming a GISO build and then installing from the renamed GISO build is not supported.
- Install operation over IPv6 is not supported.

# **Golden ISO Workflow**

The following image shows the workflow for building and installing golden ISO.

#### Figure 5: Golden ISO Workflow

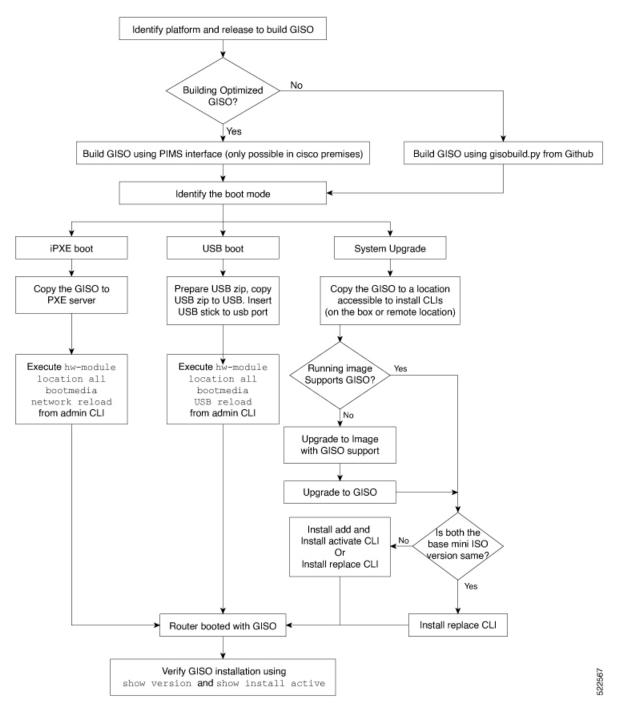

# **Build Golden ISO**

The customized ISO is built using Cisco Golden ISO (GISO) build script gisobuild.py available on the Github location.

The GISO build script supports automatic dependency management, and provides these functionalities:

- Builds RPM database of all the packages present in package repository.
- Scans the repositories and selects the relevant Cisco RPMs that matches the input iso.
- Skips and removes third-party RPMs that are not SMUs of already existing third-party base package in mini-x.iso.
- Displays an error and exits build process if there are multiple base RPMs of same release but different versions.
- Performs compatibility check and dependency check for all the RPMs. For example, the child RPM ncs5500-mpls-te-rsvp is dependent on the parent RPM ncs5500-mpls . If only the child RPM is included, the Golden ISO build fails.

### **Build Golden ISO Using Script**

#### **Table 8: Feature History Table**

| Feature Name                   | Release Information | Description                                                                                                    |
|--------------------------------|---------------------|----------------------------------------------------------------------------------------------------|
| Enhanced Golden ISO Build Tool | Release 7.5.1       | This enhancement provides you<br>with the flexibility to use the<br>gisobuild.py tool to build GISO<br>images using Cisco IOS XR<br>software commands, YAML-based<br>template file, or docker capability<br>to suit your customized install<br>requirements. When you build a<br>GISO, you can also specify Zero<br>Touch Provisioning (ZTP)<br>initialization file, script<br>initialization file, Cisco IOS XR<br>configuration file, and SMUs in<br>addition to using the base image<br>and optional RPMs to automatically<br>provision the router. |

To build GISO, provide the following input parameters to the script:

- Base mini-x.iso (mandatory)
- XR configuration file (optional)
- one or more Cisco-specific SMUs for host, XR and System admin (optional)
- one or more third-party SMUs for host, XR and System admin (optional)
- Label for golden ISO (optional)
- Optional RPMs
- ZTP initialization ztp.ini file (optional)

• Script initialization script.ini file (optional)

The GISO script does not support verification of XR configuration.

Note

To successfully add k9sec RPM to GISO, change the permission of the file to 644 using the **chmod** command. chmod 644 [k9 sec rpm]

Cisco IOS XR, Release 7.5.1 introduces enhancements to the gisobuild.py GISO build tool. You can also add a ztp.ini ZTP initialization and script.ini Script initialization file. The ZTP configuration is applied on the router when the current software version is replaced or rolled back to a version with GISO image, and is used whenever ZTP is run to automatically provision the router. The tool supports more than one repository. You can use CLI command, docker, or a YAML file to build GISO.

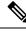

Note

- For Cisco NCS 5500 and Cisco NCS 5000 series routers, set the migration value to false.
- Set the clean option to true if you use the same build directory after the first GISO is created. Ensure that you set the option to true for every successive GISO build.
- Set the docker option to true if you are building GISO using docker.
- Ensure that the format and syntax of the YAML file is intact to avoid errors when building a GISO. For example, if the : symbol is missing, or if an unsupported symbol is used in the template, the GISO build displays errors.

The gisobuild.py tool can be run either natively or on systems where docker service is enabled and has the ability to pull published docker images. Prefer building the image using the docker as it does not require additional privileges:.

Note

The full-iso option is used to build a full ISO image xrv9k-full-x-7.5.1.iso specific to Cisco IOS XRv 9000 routers. Starting Cisco IOS XR, Release 7.8.1, the full ISO image must not be used to build GISO.

To build GISO, perform the following steps:

#### Before you begin

- The system where GISO is built must meet the following requirements:
  - System must have Python version 3.6 and later.
  - System must have free disk space of minimum 12 GB.
  - Verify that the Linux utilities mount, rm, cp, umount, zcat, chroot, mkisofs are present in the system. These utilities will be used by the script. Ensure privileges are available to execute all of these Linux commands. However, if you are using docker, these utilities are not required.
  - Kernel version of the system must be later than 3.16 or later than the version of kernel of Cisco ISO.

- Verify that a libyaml rpm supported by the Linux kernel is available to successfully import yaml in the tool.
- User should have proper permission for security rpm(k9sec-rpm) in rpm repository, else security rpm would be ignored for Golden ISO creation.
- The system from where the gisobuild.py script is executed must have root credentials. This is not mandatory if you are building the image within a docker container.
- We recommend that you perform a git pull operation before you use the gisobuild.py script to ensure you obtain the latest version of the script for the Python version.
- **Step 1** Copy the script gisobuild.py from the Github repository to an offline system or external server where the GISO will be built. Ensure that this system meets the pre-requisites described above in the *Before You Begin* section.
- **Step 2** Run the script gisobuild.py and provide parameters to build the golden ISO off the router. Ensure that all RPMs and SMUs are present in the same directory or on a repository. The number of RPMs and SMUs that can be used to build the Golden ISO is 64.

```
usage: gisobuild.py [-h] [--iso ISO] [--repo REPO [REPO ...]]
                    [--bridging-fixes BRIDGE FIXES [BRIDGE FIXES ...]]
                    [--xrconfig XRCONFIG] [--ztp-ini ZTP INI] [--label LABEL]
                    [--out-directory OUT DIRECTORY] [--yamlfile CLI_YAML] [--clean]
                    [--pkglist PKGLIST [PKGLIST ...]] [--script SCRIPT] [--docker]
                    [--x86-only] [--migration]
                    [--remove-packages REMOVE PACKAGES [REMOVE PACKAGES ...]]
                    [--skip-usb-image] [--copy-dir COPY DIRECTORY]
                    [--clear-bridging-fixes] [--verbose-dep-check] [--debug]
                    [--version]
Utility to build Golden ISO for IOS-XR.
optional arguments:
 -h, --help
                       show this help message and exit
  --iso ISO
                       Path to Mini.iso/Full.iso file
  --repo REPO [REPO ...]
                        Path to RPM repository. For LNT, user can specify .rpm, .tgz,
                        .tar filenames, or directories. RPMs are only used if already
                        included in the ISO, or specified by the user via the
                        --pkglist option.
  --bridging-fixes BRIDGE FIXES [BRIDGE FIXES ...]
                        Bridging rpms to package. For EXR, takes from-release or rpm
                        names; for LNT, the user can specify the same file types as for
                        the -- repo option.
  --xrconfig XRCONFIG
                       Path to XR config file
  --ztp-ini ZTP INI
                       Path to user ztp ini file
  --label LABEL, -l LABEL
                       Golden ISO Label
  --out-directory OUT DIRECTORY
                        Output Directory
  --yamlfile CLI_YAML Cli arguments via yaml
                       Delete output dir before proceeding
  --clean
  --pkglist PKGLIST [PKGLIST ...]
                        Packages to be added to the output GISO. For eXR: optional rpm
                        or smu to package. For LNT: either full package filenames or
                        package names for user installable packages can be specified.
                        Full package filenames can be specified to choose a particular
                        version of a package, the rest of the block that the package is
                        in will be included as well. Package names can be specified to
                        include optional packages in the output GISO.
```

```
--docker, --use-container
                        Build GISO in container environment. Pulls and run pre-built
                        container image to build GISO.
  --version
                        Print version of this script and exit
EXR only build options:
  --script SCRIPT
                       Path to user executable script executed as part of bootup post
                        activate.
 --x86-only
                        Use only x86 64 rpms even if other architectures are
                        applicable.
  --migration
                        To build Migration tar only for ASR9k
LNT only build options:
  --remove-packages REMOVE PACKAGES [REMOVE PACKAGES ...]
                        Remove RPMs, specified in a comma separated list. These are are
                        matched against user installable package names, and must be the
                        whole package name, e.g: xr-bgp
  --skip-usb-image
                        Do not build the USB image
  --copy-dir COPY DIRECTORY
                        Copy built artefacts to specified directory if provided. The
                        specified directory must already exist, be writable by the
                        builder and must not contain a previously built artefact with
                        the same name.
  --clear-bridging-fixes
                        Remove all bridging bugfixes from the input ISO
  --verbose-dep-check Verbose output for the dependency check.
  --debug
                       Output debug logs to console
```

#### Example

#### Example: Build Docker-Based GISO Image

In this example, a GISO image is built using docker.

```
[root@xr src]# ./gisobuild.py --docker --iso /auto/ncs5500giso/ncs5500-mini-x-7.5.1.iso
--repo /auto/ncs5500giso --pkglist ncs5500-bgp-2.0.0.0-r751.x86 64.rpm
ncs5500-eigrp-1.0.0.0-r751.x86_64.rpm ncs5500-isis-2.1.0.0-r751.x86_64.rpm
ncs5500-k9sec-3.1.0.0-r751.x86 64.rpm
ncs5500-li-1.0.0.0-r751.x86_64.rpm ncs5500-mcast-3.0.0.0-r751.x86_64.rpm
ncs5500-mgbl-3.0.0.0-r751.x86 64.rpm
ncs5500-mpls-2.1.0.0-r751.x86_64.rpm ncs5500-mpls-te-rsvp-3.1.0.0-r751.x86_64.rpm
ncs5500-ospf-2.0.0.0-r751.x86 64.rpm
ncs5500-parser-2.0.0.0-r751.x86_64.rpm --label dockerbasedgiso
Local System requirements check [PASS]
Pulling gisobuild image from hub. Please wait...
Done...
System requirements check [PASS]
Platform: ncs5500 Version: 7.5.1
Scanning repository [/auto/ncs5500giso]...
Building RPM Database...
Total 11 RPM(s) present in the repository path provided in CLI
[ 1] ncs5500-mpls-2.1.0.0-r751.x86_64.rpm
[ 2] ncs5500-mgbl-3.0.0.0-r751.x86 64.rpm
[ 3] ncs5500-bgp-2.0.0.0-r751.x86 64.rpm
[ 4] ncs5500-parser-2.0.0.0-r751.x86 64.rpm
```

[ 5] ncs5500-isis-2.1.0.0-r751.x86 64.rpm [ 6] ncs5500-mcast-3.0.0.0-r751.x86 64.rpm [7] ncs5500-mpls-te-rsvp-3.1.0.0-r751.x86 64.rpm [ 8] ncs5500-ospf-2.0.0.0-r751.x86 64.rpm [ 9] ncs5500-li-1.0.0.0-r751.x86 64.rpm [10] ncs5500-eigrp-1.0.0.0-r751.x86 64.rpm [11] ncs5500-k9sec-3.1.0.0-r751.x86 64.rpm Following XR x86 64 rpm(s) will be used for building Golden ISO: (+) ncs5500-ospf-2.0.0.0-r751.x86 64.rpm (+) ncs5500-bgp-2.0.0.0-r751.x86 64.rpm (+) ncs5500-parser-2.0.0.0-r751.x86 64.rpm (+) ncs5500-mcast-3.0.0.0-r751.x86 64.rpm (+) ncs5500-li-1.0.0.0-r751.x86 64.rpm (+) ncs5500-eigrp-1.0.0.0-r751.x86 64.rpm (+) ncs5500-mgbl-3.0.0.0-r751.x86 64.rpm (+) ncs5500-mpls-2.1.0.0-r751.x86 64.rpm (+) ncs5500-mpls-te-rsvp-3.1.0.0-r751.x86 64.rpm (+) ncs5500-isis-2.1.0.0-r751.x86 64.rpm (+) ncs5500-k9sec-3.1.0.0-r751.x86 64.rpm ... RPM signature check [PASS] Skipping following rpms from repository since they are already present in base ISO: (-) ncs5500-parser-2.0.0.0-r751.x86 64.rpm (-) ncs5500-bgp-2.0.0.0-r751.x86 64.rpm ... RPM compatibility check [PASS] Building Golden ISO ... Summary ..... XR rpms: ncs5500-mcast-3.0.0.0-r751.x86 64.rpm ncs5500-mgbl-3.0.0.0-r751.x86 64.rpm ncs5500-isis-2.1.0.0-r751.x86 64.rpm ncs5500-mpls-te-rsvp-3.1.0.0-r751.x86 64.rpm ncs5500-eigrp-1.0.0.0-r751.x86 64.rpm ncs5500-mpls-2.1.0.0-r751.x86 64.rpm ncs5500-ospf-2.0.0.0-r751.x86 64.rpm ncs5500-li-1.0.0.0-r751.x86 64.rpm ncs5500-k9sec-3.1.0.0-r751.x86 64.rpm ... Golden ISO creation SUCCESS. Golden ISO Image Location: /var/tmp/giso/gisobuild-toolkit-master/src/output gisobuild/ ncs5500-golden-x-7.5.1-dockerbasedgiso.iso View that the GISO file is created succesfully.

[root@xr src]# ls
exrmod gisobuild.py lntmod output\_gisobuild utils
[root@xr src]# cd output\_gisobuild/
[root@xr output\_gisobuild]# ls
img\_built\_name.txt logs ncs5500-golden-x-7.5.1-dockerbasedgiso.iso
rpms\_packaged\_in\_giso.txt

#### Example: Build YAML-Based GISO Image

YAML is a markup file that serves as a template to provide the package list and manage the build options.

#### The following example shows a sample YAML template:

```
# Options below correspond to the tool input options.
# --iso TSO
                        Path to Mini.iso/golden.iso file
# --repo REPO [REPO ...]
                        Path to list of RPM repositories. RPMs are only used if already
#
                        included in the ISO, or specified by the user via the --pkglist
option.
# --pkglist PKGLIST [PKGLIST ...]
                        Optional list of rpm or smu to add to the ISO.
# --remove-packages REMOVE PACKAGES [REMOVE PACKAGES ...]
                       Remove named RPMs, specified in a space separated list. Valid build
                        option for LNT only. eXR builds simply ignores this option.
# --bridging-fixes BRIDGE FIXES [BRIDGE FIXES ...]
                        Bridging rpms to package. Takes from-release (supported for eXR)
                        or rpm names.
# --xrconfig XRCONFIG
                        Path to XR config file
# --ztp-ini ZTP INI
                        Path to user ztp ini file
# --script SCRIPT
                        Path to user executable script executed as part of
                        bootup post activate. Valid build option for eXR only.
                        LNT builds simply ignores.
# --label LABEL
                        Golden ISO Label
# --out-directory OUT DIRECTORY
                        Output Directory. Built GISO and logs will be available post
gisobuild.
# -- copy-directory COPY DIRECTORY
#
                      Copy built artefacts to specified directory if provided. Valid build
                        option for LNT only. eXR build ignores this option.
#
# --yamlfile CLI YAML
                        Cli arguments via yaml.
# --clean
                        Delete output dir before proceeding.
                        To build Migration tar only for ASR9k. Valid build option for eXR
# --migration
onlv.
                        LNT builds simply ignore this option.
# --docker
                        Load and run pre-built docker image. Valid build option for eXR
only.
                        LNT builds simply ignore this option.
#
# --x86-only
                        Use only x86_64 rpms even if other architectures are applicable.
Valid build
                        option for eXR only. LNT builds simply ignore this option.
# --version
                        Print version of this script and exit
packages:
   iso: <path-to-iso>
    repo:
       - <path-to-repo1>
       - <path-to-repo2>
    pkglist:
        - <pkg1>
        - <pkg2>
   bridge-fixes:
        upgrade-from-release:
           - <dotted-release-1>
            - <dotted-release-2>
        rpms:
           - <pkg1>
           - <pkg2>
    remove packages:
        - <pkg1>
        - <pkg2>
user-content:
   script: <path-to-script-sh>
   xrconfig: <path-to-router.cfg>
   ztp-ini: <path-to-ztp.ini>
```

```
output:
    label: <giso-label>
    out-directory: <path-to-output-directory>
    clean: <true/false>
options:
    docker: <true/false>
    migration: <true/false>
    x86-only: <true/false>
```

#### In this example, you configure a YAML file with the required files:

```
packages:
   iso: /auto/751 repo/ncs5500-mini-x-7.5.1.iso
    repo:
        - /auto/751 repo/
    pkglist:
       - ncs5500-bgp-2.0.0.0-r751.x86 64.rpm
        - ncs5500-eigrp-1.0.0.0-r751.x86 64.rpm
        - ncs5500-isis-2.1.0.0-r751.x86 64.rpm
        - ncs5500-li-1.0.0.0-r751.x86_64.rpm
        - ncs5500-mcast-3.0.0.0-r751.x86 64.rpm
        - ncs5500-mgbl-3.0.0.0-r751.x86 64.rpm
        - ncs5500-mpls-2.1.0.0-r751.x86_64.rpm
        - ncs5500-mpls-te-rsvp-3.1.0.0-r751.x86 64.rpm
        - ncs5500-ospf-2.0.0.0-r751.x86 64.rpm
        - ncs5500-parser-2.0.0.0-r751.x86 64.rpm
        - ncs5500-k9sec-3.1.0.0-r751.x86 64.rpm
        - ncs5500-mcast-3.0.0.1-r751.CSCxr33333.x86 64.rpm
        - ncs5500-os-5.0.0.1-r751.CSCxr11111.x86 64.rpm
        - ncs5500-sysadmin-hostos-7.5.1-r751.CSCho99999.admin.x86 64.rpm
        - ncs5500-sysadmin-hostos-7.5.1-r751.CSCho99999.host.x86 64.rpm
         ncs5500-sysadmin-topo-7.5.1-r751.CSCcv55555.x86 64.rpm
        - ncs5500-sysadmin-system-7.5.1-r751.CSCcv44444.x86 64.rpm
        - openssh-scp-6.6p1.p1-r0.5.0.r751.CSCtp11111.xr.x86 64.rpm
        - cisco-klm-zermatt-0.1.p1-r0.0.r751.CSCtp11111.xr.x86 64.rpm
    remove_rpms: []
user-content:
   script: script.sh
    xrconfig: /auto/751 repo/gisoxrconfig.cfg
   ztp-ini: /auto/751 repo/ztp.ini
output:
   label: 751_yaml_install
   out-directory: /auto/751 repo/
   clean: true
options:
    docker: false
    full-iso: false
   migration: false
   x86-only: false
```

If you do not want to specify the list of packages and parameters via CLI, you can use the YAML file template.

[directory-path]\$ ./src/gisobuild.py --yamlfile <input-yaml-cfg>

To override any input in the YAML configuration file, use the corresponding CLI options.

[directory-path]\$ ./src/gisobuild.py --yamlfile <input-yaml-cfg> --label <new-label>

This new label overrides the label specified in the YAML file.

When the host machine does not have its package dependencies met, but allows pulling and running docker images, enable the docker option in YAML file to true and run the command:

[directory-path]\$ ./src/gisobuild.py --yamlfile <input-yaml-cfg>

where, the input-yaml-cfg has the docker option set to true.

#### What to do next

Install the GISO image on the router.

### Install Golden ISO

Golden ISO (GISO) automatically performs the following actions:

- Installs host and system admin RPMs.
- Partitions repository and TFTP boot on RP.
- Creates software profile in system admin and XR modes.
- Installs XR RPMs. Use show install active command to see the list of RPMs.
- · Applies XR configuration. Use show running-config command in XR mode to verify.

**Step 1** Download GISO image to the router using one of the following options:

• **PXE boot:** when the router is booted, the boot mode is identified. After detecting PXE as boot mode, all available ethernet interfaces are brought up, and DHClient is run on each interface. DHClient script parses HTTP or TFTP protocol, and GISO is downloaded to the box.

When you bring up a router using the PXE boot mode, existing configurations are removed. To recover smart licensing configurations like Permanent License Reservation (PLR), enable these configurations after the router comes up.

```
Router#configure
Router(config)#license smart reservation
Router(config)#commit
```

- USB boot or Disk Boot: when the USB mode is detected during boot, and GISO is identified, the additional RPMs and XR configuration files are extracted and installed.
- System Upgrade: when the system is upgraded, GISO can be installed using install add, install activate, or using install replace commands.
- Important To replace the current version and packages on the router with the version from GISO, note the change in command and format.
  - In versions prior to Cisco IOS XR Release 6.3.3, 6.4.x and 6.5.1, use the **install update** command:

install update source <source path> <Golden-ISO-name> replace

• In Cisco IOS XR Release 6.5.2 and later, use the install replace command.

install replace <absolute-path-of-Golden-ISO>

- **Note** To create a Bootable External USB Disk, do the following:
  - Ensure that the USB Boot Disk has a minimum storage of 8GB, and that you have root/admin or appropriate permission to create bootable disk on linux machine.
  - **a.** Copy and execute usb-install script on the Linux machine to create a bootable external USB.

```
Router#admin
```

```
Router#./linux/misc/scripts/create_usb_zip ncs5500 ncs5500-goldenk9-x.iso-7.5.01.v1
adding: EFI/ (stored 0%)
adding: EFI/boot/ (stored 0%)
adding: EFI/boot/bootx64.efi (deflated 66%)
adding: boot/ (stored 0%)
adding: boot/ (stored 0%)
adding: boot/install-image.iso (deflated 1%)
Zip file created - usb_boot.zip
Router# ls -ltr usb_boot.zip
rw-r--r-- 1 user eng 1448680576 Sep 14 04:13 usb_boot.zip
Router#
```

**b.** Reset the RSP/RP and plug in bootable USB to RSP/RP's front panel. The USB will get detected in ROMMON. Note that when the system is in ROMMON, and if you add a front panel external USB, the USB will not be detected until the RSP/RP is reset.

The options to upgrade the system are as follows:

- system upgrade from a non-GISO (image that does not support GISO) to GISO image: If a system is running a version1 with an image that does not support GISO, the system cannot be upgraded directly to version2 of an image that supports GISO. Instead, the version1 must be upgraded to version2 mini ISO, and then to version2 GISO.
- system upgrade in a release from version1 GISO to version2 GISO: If both the GISO images have the same
  base version but different labels, install add and install activate commands does not support same version of
  two images. Instead, using install source command installs only the delta RPMs. System reload is based on
  restart type of the delta RPMs.

Using **install replace** command performs a system reload, irrespective of the difference between ISO and the existing version.

- system upgrade across releases from version1 GISO to version2 GISO: Both the GISO images have different base versions. Use install add and install activate commands, or install replace command to perform the system upgrade. The router reloads after the upgrade with the version2 GISO image.
- **Step 2** Run the **show install repository all** command in System Admin mode to view the RPMs and base ISO for host, system admin and XR.

```
ncs5500-iosxr-mgbl-3.0.0.0-r622.x86_64
ncs5500-xr-6.2.2
....
Host repository
------
host-6.2.2
```

**Step 3** Run the **show install package <golden-iso**> command to display the list of RPMs, and packages built in GISO.

Note To list RPMs in the GISO, the GISO must be present in the install repository.

```
Router#show install package ncs5500-goldenk9-x64-6.2.2
```

```
This may take a while ...
    ISO Name: ncs5500-goldenk9-x64-6.2.2
   ISO Type: bundle
   ISO Bundled: ncs5500-mini-x64-6.2.2
   Golden ISO Label: temp
    ISO Contents:
        ISO Name: ncs5500-xr-6.2.2
        ISO Type: xr
        rpms in xr ISO:
            iosxr-os-ncs5500-64-5.0.0.0-r622
            iosxr-ce-ncs5500-64-3.0.0.0-r622
            iosxr-infra-ncs5500-64-4.0.0.0-r622
            iosxr-fwding-ncs5500-64-4.0.0.0-r622
            iosxr-routing-ncs5500-64-3.1.0.0-r6122
        ISO Name: ncs5500-sysadmin-6.2.2
        ISO Type: sysadmin
        rpms in sysadmin ISO:
           ncs5500-sysadmin-topo-6.2.2-r622
            ncs5500-sysadmin-shared-6.2.2-r622
            ncs5500-sysadmin-system-6.2.2-r622
            ncs5500-sysadmin-hostos-6.2.2-r622.admin
        . . .
        ISO Name: host-6.2.2
        ISO Type: host
        rpms in host ISO:
           ncs5500-sysadmin-hostos-6.2.2-r622.host
        Golden ISO Rpms:
            xr rpms in golden ISO:
                ncs5500-k9sec-x64-2.2.0.1-r622.CSCxr33333.x86 64.rpm
                openssh-scp-6.6pl.pl-r0.0.CSCtp12345.xr.x86_64.rpm
                openssh-scp-6.6p1-r0.0.xr.x86 64.rpm
                ncs5500-mpls-x64-2.1.0.0-r622.x86_64.rpm
                ncs5500-k9sec-x64-2.2.0.0-r622.x86 64.rpm
            sysadmin rpms in golden ISO:
                ncs5500-sysadmin-system-6.2.2-r622.CSCcv11111.x86 64.rpm
                ncs5500-sysadmin-system-6.2.2-r622.CSCcv11111.arm.rpm
                openssh-scp-6.6p1-r0.0.admin.x86 64.rpm
                openssh-scp-6.6p1-r0.0.admin.arm.rpm
                openssh-scp-6.6p1.p1-r0.0.CSCtp12345.admin.x86 64.rpm
                openssh-scp-6.6p1.p1-r0.0.CSCtp12345.admin.arm.rpm
                ncs5500-sysadmin-hostos-6.2.2-r622.CSCcv10001.admin.x86 64.rpm
                ncs5500-sysadmin-hostos-6.2.2-r622.CSCcv10001.admin.arm.rpm
            host rpms in golden ISO:
                openssh-scp-6.6p1-r0.0.host.x86 64.rpm
                openssh-scp-6.6p1-r0.0.host.arm.rpm
```

openssh-scp-6.6p1.p1-r0.0.CSCtp12345.host.x86\_64.rpm openssh-scp-6.6p1.p1-r0.0.CSCtp12345.host.arm.rpm

The ISO, SMUs and packages in GISO are installed on the router.

# Install Replace with Golden ISO

#### Table 9: Feature History Table

| Feature Name                                  | Release Information | Description                                                                                                    |
|-----------------------------------------------|---------------------|----------------------------------------------------------------------------------------------------|
| Check Integrity of Golden ISO<br>(GISO) Files | Release 7.5.1       | This feature enables an automated<br>check during <b>install [package]</b><br><b>replace</b> operations to ensure that<br>the files in GISO has not been<br>corrupted. It does so by calculating<br>the md5sum of the files and<br>comparing it against md5sum value<br>that is contained within the GISO<br>that was calculated when the image<br>was built. |
| Automatic Bridging of Bug Fix<br>RPMs         | Release 7.5.2       | This release enables an easy,<br>one-step, no-prompt upgrade or<br>downgrade based on GISO. This<br>removes the dependency on<br>manually installing RPMs that<br>bridge bug fixes across release<br>versions.                                                                                                    |

Golden ISO (GISO) upgrades the router to a version that has a predefined list of software maintenance update (SMUs) with a single operation. However, to update to the same version with a different set of SMUs requires a two-step process.

To avoid this two-step process, use the **install replace** command to replace the currently active version with the full package including the image an SMUs in the newly added GISO.

The process involves upgrading the GISO to add the delta SMUs, and manually deactivating the SMUs that are not in use. In addition, this is the only method to upgrade to GISO containing different optional RPMs, which is a subset of the running set of optional RPMs. For example, consider V1 of GISO is the running version with V1 mini and optional RPMs V1 mpls, V1 mpls-te, V1 mgbl, and V1 k9sec. If V2 of GISO does not contain V2 k9sec, then use **install replace** to upgrade to the optional RPMs in V2.

From Cisco IOS XR Release 7.5.x, you can now add bridging bug fixes through the GISO, and this helps you to automatically install the bridging bug fix RPMs that are prerequisite for a system upgrade or a downgrade. The GISO can include bridging SMUs for multiple source releases, and installs only the specific bridging SMUs required for the target release.

The bridging bug fix RPMs can be used in the following scenarios:

• To resolve a bug that might stop upgrade.

Im

C)

• The latest version has new prerequisite requirements that are not met by the earlier version.

The **install replace** command adds and applies the highest version of any bridging bugfix RPMs for the currently active XR version.

| • In versions prior to Cisco IOS XR Release 6.3.3, 6.4.x and 6.5.1, use the <b>install update</b> command:<br>install update source <source path=""/> <golden-iso-name> replace</golden-iso-name> |
|----------------------------------------------------------------------------------------------------|
| install undate source (source nath) (Golden-ISO-name) replace                                                                                                    |
| install aparts source path, (source path) is name, replace                                                                                                    |
| • In Cisco IOS XR Release 6.5.2 and later, use the <b>install replace</b> command.                                                                                                    |
| install replace <absoulte-path-of-golden-iso></absoulte-path-of-golden-iso>                                                                                                    |
| The <b>replace</b> keyword in <b>install update</b> command is supported only with GISO, but not with .mini and .r packages directly.                                                             |

A service pack (SP) is a tar file consisting of bugfix SMUs used for only SMU upgrades. Whereas, a GISO image is used for upgrading the iso images, feature packages, and SMUs on the router. It is recommended to install GISO image because GISO provides customization options during the build process and an enhanced install upgrade experience. GISO provides benefits such as label-based install, automatic management of dependencies, filtering out fully superseded SMUs, handling optional RPMs during GISO build and decreased install upgrade schedule.

A standard image consisting of the latest SMU set, optional RPMs, and base iso packages are combined to build a GISO with a frequency matching the regular service pack release schedule for 32-bit platforms. For 64-bit platforms, download the standard GISO from Software Download Center and perform the following steps. Alternatively, to build a GISO consisting of SMU RPMs using customized GISO.

**Step 1** install replace *<GISO-location>* [commit | noprompt]

#### Example:

Hostname : localhost Username : None SourceDir : /ws Collecting software state .. Getting platform Getting supported architecture Getting active packages from XR Getting inactive packages from XR Getting list of RPMs in local repo Getting list of provides of all active packages Getting provides of each rpm in repo Getting requires of each rpm in repo Fetching .... <giso-image>.iso Label within GISO: More Pkgs Skipping <platform>-mgbl-3.0.0.0-<release>.x86 64.rpm from GISO as it's active Adding packages <platform>-golden-x-<release>-<Label>.iso RP/0/RP0/CPU0:Jun 20 14:43:59.349 UTC: sdr\_instmgr[1164]: %INSTALL-INSTMGR-2-OPERATION\_SUCCESS : Install operation 12 finished successfully Install add operation successful Activating <platform>-golden-x-<release>-<Label> Jun 20 14:44:05 Install operation 13 started by root: install activate pkg <platform>-golden-x-<release>-<Label> replace noprompt Jun 20 14:44:05 Package list: Jun 20 14:44:05 <platform>-golden-x-<release>-<Label>.iso Jun 20 14:44:29 Install operation will continue in the background exec-timeout is resumed. Router# Install operation 13 finished successfully Router: sdr instmgr[1164]: %INSTALL-INSTMGR-2-OPERATION SUCCESS : Install operation 13 finished successfully Router#install replace <path-to-image> <platform-name-golden-x-<version>-<label>.iso Tue Mar 17 08:07:15.176 UTC Mar 17 08:07:24 Install operation 46 started by root: Mar 17 08:07:24 install replace source <path-to-image> <platform-name-golden-x-<version>-<label>.iso Mar 17 08:07:24 No install operation in progress at this moment Mar 17 08:07:24 Checking system is ready for install operation Mar 17 08:07:24 'install replace' in progress Mar 17 08:07:24 Label = GISO IMAGE XRV9K <version> Mar 17 08:07:24 ISO xrv9k-goldenk9-x-<version>-<label>.iso in input package list. Going to upgrade the system to version <new-version> Mar 17 08:07:25 Scheme : http Mar 17 08:07:25 Hostname : 10.x.x.x Mar 17 08:07:25 Collecting software state.. Mar 17 08:07:25 Getting platform Mar 17 08:07:25 Getting supported architecture Mar 17 08:07:25 Getting active packages from XR Mar 17 08:07:25 Getting inactive packages from XR Mar 17 08:07:28 Getting list of RPMs in local repo Mar 17 08:07:28 Getting list of provides of all active packages Mar 17 08:07:28 Getting provides of each rpm in repo Mar 17 08:07:28 Getting requires of each rpm in repo Mar 17 08:07:36 Fetching .... xrv9k-goldenk9-x-<version>-<label>.iso Mar 17 08:08:02 Adding packages xrv9k-goldenk9-x-<version>-<label>.iso Router:Mar 17 08:09:03.487 UTC: sdr instmgr[1281]: %INSTALL-INSTMGR-2-OPERATION SUCCESS : Install operation 47 finished successfully Mar 17 08:09:03 Install add operation successful Mar 17 08:09:08 Activating xrv9k-goldenk9-x-<version>-<label> Mar 17 08:09:10 Install operation 46 started by root: install activate pkg xrv9k-goldenk9-x-<version>-<label> replace

```
Mar 17 08:09:10 Package list:
Mar 17 08:09:10 xrv9k-goldenk9-x-<version>-<label>
This install operation will reload the system, continue?
[yes/no]:[yes] yes
Mar 17 08:10:30 Install operation will continue in the background
Mar 17 08:10:30 Activate operation ID is: 46 for 'install source' ID:46
Router# Install operation 46 finished successfully
%INSTALL-INSTMGR-2-OPERATION_SUCCESS : Install operation 46 finished successfully
sdr_instmgr[1150]: %INSTALL-INSTMGR-2-SYSTEM_RELOAD_INFO : The whole system will be reloaded to
complete install operation 46
```

**Note** The md5sum of the GISO files is checked automatically during this operation to ensure that the image has not been corrupted. A mismatch in md5sum value indicates that the file is manipulated, and the operation fails.

important For versions earlier than Cisco IOS XR Release 6.5.2, use the following command:

```
install update source <absolute-path-of-Golden-ISO> replace
```

For example,

Router#install update source harddisk:/ <giso-image>.iso replace

The version and label of the newly added GISO is compared with the version and label of the currently active version. If a mismatch is identified, a new partition is created and the full package is installed. After installation, the system reloads with the image and packages from the newly added GISO.

**Note** Activating or deactivating on a system that has a valid label invalidates the label. This action is irreversible. For example, running **show version** command on the system displays the label 6.3.3\_633rev1005. If any SMU is activated or deactivated on the system, the label 633rev1005 is invalidated, and the show version command displays only 6.3.3 as the label.

#### Step 2 show version

#### Example:

```
Router#show version
Wed Jun 20 15:06:37.915 UTC
Cisco IOS XR Software, Version <new-giso-image>
Copyright (c) 2013-2018 by Cisco Systems, Inc.
Build Information:
Built By : <user>
Built On : <date>
```

```
Build Host : <host-name>
Workspace : <workspace-name>
Version : <version>
Location : <path>
Label : <label-name>
cisco <platform> () processor
System uptime is 3 hours 51 minutes
```

The system loads with the image and packages from the newly added GISO.

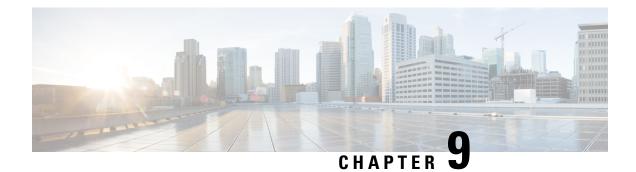

# **Deploy Router Using Classic ZTP**

Manually deploying network devices in a large-scale environment requires skilled workers and is time consuming.

With Zero Touch Provisioning (ZTP), you can seamlessly provision thousands of network devices accurately within minutes and without any manual intervention. This can be easily defined using a configuration file or script using shell or python.

ZTP provides multiple options, such as:

- Automatically apply specific configuration in a large-scale environment.
- Download and install specific IOS XR image.
- Install specific application package or third party applications automatically.
- Deploy containers without manual intervention.
- Upgrade or downgrade software versions effortlessly on thousands of network devices at a time

#### Table 10: Feature History Table

| Feature Name            | <b>Release Information</b> | Feature Description                                                                                                    |
|-------------------------|----------------------------|----------------------------------------------------------------------------------------------------|
| Zero Touch Provisioning | Release 7.3.1              | With this release, you can<br>seamlessly provision thousands of<br>network devices accurately within<br>minutes and without any manual<br>intervention. This can be easily<br>defined using a configuration file<br>or script using shell or phyton. |

#### **Benefits of Using ZTP**

ZTP helps you manage large-scale service providers infrastructures effortlessly. Following are the added benefits of using ZTP:

- ZTP helps you to remotely provision a router anywhere in the network. Thus eliminates the need to send an expert to deploy network devices and reduces IT cost.
- Automated provisioning using ZTP can remove delay and increase accuracy and thus is cost-effective and provides better customer experience.

By automating repeated tasks, ZTP allows network administrators to concentrate on more important stuff.

• ZTP process helps you to quickly restore service. Rather than troubleshooting an issue by hand, you can reset a system to well-known working status.

#### **Use Cases**

The following are some of the useful use cases for ZTP:

- Using ZTP to install Chef
- · Using ZTP to integrate IOS-XR with NSO
- Using ZTP to install Puppet

You can initiate ZTP in one of the following ways:

- Fresh Boot: Use this method for devices that has no pre-loaded configuration. See Getting Started with ZTP on a Fresh Boot of a Router. See Zero Touch Provisioning on a Fresh Boot of a Router, on page 101
- Manual Invocation: Use this method when you want to forcefully initiate ZTP on a fully configured device. See Invoke ZTP Manually, on page 104.

When to use Zero Touch Provisioning: Use Zero Touch Provisioning when the devices are in a secured network, but in an insecure network, we recommend you to Deploy Router Using Secure ZTP, on page 107.

The following figure lists the tasks to perform to configure classic ZTP.

#### Figure 6: Workflow to Configure Classic ZTP

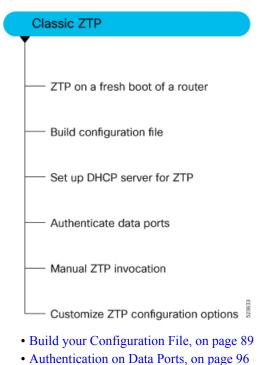

- Authentication on Data 1 orts, on pag
- Set Up DHCP Server, on page 97

- Customize ZTP Initialization File, on page 100
- Zero Touch Provisioning on a Fresh Boot of a Router, on page 101
- Invoke ZTP Manually, on page 104

# **Build your Configuration File**

Based on the business need, you can use a configuration or script file to initiate the ZTP process.

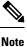

When you use a USB flash drive as a source for ZTP, you cannot use the script file for provisioning. The script file is not supported in the USB fetcher. Fetcher defines which port the ZTP process should use to get the provisioning details as defined in the ztp.ini file.

The configuration file content starts with *!! IOS XR* and the script file content starts with *#! /bin/bash, #! /bin/sh or #!/usr/bin/python.* 

Once you create the configuration file, apply it to the device using the *ztp\_helper* function *xrapply*.

The following is the sample configuration file:

```
!! IOS XR
username root
group root-lr
password 0 lablab
!
hostname ios
alias exec al show alarms brief system active
interface HundredGigE 0/0/0/24
ipv4 address 10.10.10.55 255.255.0
no shutdown
!
```

### **Create User Script**

This script or binary is executed in the IOS-XR Bash shell and can be used to interact with IOS-XR CLI to configure, verify the configured state and even run exec commands based on the workflow that the operator chooses.

Build your ZTP script with either shell and python. ZTP includes a set of CLI commands and a set of shell utilities that can be used within the user script.

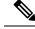

Note

We recommend that you do not execute the APIs on a router that is already provisioned. ZTP Utility APIs are designed to be executed from the ZTP script when you boot the router for the first time. The APIs perform additional operations to run the requested actions during the boot process and bring changes in the existing configuration before executing any action.

ZTP utility APIs have prerequisites that are executed in the ZTP workflow before running the ZTP utility APIs. These prerequisites help with running specific actions during the boot process and in making necessary configuration changes.

We recommend that you do not use ZTP utilities outside the scope of ZTP script. The APIs in this script use username as *ztp* or *ztp-user* in every action. The ZTP utility executed outside the scope of the ZTP script may fail as it is not executed from the ZTP workflow. This may modify the configurations on the device and affect other related operations. If the ZTP utility is executed outside the scope ZTP script, the logs display that the script is executed using username *ztp* or *ztp-user*, misleading that the script is executed from the workflow.

### ZTP Shell Utilities

ZTP includes a set of shell utilities that can be sourced within the user script. ztp\_helper.sh is a shell script that can be sourced by the user script. ztp\_helper.sh provides simple utilities to access some XR functionalities. You can invoke the following bash functions:

- xrcmd—Used to run a single XR exec command:xrcmd "show running"
- **xrapply**—Applies the block of configuration, specified in a file:

```
cat >/tmp/config <<%%
!! XR config example
hostname nodel-mgmt-via-xrapply
%%
xrapply /tmp/config</pre>
```

 xrapply\_with\_reason—Used to apply a block of XR configuration along with a reason for logging purpose:

```
cat >/tmp/config <<%%
!! XR config example
hostname nodel-mgmt-via-xrapply
%%
xrapply_with_reason "this is a system upgrade" /tmp/config</pre>
```

• **xrapply\_string**—Used to apply a block of XR configuration in one line:

xrapply\_string "hostname foo\interface HundredGigE0/0/0/24\nipv4 address 1.2.3.44
255.255.255.0\n"

• **xrapply\_string\_with\_reason**—Used to apply a block of XR configuration in one line along with a reason for logging purposes:

xrapply\_string\_with\_reason "system renamed again" "hostname venus\n interface HundredGigE0/0/0/24\n ipv4 address 172.30.0.144/24\n"

• **xrreplace**—Used to apply XR configuration replace in XR namespace via a file.

```
cat rtr.cfg <<%%
!! XR config example
hostname nodel-mgmt-via-xrreplace
%%
xrreplace rtr.cfg</pre>
```

• **xrapply\_with\_extra\_auth**—Used to apply XR configuration that requires authentication in XR namespace via a file. The **xrapply\_with\_extra\_auth** API is used when configurations that require additional authentication to be applied such as alias, flex groups. This api internally performs authentication and authorization to gain additional privilege.

```
cat >/tmp/config <<%%
!! XR config example
alias exec alarms show alarms brief system active
alias exec version run cat /etc/show_version.txt
%%
xrapply with extra auth >/tmp/config
```

• xrreplace\_with\_extra\_auth—Used to apply XR configuration replace in XR namespace via a file. The xrreplace\_with\_extra\_auth API is used when configurations that require additional authentication to be applied such as alias, flex groups. This api internally performs authentication and authorization to gain additional privilege.

```
cat >/tmp/config <<%%
!! XR config example
alias exec alarms show alarms brief system active
alias exec version run cat /etc/show_version.txt
%%
xrreplace_with_extra_auth >/tmp/config
```

#### **API Implementation Behavior**

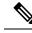

```
Note
```

- The xrcmd, xrapply, and xrreplace APIs or utilities carry out a series of internal operations to execute specific actions. These operations, which are performed sequentially, include:
  - User Creation—This operation involves generating a *ztp-user* (temporary user) before the execution of any other operations.
  - Command Execution or Configuration Application—This operation encompasses executing a command, applying configurations using parser utilities, or applying the configuration through cfg-mgr.
  - User Removal—This operation involves removing the *ztp-user* (temporary user) from the XR configuration.

In addition to these internal operations, the **xrapply\_with\_extra\_auth** and **xrreplace\_with\_extra\_auth** APIs performs an authentication process before applying configurations.

### **ZTP Helper Python Library**

The ZTP python library defines a single Python class called ZtpHelpers. The helper script is located at /pkg/bin/ztp\_helper.sh

#### **ZtpHelpers Class Methods**

Following are utility methods of the ZtpHelpers class:

```
• init(self, syslog_server=None, syslog_port=None, syslog_file=None):
   _init___ constructor
 :param syslog server: IP address of reachable Syslog Server
        :param syslog port: Port for the reachable syslog server
         :param syslog file: Alternative or addon file for syslog
         :type syslog server: str
         :type syslog_port: int
         :type syslog file:str
         All parameters are optional. When nothing is specified during object creation,
  then all logs are sent to a log rotated file /tmp/ztp python.log (max size of 1MB).
• setns(cls, fd, nstype):
 Class Method for setting the network namespace
            :param cls: Reference to the class ZtpHelpers
            :param fd: incoming file descriptor
            :param nstype: namespace type for the sentns call
            :type nstype: int
                   0
                          Allow any type of namespace to be joined.
                   CLONE NEWNET = 0x40000000 (since Linux 3.0)
                          fd must refer to a network namespace
• get netns path(cls, nspath=None, nsname=None, nspid=None):
 Class Method to fetch the network namespace filepath
            associated with a PID or name
            :param cls: Reference to the class ZtpHelpers
            :param nspath: optional network namespace associated name
            :param nspid: optional network namespace associate PID
            :type nspath: str
            :type nspid: int
            :return: Return the complete file path
            :rtvpe: str
• toggle debug(self, enable):
 Enable/disable debug logging
            :param enable: Enable/Disable flag
            :type enable: int
• set vrf(self, vrfname=None):
 Set the VRF (network namespace)
            :param vrfname: Network namespace name
                            corresponding to XR VRF
• download file(self, file url, destination folder):
 Download a file from the specified URL
            :param file_url: Complete URL to download file
            :param destination folder: Folder to store the
                                       downloaded file
            :type file url: str
            :type destination folder: str
            :return: Dictionary specifying download success/failure
                     Failure => { 'status' : 'error' }
                     Success => { 'status' : 'success',
                                   'filename' : 'Name of downloaded file',
                                   'folder' : 'Directory location of downloaded file'}
            :rtype: dict
```

• setup syslog(self):

Method to Correctly set sysloghandler in the correct VRF (network namespace) and point to a remote syslog Server or local file or default log-rotated log file.

```
• xrcmd(self, cmd=None):
 Issue an IOS-XR exec command and obtain the output
            :param cmd: Dictionary representing the XR exec cmd
                        and response to potential prompts
                         { 'exec cmd': '', 'prompt response': '' }
            :type cmd: dict
            :return: Return a dictionary with status and output
                     { 'status': 'error/success', 'output': '' }
            :rtype: dict
• xrapply(self, filename=None, reason=None):
 Apply Configuration to XR using a file
            :param file: Filepath for a config file
                         with the following structure:
                         XR config command
                         1
                         end
            :param reason: Reason for the config commit.
                           Will show up in the output of:
                           "show configuration commit list detail"
            :type filename: str
            :type reason: str
            :return: Dictionary specifying the effect of the config change
                      { 'status' : 'error/success', 'output': 'exec command based on
 status' }
                      In case of Error: 'output' = 'show configuration failed'
                      In case of Success: 'output' = 'show configuration commit changes
  last 1'
            :rtype: dict
• xrapply string(self, cmd=None, reason=None):
 Apply Configuration to XR using a single line string
            :param cmd: Single line string representing an XR config command
            :param reason: Reason for the config commit.
                           Will show up in the output of:
                           "show configuration commit list detail"
            :type cmd: str
            :type reason: str
            :return: Dictionary specifying the effect of the config change
                      { 'status' : 'error/success', 'output': 'exec command based on
 status'}
                      In case of Error: 'output' = 'show configuration failed'
                      In case of Success: 'output' = 'show configuration commit changes
  last 1'
            :rtype: dict
• xrreplace(self, filename=None):
 Replace XR Configuration using a file
            :param file: Filepath for a config file
                         with the following structure:
                         1
                         XR config commands
```

```
!
end
:type filename: str
:return: Dictionary specifying the effect of the config change
{ 'status' : 'error/success', 'output': 'exec command based on
status'}
In case of Error: 'output' = 'show configuration failed'
In case of Success: 'output' = 'show configuration commit changes
last 1'
:rtype: dict
```

#### **API Implementation Behavior**

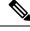

Note

The **xrcmd**, **xrapply**, and **xrreplace** APIs or utilities carry out a series of internal operations to execute specific actions. These operations, which are performed sequentially, include:

- User Creation—This operation involves generating a *ztp-user* (temporary user) before the execution of any other operations.
- Command Execution or Configuration Application—This operation encompasses executing a command, applying configurations using parser utilities, or applying the configuration through cfg-mgr.
- User Removal—This operation involves removing the *ztp-user* (temporary user) from the XR configuration.

#### Example

The following shows the sample script in phyton

```
[apple2:~]$ python sample ztp script.py
###### Debugs enabled ######
###### Change context to user specified VRF ######
###### Using Child class method, setting the root user ######
2016-12-17 04:23:24,091 - DebugZTPLogger - DEBUG - Config File content to be applied !
                     username netops
                     group root-lr
                     group cisco-support
                     secret 5 $1$7kTu$zjrgqbgW08vEXsYzUycXw1
                     1
                     end
2016-12-17 04:23:28,546 - DebugZTPLogger - DEBUG - Received exec command request: "show
configuration commit changes last 1"
2016-12-17 04:23:28,546 - DebugZTPLogger - DEBUG - Response to any expected prompt ""
Building configuration ...
2016-12-17 04:23:29,329 - DebugZTPLogger - DEBUG - Exec command output is ['!! IOS XR
Configuration version = 6.2.1.211', 'username netops', 'group root-lr', 'group cisco-support',
 'secret 5 $1$7kTu$zjrgqbgW08vEXsYzUycXw1', '!', 'end']
2016-12-17 04:23:29,330 - DebugZTPLogger - DEBUG - Config apply through file successful,
last change = ['!! IOS XR Configuration version = 6.2.1.21I', 'username netops', 'group
root-lr', 'group cisco-support', 'secret 5 $1$7kTu$zjrgqbgW08vEXsYzUycXw1', '!', 'end']
```

###### Debugs Disabled ######

```
###### Executing a show command ######
Building configuration...
{'output': ['!! IOS XR Configuration version = 6.2.1.21I',
            '!! Last configuration change at Sat Dec 17 04:23:25 2016 by UNKNOWN',
            '!',
            'hostname customer2',
            'username root',
            'group root-lr',
            'group cisco-support',
            'secret 5 $1$7kTu$zjrgqbgW08vEXsYzUycXw1',
            '!',
            'username noc',
            'group root-lr',
            'group cisco-support',
            'secret 5 $1$7kTu$zjrgqbgW08vEXsYzUycXw1',
            '!',
            'username netops',
            'group root-lr',
            'group cisco-support',
            'secret 5 $1$7kTu$zjrgqbgW08vEXsYzUycXw1',
            '!',
            'username netops2',
            'group root-lr',
            'group cisco-support',
            'secret 5 $1$7kTu$zjrgqbgW08vEXsYzUycXw1',
            '!',
            'username netops3',
            'group root-lr',
            'group cisco-support',
            'secret 5 $1$7kTu$zjrgqbgW08vEXsYzUycXw1',
            '!',
            'cdp',
            'service cli interactive disable',
            'interface MgmtEth0/RP0/CPU0/0',
            'ipv4 address 11.11.11.59 255.255.255.0',
            '!',
            'interface TenGigE0/0/0/0/24',
            'shutdown',
            '!',
            'interface TenGigE0/0/0/0/25',
            'shutdown',
            '!',
            'router static',
            'address-family ipv4 unicast',
            '0.0.0.0/0 11.11.11.2',
            '!',
            '!',
            'end'],
 'status': 'success'}
###### Apply valid configuration using a file ######
Building configuration...
{'status': 'success', 'output': ['!! IOS XR Configuration version = 6.2.1.21I', 'hostname
customer', 'cdp', 'end']}
###### Apply valid configuration using a string ######
Building configuration...
```

For information on helper APIs, see https://github.com/ios-xr/iosxr-ztp-python#iosxr-ztp-python.

## Authentication on Data Ports

On fresh boot, ZTP process is initiated from management ports and may switch to data ports. To validate the connection with DHCP server, authentication is performed on data ports through DHCP option 43 for IPv4 and option 17 for IPv6. These DHCP options are defined in option space and are included within **dhcpd.conf** and **dhcpd6.conf** configuration files. You must provide following parameters for authentication while defining option space:

• Authentication code—The authentication code is either 0 or 1; where 0 indicates that authentication is not required, and 1 indicates that MD5 checksum is required.

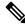

- **Note** If the option 43 for IPv4, and option 17 for IPv6 is disabled, the authentication fails.
  - Client identifier—The client identifier must be 'exr-config' 'xr-config'.
  - MD5 checksum—This is chassis serial number. It can be obtained using echo -n \$SERIALNUMBER | md5sum | awk '{print \$1}'.

Here is the sample **dhcpd.conf** configuration. In the example below, the option space called **VendorInfo** is defined with three parameters for authentication:

```
class "vendor-classes" {
   match option vendor-class-identifier;
}
option space VendorInfo;
option VendorInfo.clientId code 1 = string;
option VendorInfo.authCode code 2 = unsigned integer 8;
option VendorInfo.md5sum code 3 = string;
option vendor-specific code 43 = encapsulate VendorInfo;
subnet 10.65.2.0 netmask 255.255.255.0 {
  option subnet-mask 255.255.255.0;
  option routers 10.65.2.1;
  range 10.65.2.1 10.65.2.200;
host cisco-mamt {
   hardware ethernet 00:50:60:45:67:01;
   fixed-address 10.65.2.39;
   vendor-option-space VendorInfo;
   option VendorInfo.clientId "exr-config" "xr-config";
```

}

```
option VendorInfo.authCode 1;
option VendorInfo.md5sum "aedf5c457c36390c664f5942ac1ae3829";
option bootfile-name "http://10.65.2.1:8800/admin-cmd.sh";
```

Here is the sample **dhcpd6.conf** configuration file. In the example below, the option space called **VendorInfo** is defined that has code width 2 and length width 2 (as per dhcp standard for IPv6) with three parameters for authentication:

```
log-facility local7;
option dhcp6.name-servers 2001:1451:c632:1::1;
option dhcp6.domain-search "cisco.com";
dhcpv6-lease-file-name "/var/lib/dhcpd/dhcpd6.leases";
option dhcp6.info-refresh-time 21600;
option dhcp6.bootfile-url code 59 = string;
option dhcp6.user-class code 15 = string;
option space CISCO-EXR-CONFIGCISCO-XR-CONFIG code width 2 length width 2;
option CISCO-EXR-CONFIGCISCO-XR-CONFIG.client-identifier code 1 = string;
option CISCO-EXR-CONFIGCISCO-XR-CONFIG.authCode code 2 = integer 8;
option CISCO-EXR-CONFIGCISCO-XR-CONFIG.md5sum code 3 = string;
option vsio.CISCO-EXR-CONFIGCISCO-XR-CONFIG code 9 = encapsulate CISCO-EXR-CONFIG;
subnet6 2001:1451:c632:1::/64{
range6 2001:1451:c632:1::2 2001:1451:c632:1::9;
option CISCO-EXR-CONFIGCISCO-XR-CONFIG.client-identifier "exr-config";
 option CISCO-EXR-CONFIGCISCO-XR-CONFIG.authCode 1;
 #valid md5
 option CISCO-EXR-CONFIGCISCO-XR-CONFIG.md5sum "90fd845ac82c77f834d57a034658d0f0";
 if option dhcp6.user-class = 00:04:69:50:58:45 {
 option dhcp6.bootfile-url "http://[2001:1851:c632:1::1]/cisco-2/image.iso";
 else {
   #option dhcp6.bootfile-url "http://[2001:1851:c632:1::1]/cisco-2/cisco-mini-x.iso.sh";
   option dhcp6.bootfile-url "http://[2001:1851:c632:1::1]/cisco-2/ztp.cfg";
}
```

## Set Up DHCP Server

For ZTP to operate a valid IPv4 or IPv6 address is required and the DHCP server must send a pointer to the configuration script.

The DHCP request from the router has the following DHCP options to identify itself:

- Option 60: "vendor-class-identifier" : Used to Identify the following four elements:
  - The type of client: For example, PXEClient
  - The architecture of The system (Arch): For example: 00009 Identify an EFI system using a x86-64 CPU
  - The Universal Network Driver Interface (UNDI):

For example 003010 (first 3 octets identify the major version and last 3 octets identify the minor version)

- The Product Identifier (PID):
- Option 61: "dhcp-client-identifier" : Used to identify the Serial Number of the device.

- **Option 66** : Used to request the TFTP server name.
- Option 67: Used request the TFTP filename.
- **Option 97**: "uuid": Used to identify the Universally Unique Identifier a 128-bit value (not usable at this time)

#### Example

The following DHCP request sample provides a fixed IP address and a configuration file with the mac address of the management interface.

```
host cisco-rp0 {
   hardware ethernet e4:c7:22:be:10:ba;
   fixed-address 172.30.12.54;
   filename "http://172.30.0.22/configs/cisco-1.config";
}
```

The following DHCP request sample provides a fixed IP address and a configuration file with the mac address of the management interface along with capability to re-image the system using iPXE (exr-config "xr-config" option):

```
host cisco-rp0 {
    hardware ethernet e4:c7:22:be:10:ba;
    fixed-address 172.30.12.54;
    if exists user-class and option user-class = "iPXE" {
        filename = "http://172.30.0.22/boot.ipxe";
    } elsif exists user-class and option user-class = "exr-config" "xr-config" {
        filename = "http://172.30.0.22/scripts/cisco-rp0_ztp.sh";
    }
}
```

DHCP server identifies the device and responds with either an IOS-XR configuration file or a ZTP script as the filename option.

The DHCP server responds with the following DHCP options:

- DHCPv4 using BOOTP filename to supply script/config location.
- DHCPv4 using Option 67 (bootfile-name) to supply script/config location.
- DHCPv6 using Option 15: If you have configured this option for the server to identify ztp requests, ensure that you update the server configuration, for Linux or ISC servers. Sample server-side configuration required to check user-class for ZTP is shown in the following example:

```
if exists dhcp6.user-class and (substring(option dhcp6.user-class, 0, 9) = "xr-config"
or substring(option dhcp6.user-class, 2, 9) = "xr-config"){
    #
}
```

DHCPv6 using Option 59 (OPT\_BOOTFILE\_URL) to supply script/config location

The following sample shows the DHCP response with bootfile-name (option 67):

```
option subnet-mask 255.255.255.0;
option broadcast-address 11.11.11.255;
option routers 11.11.11.2;
option domain-name-servers 11.11.11.2;
option domain-name "cisco.local";
# DDNS statements
  ddns-domainname "cisco.local.";
# use this domain name to update A RR (forward map)
  ddns-rev-domainname "in-addr.arpa.";
   # use this domain name to update PTR RR (reverse map)
   }
######## Matching Classes ##########
 class "cisco" {
      match if (substring(option dhcp-client-identifier,0,11) = "FGE194714QS");
  }
 pool {
     allow members of "cisco";
     range 11.11.11.47 11.11.11.50;
     next-server 11.11.11.2;
     if exists user-class and option user-class = "iPXE" {
        filename="http://11.11.11.2:9090/cisco-mini-x-6.2.25.10I.iso";
      }
     if exists user-class and option user-class = "exr-config" "xr-config"
      {
          if (substring(option vendor-class.cisco-vendor-id-vendor-class,19,99)="cisco")
          {
          option bootfile-name "http://11.11.12:9090/scripts/exhaustive ztp script.py";
         }
       }
     ddns-hostname "cisco-local";
      option routers 11.11.11.2;
 }
}
```

```
C)
Important
          In Cisco IOS XR Release 7.3.1 and earlier, the system accepts the device sending user-class = "exr-config";
          however starting Cisco IOS XR Release 7.3.2 and later, you must use only user-class = "xr-config".
          In Cisco IOS XR Release 7.3.2 and later, use:
          host cisco-rp0 {
             hardware ethernet e4:c7:22:be:10:ba;
             fixed-address 172.30.12.54;
             if exists user-class and option user-class = "iPXE" {
                filename = "http://172.30.0.22/boot.ipxe";
             } elsif exists user-class and option user-class = "xr-config" {
                filename = "http://172.30.0.22/scripts/cisco-rp0 ztp.sh";
             }
          }
          Also, when upgrading from any release that is Cisco IOS XR Release 7.3.1 or earlier to Cisco IOS XR Release
          7.3.2 or later release, use the following:
          host cisco-rp0 {
             hardware ethernet e4:c7:22:be:10:ba;
             fixed-address 172.30.12.54;
             if exists user-class and option user-class = "iPXE" {
                filename = "http://172.30.0.22/boot.ipxe";
             } elsif exists user-class and option user-class = "exr-config" {
                filename = "http://172.30.0.22/scripts/cisco-rp0 ztp.sh";
          }
```

### **Customize ZTP Initialization File**

You can customize the following ZTP configurable options in the *ztp.ini* file:

- ZTP: You can enable or disable ZTP at boot using CLI or by editing the *ztp.ini* file.
- Retry: Set the ZTP DHCP retry mechanism: The available values are infinite and once.
- Fetcher Priority: Fetcher defines which port ZTP should use to get the provisioning details. By default, each port has a fetcher priority defined in the *ztp.ini* file. You can modify the default priority of the fetcher. Allowed range is 0–10.

**Note** Lower the number higher the priority. The value 0 has the highest priority and 10 has the lowest priority.

By default, the USB port has the higher priority.

In the following example, the Mgmt4 port has the highest priority:

```
[Fetcher Priority]
Mgmt4: 0
Mgmt6: 1
DPort4: 2
DPort6: 3
```

• progress\_bar: Enable progress bar on the console. By default, the progress bar is disabled. To enable the progress bar, add the following entry in the ztp.ini file.

```
[Options]
progress_bar: True
```

By default, the ztp.ini file is located in the /pkg/etc/ location. To modify the ZTP configurable options, make a copy of the file in the /disk0:/ztp/ directory and then edit the ztp.ini file.

To reset to the default options, delete the ztp.ini file in the /disk0:/ztp/ directory.

## 

Note

Do not edit or delete the ztp.ini file in the /pkg/etc/ location to avoid issues during installation.

The following example shows the sample of the *ztp.ini* file:

```
[Startup]
start: True
retry_forever: True
[Fetcher Priority]
USB: 0
Mgmt4: 1
Mgmt6: 2
DPort4: 3
DPort6: 4
```

#### Enable ZTP Using CLI

If you want to enable ZTP using CLI, use the **ztp enable** command.

#### **Configuration example**

```
Router#ztp enable
Fri Jul 12 16:09:02.154 UTC
Enable ZTP? [confirm] [y/n] :y
ZTP Enabled.
```

#### Disable ZTP Using CLI

If you want to disable ZTP using CLI, use the **ztp disable** command.

#### **Configuration example**

```
Router#ztp disable
Fri Jul 12 16:07:18.491 UTC
Disable ZTP? [confirm] [y/n] :y
ZTP Disabled.
Run ZTP enable to run ZTP again.
```

### Zero Touch Provisioning on a Fresh Boot of a Router

When you boot the device, the ZTP process initiates automatically if the device does not have a prior configuration.

During the process, the router verifies the list of sources and receives the information of the configuration file accordingly. The following are the sources that can provide the configuration file information.

- Removable storage: A directly attached removable storage device, for example, USB flash drive.
- DHCP server

### Fresh Boot Using Removable Storage Device

You can automatically provision a network device using ZTP from a removable storage device such as a USB flash drive. The following are the configuration types available in a removable storage device:

- Device-specific configuration: The device-specific configuration is available in the folder that has a name matching the chassis serial number of the device. The sample path for the device-specific configuration is /USB-path/xr-config/serial-number/router-cfg. For example, /USB-path/xr-config/FOC2102R1D0/router-cfg FOC2102R1D0 is the chassis serial number.
- Generic configuration: The generic configuration is available in the xr-config folder. The sample path for the generic configuration is./USB-path/xr-config/router-cfg

Here is the high-level work flow of the ZTP process using a USB flash drive:

1. When you boot the device, the device verifies if the USB is enabled in the ztp.ini file. By default, the USB fetcher is enabled and assigned the highest priority.

Fetcher defines which port ZTP should use to get the provisioning details. By default, each port has a fetcher priority defined in the *ztp.ini* file.

- 2. ZTP checks for a USB flash drive on the device If the USB drive isn't available, the ZTP process moves to the next fetcher as defined in the fetcher priority of the ZTP.ini file.
- 3. If a USB flash drive is available, the device scans for the xr-config file in the root of the USB mount in the following sequence:
  - **a.** The ZTP process first scans for the router-cfg file in the folder that is matching the chassis serial number of the device within the xr-config folder and applies the device-specific configuration.

For example, /USB-path/xr-config/FOC2102R1D0/router-cfg

- **b.** If the device-specific configuration with a serial number isn't available, the ZTP process scans for the router-cfg file in the xr-config folder and applies a generic configuration.
- c. If the xr-config folder isn't available, the ZTP process moves to the next fetcher as defined in the fetcher priority of the ZTP.ini file.
- 4. The device applies the configuration.
- 5. The network device is now up and running.

#### Configure ZTP using USB

Follow these steps to configure ZTP using a USB flash drive:

1. Create the configuration file. See Build your Configuration File, on page 89.

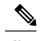

**Note** When you use a USB flash drive as a source for ZTP, you can't use the script file for provisioning. The script file isn't supported for USB fetcher.

2. Copy the bootstrapping data to the USB flash drive and mount it on the device.

### Fresh Boot Using DHCP

When you boot the device, the ZTP process initiates automatically if the device does not have a prior configuration. During the process, the router receives the details of the configuration file from the DHCP server.

This image depicts the high-level work flow of the ZTP process:

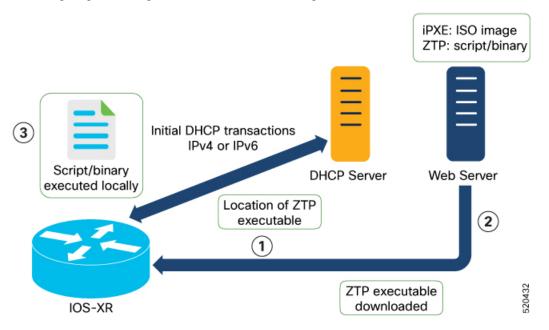

The ZTP process initiates when you boot the network-device with an IOS-XR image. The process starts only on the device that doesn't have a prior configuration.

Here is the high-level work flow of the ZTP process for the Fresh boot:

- 1. ZTP sends DHCP request to fetch the ZTP configuration file or user script. To help the Bootstrap server uniquely identify the device, ZTP sends below DHCP option
  - DHCP(v4/v6) client-id=Serial Number
  - DHCPv4 option 124: Vendor, Platform, Serial-Number
  - DHCPv6 option 16: Vendor, Platform, Serial-Number

The following is the default sequential flow of the ZTP process:

• ZTP sends IPv4 DHCP request first on all the management port. In case there is a failure, then ZTP sends IPv6 DHCP request on all the management port.

• ZTP sends IPv4 DHCP request first on all the data port. In case there is a failure, then ZTP sends IPv6 DHCP request on all the data port.

The default sequential flow is defined in configuration file and you can modify the sequence using the configuration file.

2. DHCP server identifies the device and responds with DHCP response using one of the following options:

DHCP server should be configured to respond with the DHCP options.

- DHCPv4 using BOOTP filename to supply script/config location.
- DHCPv4 using Option 67 (bootfile-name) to supply script/config location.
- DHCPv6 using Option 59 (OPT\_BOOTFILE\_URL) to supply script/config location
- **3.** The network device downloads the file from the web server using the URI location that is provided in the DHCP response.
- 4. The device receives a configuration file or script file from the HTTP server.

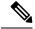

Note

- If the downloaded file content starts with !! IOS XR it is considered as a configuration file.
  - If the downloaded file content starts with #! /bin/bash, #! /bin/sh or #!/usr/bin/python it is considered as a script file.
- 5. The device applies the configuration file or executes the script or binary in the default bash shell.
- 6. The Network device is now up and running.

## **Invoke ZTP Manually**

You can invoke Zero Touch Provisioning (ZTP) manually through the Command Line Interface. This method is Ideal for verifying the ZTP configuration without a reboot. This manual approach helps you to provision the router in stages. To invoke ZTP on an interface (data ports or management port), you don't have to bring up and configure the interface first.

Even when the interface is down, you can run the *ztp* initiate command, and the ZTP script will bring it up and invoke dhclient. Hence, ZTP can run on all interfaces irrespective of their availability.

Use the following commands to manually invoke the ZTP commands and to force ZTP to run on all interfaces:

• ztp initiate — Invokes a new ZTP DHCP session. Logs can be found in /disk0:/ztp/ztp.log.

Configuration Example:

Router#ztp initiate debug verbose interface HundredGigE 0/0/0/24 Invoke ZTP? (this may change your configuration) [confirm] [y/n] :

ztp terminate — Terminates any ZTP session in progress.

Configuration Example:

```
Router #ztp terminate verbose
Mon Oct 10 16:52:38.507 UTC
Terminate ZTP? (this may leave your system in a partially configured state) [confirm]
[y/n] :y
ZTP terminated
```

• ztp enable — Enables the ZTP at boot.

Configuration Example:

```
Router#ztp enable
Fri Jul 12 16:09:02.154 UTC
Enable ZTP? [confirm] [y/n] :y
ZTP Enabled.
```

• **ztp disable** — Disables the ZTP at boot.

Configuration Example:

```
Router#ztp disable
Fri Jul 12 16:07:18.491 UTC
Disable ZTP? [confirm] [y/n] :y
ZTP Disabled.
Run ZTP enable to run ZTP again.
```

• ztp clean — Removes only the ZTP state files.

#### Configuration Example:

```
Router#ztp clean verbose
Mon Oct 10 17:03:43.581 UTC
Remove all ZTP temporary files and logs? [confirm] [y/n] :y
All ZTP files have been removed.
If you now wish ZTP to run again from boot, do 'conf t/commit replace' followed by
reload.
```

The log file ztp.log is saved in /var/log folder, and a copy of log file is available at /disk0:/ztp/ztp.log location using a soft link. However, executing ztp clean clears files saved on disk and not on /var/log folder where current ZTP logs are saved. In order to have a log from current ZTP run, you must manually clear the ZTP log file from /var/log/ folder.

#### Configuration

This task shows the most common use case of manual ZTP invocation: invoke ZTP.

 Invoke DHCP sessions on all data ports which are up or could be brought up. ZTP runs in the background. Use show logging or look at /disk0:/ztp/ztp.log to check progress.

#### **Configuration Example:**

Router# ztp initiate dataport

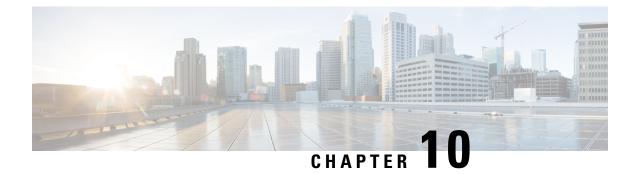

# **Deploy Router Using Secure ZTP**

With Secure Zero Touch Provisioning, you can securely and seamlessly provision thousands of network devices accurately within minutes and without any manual intervention.

| Feature                                                         | Release Information | Feature Description                                                                                                    |
|-----------------------------------------------------------------|---------------------|----------------------------------------------------------------------------------------------------|
| Secure Zero Touch Provisioning<br>with Removable Storage Device | Release 7.3.2       | This feature allows you to securely<br>sign onboarding data in a<br>removable storage device so that<br>you can use the device for secure<br>ZTP operations. This support gives<br>you the plug-and-play flexibility<br>for ZTP without any additional<br>infrastructure requirements.                                                                                                    |
| Secure Zero Touch Provisioning                                  | Release 7.3.1       | This feature allows devices in the<br>network to establish a secure<br>connection with the ZTP server and<br>authenticate information using a<br>three-step validation process<br>involving validation of the network<br>device, the ZTP server, and<br>onboarding information. This<br>eliminates security risks or<br>malicious actions during remote<br>provisioning.The ztp secure-mode enable<br>command is introduced. |

#### Table 11: Feature History Table

In a secured network such as datacenter, the zero-touch provisioning mechanism helps you provision hundreds of remote devices without your intervention. But, the access devices are typically in an insecure network. There is a high risk of malicious actions on the device, such as adding an unauthorized or infected device. Security is a critical aspect while remotely provisioning the network devices.

Secure ZTP combines seamless automation with security. Network devices can securely establish a connection with the ZTP server and authenticate the onboarding information that it receives. The process eliminates any security risks or malicious actions during the provisioning of remote devices.

- ZTP helps you remotely provision a router securely anywhere in the network. Thus, eliminate the risk of malicious attacks or unauthorized ownership claims.
- Secure ZTP authenticates not only the onboarding network device but also validates the server authenticity and provisioning information that it is receiving from the ZTP server.

The following are the topics covered in this chapter:

- On board Devices Using Three-Step Validation, on page 108
- Secure ZTP Components, on page 108
- Secure Zero Touch Provisioning, on page 115
- Upgrade Image Using Secure ZTP, on page 124
- Disable Secure ZTP, on page 127

## **On board Devices Using Three-Step Validation**

The Cisco IOS XR software implements the secure zero touch provisioning capabilities as described in RFC 8572. Secure ZTP uses a three-step validation process to on board the remote devices securely:

- Router Validation: The ZTP server authenticates the router before providing bootstrapping data using the Trust Anchor Certificate (SUDI certificate). Ensure that you have preinstalled the CA certificate chain for Cisco, as this is a prerequisite for the Cisco CA on ZTP server to verify the client/router SUDI certificates. The required certificates are:
  - subject=O = Cisco, CN = ACT2 SUDI CA
  - subject=O = Cisco Systems, CN = Cisco Root CA 2048
  - subject=CN = High Assurance SUDI CA, O = Cisco
  - subject=O = Cisco, CN = Cisco Root CA 2099
- 2. Server Validation: The router device in turn validates the ZTP server to make sure that the on board happens to the correct network. Upon completion, the ZTP server sends the bootstrapping data (for example, a YANG data model) or artifact to the router. See Secure ZTP Components, on page 108.
- **3.** Artifact Validation: The configuration validates the bootstrapping data or artifact that is received from the ZTP server.

## Secure ZTP Components

Let's first understand the components required for secure ZTP.

#### Table 12: Components used in Secure ZTP

| Components                 | Description                                                                                                    |
|----------------------------|----------------------------------------------------------------------------------------------------|
| Onboarding Device (Router) | The router is a Cisco device that you want to provision<br>and connect to your network. Secure ZTP is supported<br>only on platforms that have Hardware TAM support.<br>Routers with HW TAM have the SUDI embedded in<br>TAM. |
| DHCP Server                | The secure ZTP process relies on the DHCP server<br>to provide the URL to access the bootstrapping<br>information.                                                                                                    |
| ZTP Server                 | A ZTP server is any server used as a source of secure<br>ZTP bootstrapping data and can be a RESTCONF or<br>HTTPs server.                                                                                                    |
|                            | <b>Note</b> Currently, ZTP only supports single name-server. When the DHCP server has more than one server address configured, ZTP fails to apply the server configuration.                                                   |
|                            | The ZTP server contains the following artifacts:                                                                                                    |
|                            | • Cisco IOS XR software images: You can<br>download Cisco images, SMU, and patches using<br>the Cisco Support & Downloads page.                                                                                               |
|                            | • ZTP scripts: Contains the following libraries and you can build a script to initiate the ZTP process. See Build your Configuration File, on page 89.                                                                        |
|                            | • Python library: Includes IOS XR CLI (show commands and configuration commands) and YANG-XML (ncclient, native Netconf client).                                                                                              |
|                            | • BASH library: Includes IOS XR CLI show commands, configuration commands                                                                                                    |
|                            | Bootstrapping Data                                                                                                    |

| Components         | Description |
|--------------------|-------------|
| Bootstrapping Data |             |

| Components | Description                                                                                                    |
|------------|----------------------------------------------------------------------------------------------------|
|            | Bootstrapping data is the collection of data that the router obtains from the ZTP server during the secure ZTP process. You must create and upload the bootstrapping data in the ZTP server. For more information, refer RFC 8572. |
|            | • The bootstrapping data mainly has three artifacts:                                                                                                    |
|            | • <b>Conveyed Information</b> : Conveyed<br>Information contains the required<br>bootstrapping data for the device. It contains<br>either the redirect information or<br>onboarding information to provision the<br>device.        |
|            | For example:                                                                                                    |
|            | module: ietf-sztp-conveyed-info                                                                                                    |
|            | yang-data<br>conveyed-information:<br>+ (information-type)                                                                                                    |
|            | +: (redirect-information)                                                                                                    |
|            | redirect-information                                                                                                    |
|            | +<br>bootstrap-server* [address]<br>  + address<br>inet:host<br>  + port?                                                                                                    |
|            | inet:port-number<br>  +<br>trust-anchor? cms                                                                                                    |
|            | +: (onboarding-information)                                                                                                    |
|            | onboarding-information                                                                                                    |
|            | + boot-image<br>  + os-name?<br>string<br>  +                                                                                                    |
|            | os-version? string                                                                                                    |
|            | download-uri* inet:uri                                                                                                    |
|            | image-verification* [hash-algorithm]                                                                                                    |
|            | hash-algorithm identityref                                                                                                    |
|            | hash-value yang:hex-string                                                                                                    |
|            | +<br>configuration-handling?<br>enumeration<br>+                                                                                                    |
|            | +<br>pre-configuration-script? script<br>+                                                                                                    |
|            | configuration? binary                                                                                                    |
|            | +<br>post-configuration-script? script                                                                                                    |

| Components | Description                                                                                                    |
|------------|----------------------------------------------------------------------------------------------------|
|            | Redirect Information: Redirect<br>information is used to redirect a device<br>to another bootstrap server. The<br>redirect information contains a list of<br>bootstrap servers along with a<br>hostname, an optional port, and an<br>optional trust anchor certificate that<br>the device uses to authenticate the<br>bootstrap server. |
|            | For Example:                                                                                                    |
|            | <pre>{     "ietf-szp-onwyad-info:redirect-information"     : {         "bootstrap-server" : [         {</pre>                                                                                                    |

| Components | Description                                                                                                    |
|------------|----------------------------------------------------------------------------------------------------|
|            | Onboarding Information:<br>Onboarding information provides data<br>necessary for a device to bootstrap<br>itself and establish secure connections<br>with other systems. It specifies details<br>about the boot image, an initial<br>configuration the device must commit,<br>and scripts that the device must<br>execute.              |
|            | For Example:                                                                                                    |
|            | <pre>{     "ietf-sztp-conveyed-info:cobcarding-information"     : {         "boot-image" : {             "os-name" : "VendorOS",             "os-version" :         "17.2R1.6",             "download-uri" : [         "https://example.com/path/to/image/file"         ],         "image-verification" :         [             {</pre> |
|            | 7d:50:04:a7:8o:8f:0e:do:02:8o:f4:75:55:fo:c1:13:b2:33"                                                                                                    |
|            | <pre>} } } custorar.deat.deat.deat.deat.deat.deat.deat.deat</pre>                                                                                                    |

| Components | Description                                                                                                    |
|------------|----------------------------------------------------------------------------------------------------|
|            | <ul> <li>Owner Certificate: The owner certificate is installed on the router with the public key of your organization. The router uses the owner certificate to verify the signature in the conveyed information artifact using the public key that is available in the owner certificate.</li> <li>Ownership Voucher: Ownership Voucher is used to identify the owner of the device by verifying the owner certificate that is stored in the device. Cisco supplies Ownership Voucher in response to your request. You must submit the Pinned Domain Certificate and device serial numbers with the request. Cisco generates and provides the Ownership Voucher to you.</li> </ul> |
|            |                                                                                                    |

| Components      | Description                                                                                                    |
|-----------------|----------------------------------------------------------------------------------------------------|
| Report Progress | When the device obtains the onboarding information<br>from a ZTP server, the router reports the bootstrapping<br>progress to the ZTP server using the API calls.                              |
|                 | See RFC 8572 for the detailed report-progress messages that can be sent to the ZTP server.                                                                                                    |
|                 | The following is the structure of the report-progress sent the progress message to a ZTP server.                                                                                              |
|                 | <pre>sent the progress message to a ZIP server. +x report-progress {onboarding-server}?</pre>                                                                                                 |
|                 | <pre>'message': 'example message',<br/>'trust-anchor-certs': [{<br/>'trust-anchor-cert':<br/>'base64encodedvalue=='<br/>'ssh-host-keys': [{<br/>'key-data':<br/>'base64encodedvalue==',</pre> |
|                 | RESPONSE from the ZTP server<br>HTTP/1.1 204 No Content<br>Date: Sat, 31 Oct 2015 17:02:40 GMT<br>Server: example-server                                                                      |

## **Secure Zero Touch Provisioning**

When you boot the device, the secure ZTP process initiates automatically if the device does not have a prior configuration.

During the process, the router verifies the list of sources and receives the information of the configuration file accordingly. The following are the sources that can provide the configuration file information.

- Removable storage: A directly attached removable storage device, for example, USB flash drive.
- DHCP server

The section covers the following topics:

### Secure ZTP with Removable Storage Device

A Removable storage device such as a USB drive is an untrusted source of bootstrapping data. So, the onboarding information present in the removable storage device must always be signed.

Whenever the data is signed, it's mandatory that the Owner Certificate and Ownership Voucher must also be available. The removable storage device must contain the following three artifacts. For more information on the three artifacts, see Secure ZTP Components, on page 108.

- · Conveyed Information
- Owner Certificate
- · Ownership Voucher

This section covers the following topics:

#### Prepare Removable Storage Device to Provision Secure ZTP

The network administrator performs the following tasks as part of the initial setup for secure ZTP:

Before performing the following tasks, ensure to enable secure ZTP on the router using the **ztp secure-mode enable** command and then reload the router.

- 1. Contact Cisco Support to obtain a voucher. Provide the following details to request for ownership voucher certificate:
  - Pinned Domain certificate (PDC): PDC is an X.509 v3 certificate structure that uses Distinguished Encoding Rules (DER). This certificate is used by the router to trust a public key infrastructure in order to verify a domain certificate supplied to the router separately in the bootstrapping data. This certificate could be an end-entity certificate, including a self signed entity.
  - Order details with the Serial numbers of the routers

For example,

{

```
"expires-on": "2016-10-21T19:31:42Z",
"assertion": "verified",
"serial-number": "JADA123456789",
"idevid-issuer": "base64encodedvalue==",
"pinned-domain-cert": "base64endvalue==",
"last-renewal-date": "2017-10-07T19:31:42Z"
```

- 2. Copy the following data to the removable storage device in the EN9 directory in its root:
  - Conveyed information: Conveyed information must be named as conveyed-information.cms and must contain only the onboarding information and not the redirect information.

- Onboarding Information: The conveyed information consists of the following onboarding information:
  - Cisco IOS XR software images: You can download Cisco images, SMU, and patches using the Cisco Support & Downloads page.
    - a. Click **Routers** and select the product that you want to download the image for.
    - **b.** On the product home page, select the required Product model from the **Downloads** tab.
    - c. From the **Software Available For This Product** page, download the required Cisco image, SMU, and patches.
  - ZTP scripts that include IOS XR configurations, pre, and post configuration scripts.

During the secure ZTP process, secure ZTP executes the scripts to provision the router. You can build your script using one of the following methods:

- a. Python library: Includes IOS XR CLI (show commands and configuration commands) and YANG-XML (ncclient, native Netconf client).
- b. BASH library: Includes IOS XR CLI show commands, configuration commands.

See Build your Configuration File, on page 89.

- Owner certificate: The owner certificate must be named as owner-certificate.cms.
- Ownership vouchers: The ownership vouchers must be named as ownership-voucher.vcj.

The artifacts must be stored inside the subdirectory named after the RP serial number of the router. The following example shows a directory structure for the router with RP serial number FOC2202R293 containing all three artifacts:

```
EN9

FOC2202R293

bootstrapping-data

conveyed-information.cms

owner-certificate.cms

ownership-voucher.vcj
```

- 3. Plug in the removable storage device into the router.
- **4.** Power on the router.

### How Does Secure ZTP Work with Removable Storage Device?

Before you begin, complete the task to prepare the removable storage device. See Prepare Removable Storage Device to Provision Secure ZTP, on page 116.

Here is the high-level workflow of the Secure ZTP process using a removable storage device:

- 1. When you boot the device with an IOS-XR image, the secure ZTP process verifies if the secure ZTP mode (secure-ztp mode) is enabled. If not enabled, the device boots normally.
- 2. The device verifies if the USB is enabled in the ztp.ini file. By default, the USB is enabled and assigned the highest priority in the fetcher priority in the ztp.ini file.

Fetcher priority defines how secure ZTP can get the provisioning details. By default, each port has a fetcher priority defined in the *ztp.ini* file. The fetcher priority range is from 0 to 9. The lower the number higher is the priority. The value 0 has the highest priority and 9 has the lowest priority. For more information, see Customize ZTP Initialization File, on page 100.

The following example shows the sample of the *ztp.ini* file:

```
[Startup]
start: True
retry_forever: True
[Fetcher Priority]
USB: 0
Mgmt4: 1
Mgmt6: 2
DPort4: 3
```

- **3.** Secure ZTP checks for a removable storage device on the router. If the removable storage device isn't available, the secure ZTP process moves to the next fetcher as defined in the fetcher priority of the <code>ztp.inifile</code>.
- 4. If a removable storage device is available, the router scans for the EN9 directory in the root of the removable storage device.

If the EN9 directory isn't available, the secure ZTP process moves to the next fetcher as defined in the fetcher priority of the *ztp.inifile*.

#### 5. Artifact Validation:

DPort6: 4

The router validates the artifacts received from the removable storage device.

- a. The router validates the ownership voucher and extracts the pinned-domain-cert node, an X.509 certificate from the ownership voucher to verify the owner certificate.
- **b.** The router authenticates the owner certificate by performing the X.509 certificate path verification process on the trusted certificate.
- c. Finally, the router verifies whether the conveyed information artifact is signed by the validated owner certificate.

#### 6. Provision the router:

- a. The device first processes the boot image information.
- **b.** Executes the preconfiguration script and then commits the initial configuration.
- c. Execute the post configuration script.
- 7. After the onboarding process is completed, router is operational.

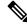

**Note** If there is a failure in any of the steps, the secure ZTP process moves to the next fetcher as defined in the fetcher priority of the ztp.ini file.

### Secure ZTP with DHCP

When you boot the device, the ZTP process initiates automatically if the device does not have a prior configuration. During the process, the router receives the details of the configuration file from the DHCP server.

This section covers the following topics:

### Initial Set Up for Secure ZTP

The network administrator performs the following tasks as part of the initial setup for secure ZTP:

- 1. Contact Cisco Support to obtain a voucher. Provide the following details to request for ownership voucher certificate:
  - Pinned Domain Certificate: A trusted digital certificate issued by the Certificate Authority (CA) and pinned by the operator.
  - Order details with the Serial numbers of the routers
  - For example,

{

```
"expires-on": "2016-10-21T19:31:42Z",
"assertion": "verified",
"serial-number": "JADA123456789",
"idevid-issuer": "base64encodedvalue==",
"pinned-domain-cert": "base64endvalue==",
"last-renewal-date": "2017-10-07T19:31:42Z"
}
```

- 2. Upload the following bootstrapping data to the ZTP server. Steps to upload may vary depending on the server that you're using, refer to the documentation provided by your vendor.
  - Cisco IOS XR software images: You can download Cisco images, SMU, and patches using the Cisco Support & Downloads page.
  - ZTP scripts that include IOS XR configurations, pre, and post configuration scripts. Build a script to initiate the ZTP process. See Build your Configuration File, on page 89.
    - Python library: Includes IOS XR CLI (show commands and configuration commands) and YANG-XML (ncclient, native Netconf client).
    - BASH library: Includes IOS XR CLI show commands, configuration commands
  - · Serial numbers of the routers you plan to onboard using ZTP
  - Owner certificates
  - Pinned Domain Certificate (PDC)
  - Ownership vouchers
- 3. Set up the DHCP server to provide the redirect URL to the router:

Before triggering the secure ZTP process, configure the DHCP server to provide the location of the IOS-XR image to the router. For information on how to configure the DHCP server, see your DHCP server documentation.

Configure the following parameters in the DHCP server:

- option-code: The DHCP SZTP redirect Option has the following parameters:
  - OPTION\_V4\_SZTP\_REDIRECT (143): Use this DHCP v4 code for IPV4.
  - OPTION\_V6\_SZTP\_REDIRECT (136): Use this DHCP v4 code for IPV6.

For example, option dhcp6.bootstrap-servers code 136 = text;

- option-length: The option length in octets
- bootstrap-servers: A list of servers for the onboarding device to contact the servers for the bootstrapping data.
- bootfile-url : The URI of the SZTP bootstrap server should use the HTTPS URI scheme and it should be in the following format:

"https://<ip-address-or-hostname>[:<port>]".

- **4.** Power on the router.
- **5.** Enable the secure ZTP option on the onboarding device. Execute the following command on your router to enable secure ZTP:

Router# ztp secure-mode enable

#### **How Does Secure ZTP Work?**

Before you begin, ensure that you configure the network with the DHCP and ZTP server. See Initial Set Up for Secure ZTP, on page 119.

1. When you boot the device with an IOS-XR image, the secure ZTP process verifies if the secure ZTP mode (secure-ztp mode) is enabled. If not enabled, the device boots normally.

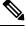

**Note** When secure-ztp mode is enabled, the ZTP process accepts only the secure-redirect-URL and ignores the presence of boot file name option from the DHCP response.

#### 2. DHCP discovery:

- **a.** The router initiates a DHCP request to the DHCP server.
- **b.** The DHCP server responds with a DHCPv4 143 address option (for IPv4 addressing) or a DHCPv6 136 option (for IPv6 addressing). In addition, URLs to access bootstrap servers for further configuration is also listed.

#### Figure 7: DHCP discovery

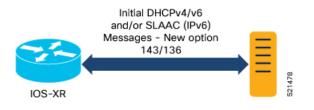

#### 3. Router validation:

**a.** After receiving the URL from the DHCP server, the router sends an HTTPs request to the RESTCONF or HTTPs server using the specified URL. Along with the HTTPs request, the device sends the client certificate that is provided by the manufacturer (also called SUDI certificate). This certificate identifies and authenticates itself to the ZTP server.

#### Figure 8: Router Validation

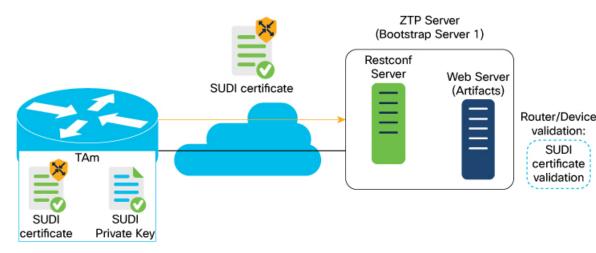

- **b.** The RESTCONF or HTTPs server verifies the received SUDI certificate with the public certificate that it contains. Cisco issues the public certificate to ensure that the onboarding device is an authorized Cisco device.
- c. After the onboarding device is authenticated, the web server sends the required artifacts along with the secure ZTP yang model to the onboarding device.

#### 4. Server validation :

The router receives the yang model that contains Owner Certificate, Ownership Voucher, and Conveyed Information artifact. The router verifies the ownership voucher by validating its signature to one of its preconfigured trusts anchors and downloads the image. When the router obtains the onboarding information, it reports the bootstrapping progress to the ZTP server. See RFC 8572 for the progress information.

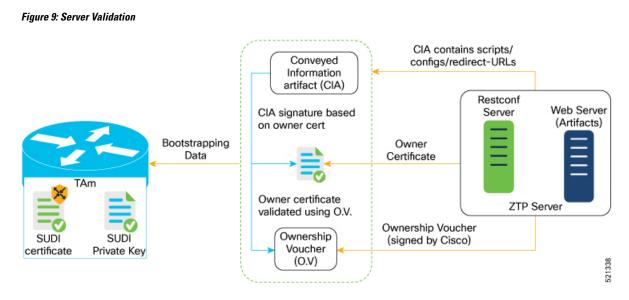

#### 5. Artifact Validation:

The router validates the artifact received from the ZTP server.

- **a.** The device extracts the pinned-domain-cert node, an X.509 certificate from the ownership voucher to verify the owner certificate.
- **b.** The device authenticates the owner certificate by performing the X.509 certificate path verification process on the trusted certificate.
- **c.** Finally, the device verifies whether the conveyed information artifact is signed by the validated owner certificate.

#### 6. Provision the device:

- a. The device first processes the boot image information.
- b. Executes the pre-configuration script and then commits the initial configuration
- c. Execute the post configuration script.
- 7. After the onboarding process is completed, the network device is operational.

The following figure illustrates the end-to-end sequence of the Secure ZTP process:

Figure 10: End-to-end sequence of the Secure ZTP process

## **Upgrade Image Using Secure ZTP**

You can upgrade the system image using one of the following methods:

- Default installation method
- · Preconfiguration script

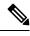

```
Note
```

Use only the preconfiguration script method to upgrade from Cisco IOS XR release 7.3.1 to either 7.7.21, 7.9.2, or 7.10.1.

Even though there are multiple ways of upgrading the software image using the default installation method, each router platform has a different installation behaviour. The default installation method uses a combination of install add <> and install activate reload id <> commands, which aren't optimized for all platforms. There's no single command in Cisco IOS XR that works on all platforms across all scenarios. Therefore, the recommended method is to use the preconfiguration script, which allows the use of any installation command. Also, this method allows you to modify traffic or rate-related configuration for download.

Here is a sample preconfiguration script:

```
[xr-vm nodehost CPU0:/misc/scratch]$ cat /disk0\:/ztp/customer/pre config.candidate
#!/bin/bash
# For this script to work on Cisco IOSXR OS use Unix style
# EOL character - LF, not Windows style - CRLF
exec &> /dev/console # send logs to console
source /pkg/bin/ztp helper.sh
export LOGFILE=/disk0:/ztp/user-script.log
#Set to 1 for GISO image upgrade
GISO UPGRADE=0
# Crosswork parameters
HOST IP="5.10.18.112"
PORT="5002"
# Software upgrade parameters
TARGET SOFTWARE VERSION="7.9.1.331"
IMAGE FILENAME="ncs5500-mini-x.iso"
IMAGE MD5 CHECKSUM="20d020d9912eb01ce4b242532544cc0e"
#IMAGE PACKAGE="ncs5500-mini-x-7.9.1.331"
IMAGE_URL="http://${HOST_IP}:${PORT}/images/ncs7/${IMAGE_FILENAME}"
function ztp log() {
   echo "$(date +"%b %d %H:%M:%S") "$1 >> $LOGFILE
}
function check version(){
    # returns 0 is version matches, 1 otherwise
   local current ver=`xrcmd "show version" | grep Version | grep Cisco | cut -d " " -f 6`;
   ztp_log "### ZTP version check current=$current_ver, target=$TARGET_SOFTWARE_VERSION
###";
```

```
if [[ "$current ver" = "$TARGET SOFTWARE VERSION" ]]; then
        ztp log "### ZTP software version check result: match ###";
       return 0
    else
       ztp log "### ZTP software version check result: mismatch ###";
       return 1
    fi
}
function download image() {
    # Download image to harddisk:
    ztp log "### IOS-XR INSTALL - downloading image $IMAGE FILENAME from $IMAGE URL ###"
    /usr/bin/wget ${IMAGE URL} -0 /harddisk:/$IMAGE FILENAME 2>&1 >> $LOGFILE
    if [[ "$?" != 0 ]]; then
       ztp log "### IOS-XR INSTALL - error downloading $IMAGE FILENAME, check
/var/log/ztp_user_script.log for details ###"
       exit 1
    else
       ztp_log "### IOS-XR INSTALL - $IMAGE_FILENAME download completed ###";
    fi
    # check MD5 hash checksum
    ztp log "### IOS-XR INSTALL - verifying image md5 checksum ###"
    local checksum=`xrcmd "show md5 file /harddisk:/$IMAGE FILENAME"`;
    if [[ "$checksum" != *"$IMAGE MD5 CHECKSUM"* ]]; then
       ztp log "### IOS-XR INSTALL - error, image checksum $checksum does not match
$IMAGE MD5 CHECKSUM, exiting ###"
       exit 1
    else
       ztp_log "### IOS-XR INSTALL - md5 checksum verification successful ###"
    fi
}
#optional
function install commit packages() {
   local output
    ztp log "### IOS-XR INSTALL - Commit packages ###"
   output=$(xrcmd "install commit")
    ztp log "$output"
}
#optional
function remove_inactive_packages() {
   local output
    # remove inactive packages if any
   ztp log "### IOS-XR INSTALL - removing inactive packages ###"
   output=$(xrcmd "install remove inactive all synchronous")
   ztp_log "$output"
}
function install_giso_target_image() {
   local output
   touch /disk0\:/ztp/state/state_is_install_started
    # do GISO image install
    ztp log "### IOS-XR INSTALL - doing GISO install replace ###"
   output=$(xrcmd "install replace /harddisk:/$IMAGE_FILENAME noprompt commit")
    ztp log "$output"
    if [[ "$output" != *"aborted"* ]]; then
       ztp log "### IOS-XR INSTALL - GISO install replace completed ###"
       ztp log "### Upgraded IOS-XR to $TARGET SOFTWARE VERSION, device should reboot ###";
    else
```

```
ztp log "### IOS-XR INSTALL - error, GISO install replace failed, check 'show install
 log' ###"
       return 1
    fi
}
function install add image() {
   local output
    # do image install add
    ztp log "### IOS-XR INSTALL - doing install add ###"
   output=$(xrcmd "install add source /misc/disk1/ $IMAGE FILENAME")
    ztp log "$output"
   install add id=$(echo $output | awk '{print $5}')
    if [[ "$output" != *"aborted"* ]]; then
        ztp log "### IOS-XR INSTALL - install add completed ###"
    else
       ztp log "### IOS-XR INSTALL - error, install add failed, check 'show install log'
 ###"
        return 1
    fi
}
function install target image() {
   local output
    touch /disk0\:/ztp/state/state is install started
    # do image install
   ztp log "### IOS-XR INSTALL - doing install activate ###"
    output=$(xrcmd "install activate id $install_add_id noprompt synchronous")
    ztp log "$output"
   if [[ "$output" != *"aborted"* ]]; then
       ztp log "### IOS-XR INSTALL - install activate completed ###"
       ztp log "### Upgraded IOS-XR to $TARGET SOFTWARE VERSION, device should reboot ###";
    else
       ztp log "### IOS-XR INSTALL - error, install activate failed, check 'show install
 log' ###"
        return 1
    fi
}
# ==== Script entry point ==== #
# run version check and decide if need to download target image
check version;
if [[ "$?" = 1 ]]; then
   ztp_log "### Software Version mismatch, downloading IOS-XR $TARGET_SOFTWARE_VERSION
###";
    download image;
   NEED UPGRADE=1
   ztp log "### Downloaded IOS-XR $TARGET SOFTWARE VERSION image ###";
else
   NEED UPGRADE=0
   ztp log "### Image Download: Software Version match $TARGET SOFTWARE VERSION, nothing
to do ###";
fi
# do software upgrade
if [[ $NEED UPGRADE = 1 ]]; then
   ztp log "### Software Version mismatch, upgrading IOS-XR to $TARGET SOFTWARE VERSION
###";
   install_commit_packages;
    remove inactive packages;
    if [[ $GISO UPGRADE = 1 ]]; then
        install giso target image;
```

## **Disable Secure ZTP**

Execute the following commands to disable the secure ZTP:

```
Router# request consent-token generate-challenge secure-ztp auth-timeout 15
Router# request consent-token accept-challenge secure-ztp
```

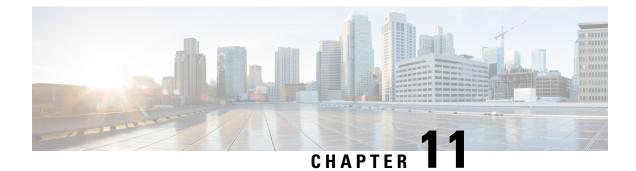

## **Disaster Recovery**

The topics covered in this chapter are:

- Boot using USB Drive, on page 129
- Boot the Router Using iPXE, on page 131

## **Boot using USB Drive**

The bootable USB drive is used to re-image the router for the purpose of system upgrade or boot the router in case of boot failure. The bootable USB drive can be created using a compressed boot file.

### Create a Bootable USB Drive Using Compressed Boot File

A bootable USB drive is created by copying a compressed boot file into a USB drive. The USB drive becomes bootable after the contents of the compressed file are extracted.

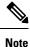

In case of failure to read or boot from USB drive, ensure that the drive is inserted correctly. If the drive is inserted correctly and still fails to read from USB drive, check the contents of the USB on another system.

This task can be completed using Windows, Linux, or MAC operating systems available on your local machine. The exact operation to be performed for each generic step outlined here depends on the operating system in use.

#### Before you begin

• You have access to a USB drive with a storage capacity that is between 8GB (min) and 32 GB (max). USB 2.0 and USB 3.0 are supported.

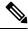

Note

The NCS-5501-SE PID supports a USB device with a storage capacity of 128 GB (max).

• Copy the compressed boot file from the software download page at cisco.com to your local machine. The file name for the compressed boot file is in the format *ncs5500-usb-boot-<release\_number>.zip*.

- **Step 1** Connect the USB drive to your local machine and format it with FAT32 or MS-DOS file system using the Windows Operating System or Apple MAC Disk Utility.
- **Step 2** Copy the compressed boot file to the USB drive.
- **Step 3** Verify that the copy operation is successful. To verify, compare the file size at source and destination. Additionally, verify the MD5 checksum value.
- **Step 4** Extract the content of the compressed boot file by unzipping it inside the USB drive. This converts the USB drive to a bootable drive.
  - **Note** The content of the zipped file ("EFI" and "boot" directories) should be extracted directly into root of the USB drive. If the unzipping application places the extracted files in a new folder, move the "EFI" and "boot" directories to root of the USB drive.
- **Step 5** Eject the USB drive from your local machine.

#### What to do next

Use the bootable USB drive to boot the router or upgrade its image.

### **Boot the Router Using USB**

The router can be booted using an external bootable USB drive. This might be required when the router is unable to boot from the installed image. A boot failure may happen when the image gets corrupted. During the USB boot, process the router gets re-imaged with the version available on the USB drive.

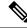

**Note** During the USB boot process, the router is completely re-imaged with the ISO image version present in the bootable USB drive. All existing configurations are deleted because the disk 0 content is erased. No optional packages are installed during the upgrade process; they need to be installed after the upgrade is complete.

#### Before you begin

Create a bootable USB drive. See Create a Bootable USB Drive Using Compressed Boot File, on page 129.

Use one of the two methods to boot the router from USB:

- From Admin EXEC mode Use this method if Admin LXC is up and Admin Exec prompt is accessible:
- **a.** Run the **show controller card-mgr inventory summary** command and identify the active RP with the Master chip.
- **b.** Insert the USB drive to the active RP.
- c. Run hw-module location {<loc> | all} bootmedia usb reload. The RP boots the image from USB and installs the image onto the hard disk. The router boots from the hard disk after installation.
- From RP BIOS boot manager menu Use this method if Admin LXC is not running:

- **Note** Use this procedure only on active RP; the standby RP must either be powered OFF or removed from the chassis. After the active RP is installed with images from USB, insert or power ON the standby RP as appropriate.
- a. Insert the USB drive.
- **b.** Connect to the console.
- c. Power the router.
- d. Press Esc or Del to pause the boot process and get the RP to BIOS menu.
- e. Select the USB from the boot menu on the RP to which the USB is connected to. The RP boot the image from USB and installs the image onto the hard disk. The router boots from the hard disk after installation.
- **Note** If there is no space in the RP, a prompt to either cancel the installation, or to continue with formatting the disk is displayed.

#### What to do next

- After the booting process is complete, specify the root username and password.
- Install the required optional packages.

## **Boot the Router Using iPXE**

iPXE is a pre-boot execution environment that is included in the network card of the management interfaces and works at the system firmware (UEFI) level of the router. iPXE is used to re-image the system, and boot the router in case of boot failure or in the absence of a valid bootable partition. iPXE downloads the ISO image, proceeds with the installation of the image, and finally bootstraps inside the new installation.

iPXE acts as a boot loader and provides the flexibility to choose the image that the system will boot based on the Platform Identifier (PID), the Serial Number, or the management mac-address. iPXE must be defined in the DHCP server configuration file.

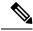

Note

PID and serial number is supported only if iPXE is invoked using the command (admin) hw-module location all bootmedia network reload all. If iPXE is selected manually from BIOS, PID and serial number is not supported.

### **Zero Touch Provisioning**

Zero Touch Provisioning (ZTP) helps in auto provisioning after the software installation of the router using iPXE.

ZTP auto provisioning involves:

- **Configuration:** Downloads and executes the configuration file. The first line of the file must contain !! IOS XR for ZTP to process the file as a configuration.
- Script: Downloads and executes the script files. The script files include a programmatic approach to complete a task. For example, scripts created using IOS XR commands to perform patch upgrades. The first line of the file must contain #! /bin/bash or #! /bin/sh for ZTP to process the file as a script.

### **Setup DHCP Server**

A DHCP server must be configured for IPv4, IPv6 or both communication protocols. The following example shows ISC-DHCP server running on Linux system.

#### Before you begin

- Consult your network administrator or system planner to procure IP addresses and a subnet mask for the management interface.
- Physical port Ethernet 0 on RP is the management port. Ensure that the port is connected to management network.
- Enable firewall to allow the server to process DHCP packets.
- For DHCPv6, a Routing advertisement (RA) message must be sent to all nodes in the network that indicates which method to use to obtain the IPv6 address. Configure Router-advertise-daemon (radvd, install using yum install radvd) to allow the client to send DHCP request. For example:

- The HTTP server can be in the same server as that of the DHCP server, or can be on a different server. After the IP address is assigned from DHCP server, the router must connect to the HTTP server to download the image.
- Step 1Create the dhcpd.conf file (for IPv4, IPv6 or both communication protocols), dhcpv6.conf file (for IPv6) or both in the<br/>/etc/ or /etc/dhcp directory. This configuration file stores the network information such as the path to the script,<br/>location of the ISO install file, location of the provisioning configuration file, serial number, MAC address of the router.
- **Step 2** Test the server once the DHCP server is running. For example, for IPv4:
  - Use MAC address of the router:
  - **Note** Using the host statement provides a fixed address that is used for DNS, however, verify that option 77 is set to iPXE in the request. This option is used to provide the bootfile to the system when required.

```
host ncs5500
{
hardware ethernet <router-mac-address>;
if exists user-class and option user-class = "iPXE" {
filename = "http://<httpserver-address>/<path-to-image>/ncs5500-mini-x.iso";
}
```

Ensure that the above configuration is successful.

• Use serial number of the router:

```
host ncs5500
{
option dhcp-client-identifier "<router-serial-number>";
filename "http://<IP-address>/<path-to-image>/ncs5500-mini-x.iso";
fixed-address <IP-address>;
}
```

The serial number of the router is derived from the BIOS and is used as an identifier.

#### **Step 3** Restart DHCP.

```
killall dhcpd
/usr/sbin/dhcpd -f -q -4 -pf /run/dhcp-server/dhcpd.pid
-cf /etc/dhcp/dhcpd.conf ztp-mgmt &
```

#### Example

The example shows a sample dhcpd.conf file:

```
allow bootp;
allow booting;
ddns-update-style interim;
option domain-name "cisco.com";
option time-offset -8;
ignore client-updates;
default-lease-time 21600;
max-lease-time 43200;
option domain-name-servers <ip-address-server1>, <ip-address-server2>;
log-facility local0;
:
subnet <subnet> netmask <netmask> {
  option routers <ip-address>;
  option subnet-mask <subnet-mask>;
 next-server <server-addr>;
}
  :
host <hostname> {
 hardware ethernet e4:c7:22:be:10:ba;
  fixed-address <address>;
  filename "http://<address>/<path>/<image.bin>";
}
```

The example shows a sample dhcpd6.conf file:

```
option dhcp6.name-servers <ip-address-server>;
option dhcp6.domain-search "cisco.com";
dhcpv6-lease-file-name "/var/db/dhcpd6.leases";
option dhcp6.info-refresh-time 21600;
option dhcp6.bootfile-url code 59 = string;
subnet6 <subnet> netmask <netmask> {
```

```
range6 2001:1851:c622:1::2 2001:1851:c622:1::9;
option dhcp6.bootfile-url "http://<address>/<path>/<image.bin>";
```

#### What to do next

Invoke ZTP.

### Invoke ZTP

ZTP runs within the XR namespace, and within the global VPN routing/forwarding (VRF) namespace for management interfaces and line card interfaces.

#### Before you begin

Ensure that a DHCP server is setup. For more information, see Setup DHCP Server, on page 132.

Edit the dhcpd.conf file to utilize the capabilities of ZTP.

The following example shows a sample DHCP server configuration including iPXE and ZTP:

```
host <host-name>
{
host <host-name>
{
hardware ethernet <router-serial-number or mac-id>;
fixed-address <ip-address>;
if exists user-class and option user-class = "iPXE" {
    # Image request, so provide ISO image
    filename "http://<ip-address>/<directory>/ncs5500-mini-x.iso";
    } else
    {
        # Auto-provision request, so provide ZTP script or configuration
        filename "http://<ip-address>/<script-directory-path>/ncs5500-ztp.script";
        #filename "http://<ip-address>/<script-directory-path>/ncs5500-ztp.cfg
     }
}
```

**Note** Either the ZTP .script file or the .cfg file can be provided at a time for auto-provisioning.

With this configuration, the system boots using ncs5500-mini-x.iso during installation, and then download and execute ncs5500-ztp.script when XR VM is up.

#### Invoke ZTP Manually

ZTP can also be invoked manually with the modified one touch provisioning approach. The process involves:

#### Before you begin

A configuration file can be used to specify a list of interfaces that will be brought up in XR and DHCP will be invoked on. /pkg/etc/ztp.config is a platform specific file that allows the platform to specify which if any additional interfaces will be used.

#
# List all the interfaces that ZTP will consider running on. ZTP will attempt
# to bring these interfaces. At which point dhclient will be able to use them.

```
#
# Platforms may add dynamically to this list.
#
#ZTP_DHCLIENT_INTERFACES=" \
# Gi0_0_0_0 \
#"
...
```

**Step 1** Boot the router.

**Step 2** Login manually.

**Step 3** Enable interfaces.

**Step 4** Invoke a new ZTP DHCP session manually using the **ztp initiate** command.

```
Router#ztp initiate
```

For example, to send DHCP requests on the GigabitEthernet interface 0/0/0/0, run the command:

Router#ztp initiate debug verbose interface GigabitEthernet0/0/0/0

ZTP will run on the management port by default unless the platform has configured otherwise. The logs will be logged in /disk0:/ztp/ztp/log location.

- **Note** To configure a 40G interface into 4 separate 10G interfaces, use the **ztp breakout nosignal-stay-in-breakout-mode** command.
- **Note** To enable dataport breakouts and invoke DHCP sessions on all dataport and line card interfaces that are detected, use the **ztp breakout** command.

Router#ztp breakout debug verbose Router#ztp initiate dataport debug verbose Invoke ZTP?(this may change your configuration) [confirm] [y/n]:

To override the prompt:

Router#ztp initiate noprompt Invoke ZTP?(this may change your configuration) [confirm] [y/n]:

ZTP will now run in the background. Please use "show logging" or look at /disk0:/ztp/ztp/log to check progress.

ZTP runs on the management interfaces that are UP by default.

**Step 5** To terminate the ZTP session, use the **ztp terminate** command.

### What to do next

Boot the router using iPXE.

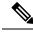

Note

While ZTP executes, intermediate configuration is created to control interface addressing and routing information. When the configuration file is downloaded, this immediate configuration is removed and downloaded configuration will be applied. But, when the script file is downloaded intermediate configuration is kept for scripts to communicate with remote hosts. Once the script is ended, the final configuration needs to be applied to the router using the **commit replace** command. This ensures that the intermediate configuration is replaced. If the **commit replace** command is not applied after the script execution, intermediate configuration will remain and the final configuration will not take effect.

### **Boot the Router Using iPXE**

Before you use the iPXE boot, ensure that:

- DHCP server is set and is running.
- You have logged in to the System Admin console using the admin command.

Run the following command to invoke the iPXE boot process to reimage the router:

hw-module location all bootmedia network reload

### Example:

```
sysadmin-vm:0_RP0# hw-module location all bootmedia network reload
Wed Dec 23 15:29:57.376 UTC
Reload hardware module ? [no,yes]
```

The following example shows the output of the command:

```
iPXE 1.0.0+ (3e573) -- Open Source Network Boot Firmware -- http://ipxe.org
Features: DNS HTTP TFTP VLAN EFI ISO9660 NBI Menu
Trying net0...
net0: c4:72:95:a6:14:e1 using dh8900cc on PCI01:00.1 (open)
[Link:up, TX:0 TXE:0 RX:0 RXE:0]
Configuring (net0 c4:72:95:a6:14:e1).... Ok << Talking to DHCP/PXE server to
obtain network information
net0: 10.37.1.101/255.255.0.0 gw 10.37.1.0
net0: fe80::c672:95ff:fea6:14e1/64
net0: 2001:1800:5000:1:c672:95ff:fea6:14e1/64 gw fe80::20c:29ff:fefb:b9fe
net1: fe80::c672:95ff:fea6:14e3/64 (inaccessible)
Next server: 10.37.1.235
Filename: http://10.37.1.235/ncs5500/ncs5500-mini-x.iso
```

http://10.37.1.235/ ncs5500/ncs5500-mini-x.iso... 58% << Downloading file as indicated by DHCP/PXE server to boot install image

### **Disaster Recovery Using Manual iPXE Boot**

Manually booting the system using iPXE can be used to reinstall a clean system in case of a corrupt install or recover lost password. However, all the disks will be wiped out and the configuration will be removed.

**Step 1** Press **Del** or **Esc** key to enter the Boot manager.

**Step 2** Use the arrow keys (up, down) to select **UEFI: Built-in EFI IPXE** to enable iPXE boot. The iPXE boot launches the auto boot.

If the standby RP is being recovered and an active RP is present, the image is pulled from the active RP and auto boot is launched. In case of a single RP, or the other RP is in BIOS or unavailable, iPXE iteratively tries to configure the available interfaces in a loop. The following message is displayed at the end of every iteration:

Press Ctrl-B for the iPXE command line...

To manually boot using iPXE, press Ctrl-B keys to reach the iPXE command line.

**Step 3** Identify the management interface. If the management interface is connected properly and is UP, it displays Link:up in the following output:

#### Example:

```
iPXE> ifstat
net0: 00:a0:c9:00:00:00 using i350-b on PCI01:00.0 (closed)
 [Link:up, TX:0 TXE:0 RX:0 RXE:0]
net1: 00:a0:c9:00:00:01 using i350-b on PCI01:00.1 (closed)
  [Link:up, TX:0 TXE:0 RX:0 RXE:0]
net2: 00:a0:c9:00:00:02 using i350-b on PCI01:00.2 (closed)
  [Link:down, TX:0 TXE:0 RX:0 RXE:0]
  [Link status: Down (http://ipxe.org/38086193)]
net3: 00:a0:c9:00:00:03 using i350-b on PCI01:00.3 (closed)
  [Link:down, TX:0 TXE:0 RX:0 RXE:0]
  [Link status: Down (http://ipxe.org/38086193)]
net4: 00:00:00:00:00:04 using dh8900cc on PCI02:00.1 (closed)
  [Link:down, TX:0 TXE:0 RX:0 RXE:0]
  [Link status: Down (http://ipxe.org/38086193)]
net5: 00:00:00:00:00:05 using dh8900cc on PCI02:00.2 (closed)
  [Link:down, TX:0 TXE:0 RX:0 RXE:0]
  [Link status: Down (http://ipxe.org/38086193)]
net6: 04:62:73:08:57:86 using dh8900cc on PCI02:00.3 (closed)
  [Link:up, TX:0 TXE:0 RX:0 RXE:0]
iPXE> set net6/ip 10.x.x.y
iPXE> set net6/netmask 255.x.x.x
iPXE> set net6/gateway 10.x.x.x
iPXE>
iPXE> ifopen net6
iPXE> ping 10.x.x.z
64 bytes from 10.x.x.z: seq=1
64 bytes from 10.x.x.z: seq=2
Finished: Operation canceled (http://ipxe.org/0b072095)
```

iPXE> boot http://10.x.x.z/<dir-to-iso>/ncs5500-mini-x.iso-<version>\_IMAGE http://10.x.x.z/<dir-to-iso>/ncs5500-mini-x.iso-<version>\_IMAGE... ok

Choose the net interface that shows Link:up. If there are multiple interfaces that show the status as UP, identify the management interface with MAC address.

iPXE also supports HTTP, TFTP and FTP. For more information, see https://ipxe.org/cmd.

Note Keep the standby RP in BIOS while installing the active RP.

After installing the mini ISO image, the system reboots. After successful reboot, specify the root username and password. Once you get back to the XR prompt, you can load the configuration and install remaining packages.

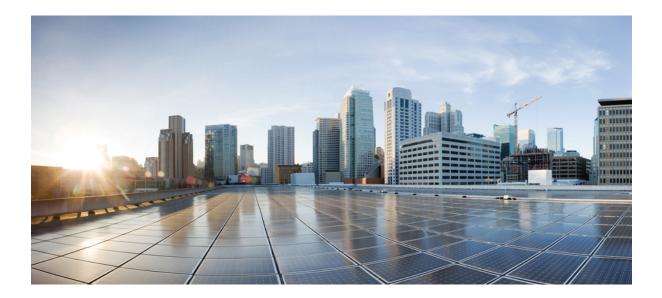

# PART

# **Setup System and Install IOS XR7 Software**

- Setup Cisco NCS 5700 Series Routers with XR7 OS, on page 141
- Install Cisco IOS XR7 on NCS 5700 Series Routers, on page 155
- Install Owner and Partner RPMs Using IOS XR Install Infrastructure, on page 159
- Workflow for Installing Cisco IOS XR7 Software, on page 165
- Additional Install Operations, on page 183

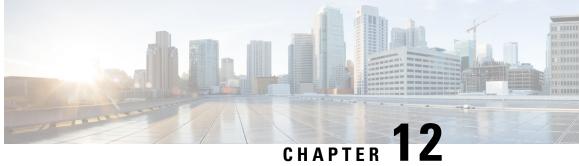

# Setup Cisco NCS 5700 Series Routers with XR7 **0S**

The Cisco Network Convergence System 5700 Series builds on the Cisco NCS 5500 fixed systems by combining the forwarding ASIC design with the Cisco IOS XR7 OS. The Cisco NCS 5700 series chassis is a standalone 1RU router that offers aggregation, distributed core and peering fabric, and 100G Top of Rack (ToR).

The following variants of Cisco NCS 5700 series router run on XR7 OS:

- NCS-57B1-6D24-SYS
- NCS-57B1-5DSE-SYS

XR7 OS provides significant architectural enhancements to Cisco IOS XR in these areas:

- Modularity: Decoupled hardware and software; disintegrated software with the flexibility to consume software packages based on requirement
- Programmability: Cloud scale enhancement with model-drivel APIs at all layers
- Manageability: Simplified software management and installation that is based on Linux tools

This document helps you set up the Cisco NCS 5700 series routers with XR7 OS. You will bring-up the router, run a health check of the system, create user profiles, and assign privileges.

- Bring-up the Router, on page 141
- Perform Preliminary Checks with Router, on page 147
- Create Users and Assign Privileges on the Router, on page 151

### **Bring-up the Router**

Connect to the console port of the router, and power ON the router. By default, this console port connects to the XR console. If necessary, after configuration, establish subsequent connections through the management port.

The following table shows the console settings:

Table 13: Console Settings

| Baud rate (in bps) | Parity | Stop bits | Data bits |
|--------------------|--------|-----------|-----------|
| 115200             | None   | 2         | 8         |

The baud rate is set by default and cannot be changed.

The router can be accessed using remote management protocols, such as SSH, Telnet, SCP and FTP. SSH is included in the software image by default, but telnet is not part of the software image. You must manually install the telnet optional package to use it.

After booting is complete, you must create a username and password. This credential is used to log on to the XR console, and get to the router prompt.

You can start or stop the console by using the following keyboard shortcuts:

- To start the console, press Ctrl + q.
- To stop the console, press Ctrl + s.

Note that by using Ctrl + s, the console output will be locked and you will need to initiate a Ctrl + q sequence to restore the console prompt.

The router completes the boot process using the pre-installed operating system (OS) image. If no image is available within the router, the router can be booted using iPXE boot or an external bootable USB drive.

### **Boot the Router Using Manual iPXE**

Manually boot the router using iPXE if the router fails to boot when powered ON. An alternate method is to Boot the Router Using USB Drive.

iPXE is a pre-boot execution environment in the network card of the management interfaces. It works at the system firmware (UEFI) level of the router. iPXE boot re-images the system, boots the router in case of a boot failure, or in the absence of a valid bootable partition. iPXE downloads the ISO image, installs the image, and finally bootstraps inside the new installation.

iPXE acts as a bootloader. It provides the flexibility to choose the image that the system boots. The image is based on the Platform Identifier (PID), the serial number, or the management mac-address. iPXE is defined in the DHCP server configuration file.

You need a server running HTTPS, HTTP, or TFTP. Bring-up the PXE prompt using the following steps:

**Step 1** Power ON the router.

- Step 2 Press Esc or Del keys continuously (quick and repeated press and release) to pause the boot process, and get to the BIOS menu.
- Step 3 Select Boot Manager, and then select Built-in iPXE option.
- **Step 4** When PXE boot starts reaching for a PXE server, press **Ctrl+B** keys to break into the PXE prompt.
- **Step 5** Add the following configuration for the router. This is required for the router to connect with the external server to download, and install the image. You can use HTTP, HTTPS or TFTP server.

#### Example:

iPXE> ifopen net0

#Open the interface connecting outside world

iPXE> set net0/ip 10.0.0.2 #Configure the ip address of your router iPXE> set net0/gateway 10.0.0.1 #configure the GW iPXE> set net0/netmask 255.0.0.0 #Configure the Netmask iPXE> ping 10.0.0.1 #Check you can reach GW iPXE> ping 192.0.2.0 #check you can reach to your server running tftp or http or https iPXE> boot http://192.0.2.0/<directory-path>5700-x64.iso #Copy the image on the http/https/tftp server in any path and then point to download the image from there.

**Note** To rectify errors while typing the command, use **Ctrl+H** keys to delete a character.

If a PXE server is configured to run a DHCP server, it assigns an IP address to the Ethernet Management interface of the router. This provides a channel to download the image that is required to re-image a router in case of a boot failure.

```
Router#reload bootmedia network location all Proceed with reload? [confirm]
```

**Note** Use the **force** option to perform an ungraceful reload of the specified location or hardware module. When **force** option is used along with the **all** location, the chassis undergoes an ungraceful reload. Use the **noprompt** option to avoid the prompt to confirm the operation. The **force** option is not recommended, and should not be used during regular operations.

### **Boot the Router Using USB Drive**

Boot the router using USB drive if the router fails to boot when powered ON. An alternate method is to Boot the Router Using Manual iPXE.

#### Before you begin

Have access to a USB drive with a storage capacity that is between 8GB (min) and 32 GB (max). USB 2.0 and USB 3.0 are supported.

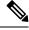

**Note** Use this procedure only on the active RP; the standby RP must either be powered OFF or removed from the chassis. After the active RP is installed with images from the USB drive, insert or power ON the standby RP as appropriate.

**Step 1** Copy the bootable file to a USB disk.

A bootable USB drive is created by copying a compressed boot file into a USB drive. The USB drive becomes bootable after the contents of the compressed file are extracted.

**Note** If you are unable to boot from a USB drive, remove and insert the drive again. If the drive is inserted correctly, and still fails to read from the USB drive, check the contents of the USB on another system.

This task can be completed using Windows, Linux, or MAC operating systems available on your local machine.

- a) Connect the USB drive to your local machine and format it with FAT32 or MS-DOS file system using the Windows Operating System or Apple MAC Disk Utility. To check if the disk is formatted as FAT32, right click on the USB disk, and view the properties.
- b) Copy the compressed boot file in .zip format from the image file to the USB drive. This .zip file can be downloaded from the Cisco Software Download center.
- c) Verify that the copy operation is successful. To verify, compare the file size at source and destination. Additionally, verify the MD5 checksum value.
- d) Extract the contents of the compressed boot file by unzipping it inside the USB drive. This converts the USB drive to a bootable drive.
  - **Note** Extract the contents of the zipped file ("EFI" and "boot" directories) directly into the root folder of the USB drive. If the unzipping application places the extracted files in a new folder, move the "EFI" and "boot" directories to the root folder of the USB drive.
- e) Eject the USB drive from your local machine.
- **Step 2** Use the bootable USB drive to boot the router or upgrade its image using one of the following methods:

#### Boot menu

- a. Insert the USB drive, and connect to the console.
- **b.** Power ON the router.
- c. Press Esc or Del to pause the boot process, and get to the BIOS menu.
- d. Select Boot Manager, and then select the USB option from the boot menu.

Cisco BIOS Setup Utility - Copyright (C) 2019 Cisco Systems, Inc

```
Boot Override
UEFI: Micron_M600_MTFDDAT064MBF, Partition 4
UEFI: Built-in iPXE
URFI: Built-in Shell
URFI: Built-in Grub
UEFI: USB Flash Memory1.00, Partition 1
```

The system boots the image from the USB drive, and installs the image onto the hard disk. The router boots from the hard disk after installation.

### • XR CLI

Use this method if you can access the XR prompt.

- a. Insert the USB device in the RP.
- **b.** Access the XR prompt and run the command:

Router#reload bootmedia usb noprompt

```
Welcome to GRUB!!
Verifying (hd0,msdos1)/EFI/BOOT/grub.cfg...
(hd0,msdos1)/EFI/BOOT/grub.cfg verified using Pkcs7 signature.
Loading Kernel..
Verifying (loop)/boot/bzImage...
(loop)/boot/bzImage verified using attached signature.
Loading initrd..
Verifying (loop)/boot/initrd.img
```

Use the **force** option to perform an ungraceful reload of the specified location or hardware module. When **force** option is used along with the **all** location, the chassis undergoes an ungraceful reload. Use the **noprompt** option

to avoid the prompt to confirm the operation. The **force** option is not recommended, and should not be used during regular operations.

The system boots the image from the USB and installs the image onto the hard disk. The router boots from the hard disk after installation.

**Note** Execute the install commit command before proceeding to the next install iteration, while performing cyclic upgrade and downgrade tests.

### **Configure the Management Port on the Router**

To use the management port for system management and remote communication, you must configure an IP address and a subnet mask for the Management Ethernet interface.

### Before you begin

- Consult your network administrator or system planner to procure IP addresses and a subnet mask for the management interface.
- Physical port Ethernet 0 on RP is the management port. Ensure that the port is connected to the management network.

### **Step 1** Configure a VRF.

### **Example:**

```
Router#conf t
Router(config)#vrf <vrf-name>
Router(config-vrf)#exit
```

### **Step 2** Enter interface configuration mode for the management interface of the RP.

### Example:

Router(config) #interface mgmtEth 0/RP0/CPU0/0

**Step 3** Assign an IP address and a subnet mask to the interface.

### Example:

Router(config-if)#ipv4 address 10.10.10.1/8

**Step 4** Configure the Management Ethernet interface under the VRF.

#### Example:

Router(config-if) #vrf <vrf-name>

**Step 5** Exit the management interface configuration mode.

**Note** We recommend that you use a Virtual Private Network (VPN) routing and the forwarding (VRF) on the Management Ethernet interface.

#### Example:

Router(config-if)#exit

**Step 6** Place the interface in UP state.

### Example:

Router(config) #no shutdown

**Step 7** Specify the IP address of the default-gateway to configure a static route; this is used for communications with devices on other networks.

#### Example:

```
Router(config) #router static vrf <vrf-name> address-family ipv4 unicast 0.0.0.0/0 10.10.10.1
```

**Step 8** Commit the configuration.

#### Example:

Router(config)#commit

**Step 9** Connect to the management port to the ethernet network. With a terminal emulation program, establish a SSH or telnet connection to the management interface port using its IP address.

### Synchronize Router Clock with NTP Server

Synchronize the XR clock with that of an NTP server to avoid a deviation from true time.

NTP uses the concept of a stratum to describe how many NTP hops away a machine is from an authoritative time source. A stratum 1 time server typically has an authoritative time source (such as a radio or atomic clock, or a GPS time source) directly attached to the server. A stratum 2 time server receives its time through NTP from a stratum 1 time server, and so on.

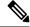

Note The Cisco implementation of NTP does not support stratum 1 service.

### Before you begin

Configure and connect to the management port.

**Step 1** Enter the XR configuration mode.

### Example:

Router#configure

**Step 2** Synchronize the console clock with the specified sever.

### Example:

Router(config) #ntp server <NTP-source-IP-address>

The NTP source IP address can either be an IPv4 or an IPv6 address. For example:

IPv4:

```
Router(config) #ntp server 192.0.2.0
          IPv6:
          Router(config) #ntp server 2001:DB8::1
                 The NTP server can also be reachable through a VRF if the Management Ethernet interface is in a VRF.
          Note
Step 3
          Commit the configuration.
          Example:
          Router (config-ntp) #commit
Step 4
          Verify that the clock is synchronised with the NTP server.
          Example:
          Router#show ntp status
          Clock is synchronized, stratum 3, reference is 192.0.2.0
          nominal freq is 1000000000.0000 Hz, actual freq is 100000000.0000 Hz, precision is 2**24
          reference time is E12B1B02.8BB13A2F (08:42:42.545 UTC Tue Sep 17 2019)
          clock offset is -3.194 msec, root delay is 4.949 msec
          root dispersion is 105.85 msec, peer dispersion is 2.84 msec
          loopfilter state is 'FREQ' (Drift being measured), drift is 0.000000000 \ensuremath{\text{s}}\xspace s/s
          system poll interval is 64, last update was 124 sec ago
          authenticate is disabled
```

### **Perform Preliminary Checks with Router**

After successfully logging into the console, you must perform some preliminary checks to verify the correctness of the default setup. Correct any issues that arise before proceeding with further configurations.

### **Verify Software Version on Router**

The router is shipped with the Cisco IOS XR software pre-installed. Verify that the latest version of the software is installed. If a newer version is available, perform a system upgrade. Installing the newer version of the software provides the latest feature set on the router.

You can view the overview of the running software. This includes the following information:

- Image name and version
- User who built the image
- Time the image was built
- Build workspace
- · Build host
- ISO label

**Note** If any modifications are made to the running software on the booted ISO, only the IOS XR version is displayed in the label field and not the label included in the ISO.

- Copyright information
- Hardware information

Display the version of the Cisco IOS XR software, and its various software components that are installed on the router.

### Verify Status of Hardware Modules on Router

Hardware modules such as fan trays, and power modules are installed on the router. The firmware on various hardware components of the router must be compatible with the Cisco IOS XR image installed. Incompatibility may cause the router to malfunction. Verify that all hardware and firmware modules are installed correctly and are operational.

### Before you begin

Ensure that all required hardware modules are installed on the router.

**Step 1** View the status of the system.

#### Example:

**Step 2** View the list of hardware and firmware modules detected on the router.

### Example:

From the result, verify that all hardware modules that are installed on the chassis are listed. If a module is not listed, it indicates that the module is malfunctioning, or is not installed properly. Remove and reinstall that hardware module.

In the preceding output, some of the significant fields are:

- FPD Device—Name of the hardware component, such as IO FPGA, IM FPGA, or BIOS
  - Note Golden FPDs are not field upgradable.
- Status—Upgrade status of the firmware. The different states are:

| Status    | Description                                                                                                    |
|-----------|----------------------------------------------------------------------------------------------------|
| CURRENT   | The firmware version is the latest version.                                                                                              |
| READY     | The firmware of the FPD is ready for an upgrade.                                                                                         |
| NOT READY | The firmware of the FPD is not ready for an upgrade.                                                                                     |
| NEED UPGD | A newer firmware version is available in the installed<br>image. We recommend that you to perform an upgrade<br>of the firmware version. |

L

| Status    | Description                                                                                                  |
|-----------|----------------------------------------------------------------------------------------------------|
| RLOAD REQ | The upgrade is complete, and the ISO image requires a reload.                                                |
| UPGD DONE | The firmware upgrade is successful.                                                                          |
| UPGD FAIL | The firmware upgrade has failed.                                                                             |
| UPGD PREP | The FPD firmware is preparing for upgrade.                                                                   |
| BACK IMG  | The firmware is corrupt. Reinstall the firmware.                                                             |
| UPGD SKIP | The upgrade is skipped because the installed firmware version is higher than the one available in the image. |

- Running—Current version of the firmware running on the FPD
- Programd—Version of the FPD programmed on the module
- **Step 3** If necessary, upgrade the required firmware.

### Example:

### Router#upgrade hw-module location all fpd all

Alarms are created showing all modules that needs to be upgraded.

Active Alarms

| Location                   | Severity           | Group     | Set Time                | Description                      |
|----------------------------|--------------------|-----------|-------------------------|----------------------------------|
|                            |                    |           |                         |                                  |
| 0/6/CPU0<br>Not In Curre   | 2                  | FPD_Infra | 09/16/2019 12:34:59 UTC | One Or More FPDs Need Upgrade Or |
| 0/10/CPU0<br>Not In Curre  | Major<br>ent State | FPD_Infra | 09/16/2019 12:34:59 UTC | One Or More FPDs Need Upgrade Or |
| 0/RP0/CPU0<br>Not In Curre | Major<br>ent State | FPD_Infra | 09/16/2019 12:34:59 UTC | One Or More FPDs Need Upgrade Or |
| 0/RP1/CPU0<br>Not In Curre | Major<br>ent State | FPD_Infra | 09/16/2019 12:34:59 UTC | One Or More FPDs Need Upgrade Or |
| 0/FC0<br>Not In Curre      | Major<br>ent State | FPD_Infra | 09/16/2019 12:34:59 UTC | One Or More FPDs Need Upgrade Or |
| 0/FC1<br>Not In Curre      | Major<br>ent State | FPD_Infra | 09/16/2019 12:34:59 UTC | One Or More FPDs Need Upgrade Or |

Note BIOS and IOFPGA upgrades require a power cycle of the router for the new version to take effect.

**Step 4** After the modules are upgraded verify the status of the modules.

### Example:

The status of the upgraded nodes show that a reload is required.

**Step 5** Reload the individual nodes that required an upgrade.

### Example:

Router#reload location <node-location>

**Step 6** Verify that all nodes that required an upgrade show an updated status of CURRENT with an updated FPD version.

**Example:** 

### Verify Interface Status on the Router

After the router has booted, all available interfaces must be discovered by the system. If interfaces are not discovered, it might indicate a malfunction in the unit.

View the interfaces discovered by the system.

### Example:

| Router#show ipv4 interfaces brief |                 |              |          |                    |
|-----------------------------------|-----------------|--------------|----------|--------------------|
| Interface                         | IP-Address      | Status       | Protocol | Vrf-Name           |
|                                   |                 |              |          | HundredGigE0/0/0/0 |
| unassigned                        | Shutdown        | Down default | 5        |                    |
| HundredGigE0/0/0/1                | unassigned      | Shutdown     | Down     | default            |
| HundredGigE0/0/0/2                | unassigned      | Shutdown     | Down     | default            |
| HundredGigE0/0/0/3                | unassigned      | Shutdown     | Down     | default            |
| HundredGigE0/0/0/4                | unassigned      | Shutdown     | Down     | default            |
| HundredGigE0/0/0/5                | unassigned      | Shutdown     | Down     | default            |
| HundredGigE0/0/0/6                | unassigned      | Shutdown     | Down     | default            |
| HundredGigE0/0/0/7                | unassigned      | Shutdown     | Down     | default            |
|                                   | - <snip></snip> |              | TenGi    | gE0/0/0/18/0       |
| unassigned Up                     | Up def          | ault         |          |                    |
| TenGigE0/0/0/18/1                 | unassigned      | Up           | Up       | default            |
| TenGigE0/0/0/18/2                 | unassigned      | Up           | Up       | default            |
| TenGigE0/0/0/18/3                 | unassigned      | Up           | Up       | default            |
| MgmtEth0/RP0/CPU0/0               | 10.10.10.1      | Up           | Up       | default            |

When a router is turned ON for the first time, all interfaces are in the unassigned state. Verify that the total number of interfaces displayed in the result matches with the actual number of interfaces present on the router.

### Verify Node Status on Router

Each card on the router represents a node.

Verify the operational status of the node.

#### Example:

Displays the status of nodes present in the chassis.

Verify that the software state and the hardware state of FTs, and power modules are listed, and their state is OPERATIONAL. This indicates that the XR console is operational on the cards.

The platform states are described in the following table:

| Card Type | State | Description                                   |
|-----------|-------|-----------------------------------------------|
| All       |       | Error – Internal card record is not available |

| Card Type      | State       | Description                                  |
|----------------|-------------|----------------------------------------------|
| All            | IDLE        | Error – Card state is not initialized        |
| All            | DISCOVERED  | Card is detected                             |
| All            | POWERED_ON  | Card is powered on                           |
| FC, FT, PT, PM | OPERATIONAL | Card is operating normally and is functional |

### **Create Users and Assign Privileges on the Router**

Users are authenticated using a username and a password. The authentication, authorization, and accounting (AAA) commands help with these services:

- create users, groups, command rules, or data rules
- · change the disaster-recovery password

XR has its AAA separate from Linux. XR AAA is the primary AAA system. A user created through XR can log in directly to the EXEC prompt when connected to the router. A user created through Linux can connect to the router, but arrive at the bash prompt. The user must log in to XR explicitly in order to access the XR EXEC prompt.

Configure AAA authorization to restrict users from uncontrolled access. If AAA authorization is not configured, the command and data rules associated to the groups that are assigned to the user are bypassed. A user can have full read-write access to IOS XR configuration through Network Configuration Protocol (NETCONF), google-defined Remote Procedure Calls (gRPC), or any YANG-based agents. In order to avoid granting uncontrolled access, enable AAA authorization before setting up any configuration. To gain an understanding about AAA, and to explore the AAA services, see the *Configuring AAA Services* chapter in the *System Security Configuration Guide for Cisco NCS5500 Series Routers*.

### **Create a User Profile**

Create new users and include the user in a user group with certain privileges. The router supports a maximum of 1024 user profiles.

In this task, you create a user, user1, password for this user, pw123, and assign the user to a group root-lr.

**Step 1** Enter the XR configuration mode.

#### **Example:**

Router#config

### **Step 2** Create a new user.

### Example:

Router(config)#username user1

### **Step 3** Create a password for the new user.

### Example:

Router(config-un) #password pw123

**Step 4** Assign the user to group root-lr.

### Example:

Router(config-un)#group root-lr

All users have read privileges. However, users can be assigned to root-ir usergroup. These users inherit the write privileges where users can create configurations, create new users, and so on.

### **Step 5** Commit the configuration.

### **Example:**

Router(config-un)#commit

### What to do next

With the router set up, you can manage your system, install software packages, and configure your network.

### **Create a User Group**

Create a new user group to associate command rules and data rules with it. The command rules and data rules are enforced on all users that are part of the user group.

The router supports a maximum of 32 user groups.

In this task, you create a group name, group1, and assign a user, user1 to this group.

### Before you begin

Create a user profile. See Create a User Profile, on page 151.

| Step ' | 1 Ente | r the XR | configura | tion mode. |
|--------|--------|----------|-----------|------------|
|--------|--------|----------|-----------|------------|

### Example:

Router#config

**Step 2** Create a new user group, group1.

### Example:

Router#(config)#group group1

**Step 3** Specify the name of the user, user1 to assign to this user group.

### **Example:**

Router#(config-GRP)#username user1

You can specify multiple user names enclosed withing double quotes. For example, users "user1 user2 ...".

**Step 4** Commit the configuration.

### Example:

Router#commit

### What to do next

With the router set up, you can manage your system, install software packages, and configure your network.

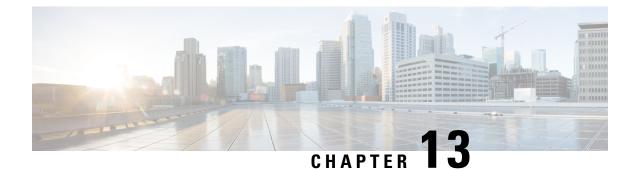

# Install Cisco IOS XR7 on NCS 5700 Series Routers

This section describes the concepts and procedures for upgrading or downgrading your system, installing optional packages, and obtaining bug fixes for the Cisco NCS 5700 series routers.

Cisco series routers use the Cisco IOS XR7 framework. This framework refers to a set of architectural enhancements to the Cisco IOS XR software around the capabilities of modularity, simplified platform infrastructure, and programmability at various software layers.

The Cisco IOS XR software is composed of a base image (ISO) that provides the XR infrastructure, and a TAR file. The TAR file is made up of a set of packages (also called RPMs). These packages comprise mandatory and optional RPMs that can be deployed based on specific requirements. This software modularity approach provides a flexible consumption model that allows you to install a subset of IOS XR packages on devices based on your individual requirements. All critical components are modularized as packages so that you can select the features that you want to run on your router. For example, components like CDP and Telnet are modularized as packages and separated from the base image. These packages can be individually installed, upgraded or removed based on your requirements.

Cisco IOS XR7 install is Dandified Yum- or DNF-based software package manager that is used to install, update, and remove packages on the RPM-based Linux distributions. The package manager is used to automatically compute dependencies and determine the actions required to install packages.

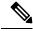

**Note** For information on how to download the system upgrade procedures document, see the *About Cisco IOS XR* Software Upgrade and Downgrade Guide.

The following NCS 5700 line card variants support XR7 in Cisco IOS XR Release 7.3.1:

- Software Deliverables and Terminologies, on page 155
- Supported Packages, on page 157

# **Software Deliverables and Terminologies**

This section provides an understanding of the terms that are associated with installing the software.

• **Package:** The primary mechanism for changing the install image on a system. A package, also known as an RPM, contains the software and metadata. A package is in .rpm format. A package can be mandatory or optional. Mandatory packages are part of the install image and cannot be removed. Optional packages are not required for the software to work, but can be installed to provide additional functionalities, and can be installed or removed based on requirement.

- **ISO image:** A bootable image that contains the installable files of the base operating system (OS). The image contains the IOS XR (XR7) infrastructure for fixed and distributed platforms in the form of base ISO image, mandatory RPMs. An ISO image is in .iso format.
- **Golden ISO** (**GISO**): A customizable ISO image that is built to contain preferable packages to suit diverse installation requirements. GISO can be customized to include a standard base image with the basic functional components, additional RPMs, bug fixes, and configuration files based on your requirement. GISO can also include a custom image version. From IOS XR Release 7.5.x and later, you can build your GISO image without support from Cisco by using the Build a Golden ISO feature.
- Source: A location where packages can be installed from. The source can be a repository, local directory or a local tar file.
- Repository: A directory of RPMs and their metadata that a package manager uses to query the packages.
- Active package: A package whose software is currently running on the system.
- Committed package: A package that is committed and remains active following a system reload.
- Atomic Change: Every packaging operation is contained within an atomic change. Atomic changes may contain multiple packaging operations. During an atomic change, any changes to install IOS XR software will not be visible to the system. To make the changes visible to the system, the atomic change must be applied.
- **Top-level package:** Each block of software has a top-level package and various partition-level packages. The top-level package can be installed or upgraded directly, whereas the partition-level packages cannot be changed directly. The partition-level packages are installed or upgraded automatically as dependencies of the top-level package. The top-level package has the name format xr-<feature>-<release>.x86\_64.rpm, whereas the dependent partition-level packages have the longer name format containing information about the partition. You can also use the standard RPM commands to check the summary or description metadata of the package, which will identify whether it is a top-level or a partition-level package.
- Package manager: An entity that handles the semantics to resolve dependencies in packaging operations.
- **Packaging operations:** The actions performed to change the packages that are installed on the system. The semantics are inherited from the underlying package manager. Examples of packaging operations are upgrade, downgrade, replace, add, or remove packages.
- Synchronous action: Synchronous action requests are supported for install actions using CLI command. Specify synchronous keyword in the install commands, and the prompt will only be returned when either the request has completed, Ctrl + C keys are pressed or a reload occurs. Pressing Ctrl + C keys during a synchronous action request will return the prompt to the user but will not halt the install operation. During the synchronous action request, the user is updated with the status of the request whenever it changes.
- **Transaction:** All atomic changes occur within a transaction. If the system reloads during an install transaction, the running software will be reverted to its previous state before the transaction was started. To maintain the software changes carried out during a transaction, you must commit the transaction.
- A complete install operation to modify the system's software requires three phases:
  - · Packaging operation
  - **Apply:** This is required to complete an atomic change and make the software change visible to the system.

• **Commit:** This is required to end a transaction and ensure that all software changes will still be present on router reload.

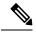

**Note** If you perform a manual or automatic system reload without completing the transaction with the **install commit** command, the action will revert the system to the point before the install transaction commenced, including any configuration changes. Only the log is preserved for debugging.

This action clears all configuration rollback points available. You will not be able to rollback to, or view, any commits made until the install rollback event. Any new commits made after the install rollback event will start from commit ID '1000000001'.

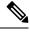

**Note** In a multinode system, any node reloads that occur during a transaction that are not initiated as part of the install 'apply by reload' phase can result in the reloaded node being in BOOT HOLD state. The node continues to be in the BOOT HOLD state until the transaction is either committed or cancelled.

### **Supported Packages**

The base ISO image is contained within a .iso file. Additional optional packages (RPMs) are provided as modular software deliverables to align with diverse use cases and their deployments across the network.

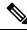

**Note** You can create a golden ISO (GISO) with optional packages and bug fixes based on your requirement. Contact Cisco Support to build a GISO.

The software deliverables can be downloaded from Cisco Software Download center.

| Optional Package | Included in ISO by Default |
|------------------|----------------------------|
| ncs5500-netflow  | Yes                        |
| ncs5500-mcast    | Yes                        |
| BGP              | Yes                        |
| CDP              | No                         |
| EIGRP            | No                         |
| IPSLA            | Yes                        |
| IS-IS            | Yes                        |
| LLDP             | Yes                        |

| Optional Package | Included in ISO by Default |
|------------------|----------------------------|
| MCAST            | Yes                        |
| MPLS-OAM         | Yes                        |
| Netflow          | Yes                        |
| OSPF             | Yes                        |
| Perfmgmt         | Yes                        |
| RIP              | No                         |
| Telnet           | No                         |
| Track            | Yes                        |

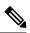

**Note** The telnet package is not part of the ISO image. You must manually install the telnet optional package to use telnet for client or server. This applies to all packages that are not part of the ISO image.

SSH is part of the ISO image.

Install operation over IPv6 is not supported.

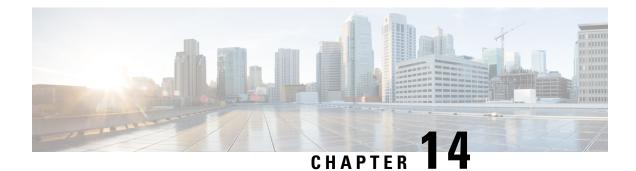

# Install Owner and Partner RPMs Using IOS XR Install Infrastructure

This chapter describes how to install and manage Owner and Partner RPMs using the IOS XR install infrastructure.

### Who is the intended audience?

This document is intended for network operators who want to install and manage propreitary Owner and Partner RPMs on devices running the Cisco IOS XR software. It assumes that these users are familiar with the basic concepts and commands of IOS XR and docker.

### What are Owner and Partner RPMs?

**Owner RPMs**: RPMs created by Cisco customers, or by other third parties. Cisco's customer (also known as the Owner) is responsible for the content and security of these RPMs.

**Partner RPMs**: RPMs created by Cisco Partners. These are supplied by Cisco and are signed with Cisco-managed security keys.

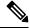

Note Owner and Partner RPMs are installed as docker container images that run on the router.

| Feature Name                                                          | Release Information | Feature Description                                                                                                    |
|-----------------------------------------------------------------------|---------------------|----------------------------------------------------------------------------------------------------|
| Install Owner and Partner RPMs<br>Using IOS XR Install Infrastructure | Release 24.2.11     | You can now use the existing IOS<br>XR install infrastructure to install<br>your proprietary Owner and Partner<br>RPMs. This enhancement<br>streamlines the process of<br>integrating third-party software<br>seamlessly into the IOS XR<br>environment, including bundling<br>the owner and partner RPMs into a<br>GISO. |
|                                                                       |                     | In previous releases, you could only<br>install Owner and Partner<br>applications using the Application<br>Manager interface.                                                                                                    |
|                                                                       |                     | This feature introduces the keyword <b>skip-implicit-owner-packages-checks</b> in the following install commands:                                                                                                    |
|                                                                       |                     | install package add                                                                                                    |
|                                                                       |                     | • install replace                                                                                                    |
|                                                                       |                     | • install replace reimage                                                                                                    |

#### Table 14: Feature History Table

- Limitations and Guidelines, on page 160
- Installing Owner and Partner RPMs, on page 161
- Two-Step Upgrade Process for Installing Owner or Partner RPMs, on page 163
- Troubleshooting Installation Failures, on page 164

### **Limitations and Guidelines**

### **General Limitation and Guidelines**

- Owner and partner RPMs can be installed only on route processors, and not on the line
- Owner and partner RPMs are managed by App Manager, which is responsible for running the docker containers and handling notifications from Install.
- Owner and partner RPMs must install files only to the designated filesystem locations. These locations are /opt/owner/ and /opt/partner/ respectively.
- When installing Owner and partner RPMs, the maximum size of a GISO that can be used for bootstrap or when using the **install replace** command is 4GB.
- If you are upgrading from an IOS XR release that does not support installing the Owner or Partner RPMs (for example, upgrading from IOS XR Release 24.1.1 to IOS XR Release 24.2.11), owner and partner RPMs will not be installed automatically during the upgrade process. See the *Two-Step Upgrade Process* for Installing Owner or Partner RPMs section for more information.

### Limitation and Guidelines for Owner RPMs

- Names of all Owner RPMs must begin with the string "owner-".
- Owner RPMs can either be unsigned or signed with a non-Cisco key. However, signatures are not verified during installation.
- Owner RPMs must not include any RPM scriptlets, including pre-install and post-install scripts.
- You must request the installation of an Owner RPMs either by listing them explicitly or by including an additional parameter *skip-implicit-owner-packages-checks* in the install commands.
- During the network boot process using PXE or when booting from a USB drive, Owner RPMs are not automatically installed. This limitation arises because in these scenarios, there is no mechanism for the owner (Cisco customer) to convey consent for the installation of Owner RPMs. That is, there is no way for the owner to provide the *skip-implicit-owner-packages-checks* parameter.

If you want to include Owner RPMs after booting from an ISO via PXE or USB, execute the **install replace** command with the ISO that contains the desired Owner RPM packages. This action incorporates the Owner RPM packages into your installation without affecting any other aspects of the system.

### Limitation and Guidelines for Partner RPMs

- All Partner RPMs must be signed with a Cisco key; otherwise, they are treated as owner RPMs.
- Names of all Partner RPMs must begin with the string "partner-".

### Installing Owner and Partner RPMs

This section describes how to install owner and partner RPMs using different install operations, such as install package add, install replace, install rollback, and so on.

### Workflow to Install Owner and Partner RPMs

• Create an RPM containing the application (in the form of a docker container image), according to the requirements for Owner and Partner RPMs.

You can also include the RPMs in the GISO using the appropriate Cisco tools.

- Install the RPM using the XR Install infrastructure, that is, by using any of the install commands listed in the following table.
- Activate the RPM (or let the system do this automatically if requested in the install operation).
- Commit the transaction (or let the system do this automatically).

**Note** All owner and partner RPMs can be installed exactly like any IOS XR RPM, through any of the Install user interfaces (any of the install commands listed in Table 1).

However, when installing an owner RPM, you must do one of the following:

• Option 1: Specify the RPM explicitly by name, for example,

install package add owner-foo

• Option 2: Specify the skip-implicit-owner-packages-checks parameter, for example,

install replace [iso] skip-implicit-owner-packages-checks

### Install Operations for Owner and Partner RPMs

Use one of the following install operations to install Owner and Partner RPM:

1. install package add

Use this command to add one or more packages to the active software without replacing the entire software.

This command enables you to install owner and partner RPMs individually or in combination with other packages.

Router# install package add disk0:owner-app-24.2.1.x86\_64.rpm activate commit

Or

Router# install package add disk0:partner-cisco-app-2.0.0-24.2.1.x86\_64.rpm activate commit

Or

Router# install package add skip-implicit-owner-packages-checks activate commit

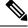

Note The skip-implicit-owner-packages-checks parameter is required only if the owner RPM is not explicitly listed by name.

### 2. install replace

Use this command to replace the currently installed software with a new GISO that includes new owner and partner RPMs.

Router# install replace /harddisk:/8000-64-24.2.1-owner.iso activate commit

Or

Router# install replace skip-implicit-owner-packages-checks activate commit

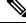

Note The skip-implicit-owner-packages-checks parameter is required only if the owner RPM is not explicitly listed by name.

3. install replace reimage

Use this command to reimage the router with a fresh copy of the operating system. You can use this command to recover from a corrupt state or to upgrade to a new major version that requires a fresh install rather than an incremental package upgrade.

# Note

This command is a disruptive process that erases the current configuration and operating system and replaces them with the specified new image. It is crucial to have a backup of the current configuration or any important data before performing this action.

Router# install replace reimage /harddisk:/8000-64-24.2.1-owner.iso activate commit

```
Or
```

Router# install replace reimage skip-implicit-owner-packages-checks activate commit

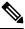

Note

te The skip-implicit-owner-packages-checks parameter is required only if the owner RPM is not explicitly listed by name.

### 4. install rollback

Use this command to roll back to the software associated with the specific transaction ID. You can also use this command to roll back the installation of owner and partner RPMs.

Router# install rollback skip-implicit-owner-packages-checks

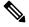

Note The skip-implicit-owner-packages-checks parameter is required only if the owner RPM is not explicitly listed by name.

Use the show install active summary command to verify the above install operations.

### **Other Install Operations**

The install infrastructure supports other install operations that can be used to install Owner and Partner RPMs, such as install package remove, install package deactivate, and install source.

For information on using the Application Manager, see the *Customize Docker Run Options Using Application Manager* section in the *Application Hosting Configuration Guide for Cisco 8000 Series Routers*.

# Two-Step Upgrade Process for Installing Owner or Partner RPMs

If you are upgrading from an IOS XR release that does not support installing the Owner or Partner RPMs (any release prior to IOS XR Release 24.2.1), these RPMs will not be installed automatically during the upgrade process.

This is because the installation process governed by the previous releases does not have the functionality to handle the new RPMs.

To install Owner or Partner RPMs, you must perform the upgrade in two distinct steps:

- 1. Upgrade from the previous release to IOS XR Release 24.2.1 without the Owner or Partner RPMs.
- 2. Perform an additional upgrade using the same newer version, that is, IOS XR Release 24.2.1 to IOS XR Release 24.2.1. This time explicitly by including the Owner or Partner RPMs.

These upgrade steps can be accomplished using the same ISO that contains the new version (for example, IOS XR Release 24.2.1) and the additional Owner or Partner RPMs. This two-step process ensures that the new features are properly implemented and that the Owner or Partner RPMs are correctly installed on your system.

### **Troubleshooting Installation Failures**

### Normal Installation Failures (While IOS XR is Running)

If you encounter a failure while installing Owner or Partner RPMs during routine operations, such as **install replace** or **install package add**, the system treats this failure exactly like the failure to install any IOS XR RPMs.

The installation is aborted, and you must resolve the issue to continue. Standard recovery procedures for failed RPM installations should be followed in this case. For more information, see the *Troubleshoot Router Setup and Upgrade* chapter.

### **Bootstrap Installation Failures (During System Reimage)**

If an Owner or Partner RPM fails to install during the bootstrap process, such as during a reimage from a disk, the system continues to boot, assuming all IOS XR software have been installed successfully.

After the system restarts, you will be alerted if any Owner or Partner RPMs were not installed. Use the **show install boot packages-not-installed** command for a list of uninstalled packages and the reasons they were not applied.

This distinction exists because the IOS XR system can fully boot and operate without the Owner or Partner RPMs, allowing you to troubleshoot the issue in a fully operational environment.

### Inconsistencies in Owner/Partner RPMs Across Route Processors

If the system detects inconsistent versions of the IOS XR software on the active and standby RPs, the standby RP is repeatedly reimaged until the versions match.

However, if the system detects different versions of Owner or Partner applications on the active and standby route processors (RPs), you are required to address the discrepancy.

Let's assume the standby RP comes up with a different tOwner or Partner RPM version than that installed to the active RP, the following events take place:

- **1.** The standby RP reimaged.
- 2. If the RP comes up with the same RPM version as the active RP, no further action is required.
- **3.** If the RP still comes up with different a RPM version, the system updates the syslog and raises an alarm to indicate that the RPs have different Owner or Partner RPM versions installed.

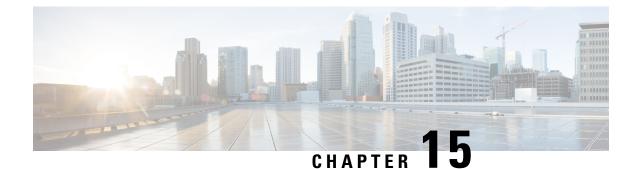

# Workflow for Installing Cisco IOS XR7 Software

The router is shipped with a pre-installed version of the Cisco IOS XR (XR7) software. When the router is powered ON for the first time, the pre-installed software starts functioning automatically. You configure the router for network capabilities. When a new version of the software is available, you can upgrade the system using these tasks:

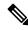

### Note

- For instructions to upgrade image-specific software, navigate to the CCO Software Download portal, select the product and refer to the ncs5700-x64-<version>.docs.tar file for the release.
  - Obtain Data Models for Install Operation, on page 165
  - Create Repository to Access Files for Installing IOS XR Software, on page 167
  - Upgrade the System, on page 169
  - Install Optional Packages to Provide Additional Functionality, on page 180

### **Obtain Data Models for Install Operation**

You can use YANG data models to install and upgrade XR7 software. The data models are packaged with the release image in the /pkg/yang directory.

The models are in the .yang format. Each data model can be identified as one of the following functionalities:

- -oper in the model name indicates an operational model. For example, Cisco-IOS-XR-install-oper.yang and Cisco-IOS-XR-install-augmented-oper.yang are operational models for the install operation.
- -cfg indicates a configuration model. For example, Cisco-IOS-XR-install-cfg.yang is a configuration model for the install operation.
- -act indicates an action model. For example, Cisco-IOS-XR-install-augmented-act.yang and Cisco-IOS-XR-install-act.yang are action models for the install operation.

**Step 1** View the install-related data models on the router. You can also access the supported data models to install Cisco IOS XR software from the Github repository.

### Example:

```
node0_RP0_CPU0:/pkg/yang]$ls -ltr *install*
-rw-r--r-. 1 root root 8646 Jul 2 01:59 Cisco-IOS-XR-install-act.yang
```

-rw-r--r-. 1 root root 7267 Jul 2 01:59 Cisco-IOS-XR-install-search-act.yang -rw-r--r-. 1 root root 10664 Jul 2 01:59 Cisco-IOS-XR-install-augmented-act.yang -rw-r--r-. 1 root root 2511 Jul 2 02:00 Cisco-IOS-XR-um-install-cfg.yang -rw-r--r-. 1 root root 2270 Jul 2 02:04 Cisco-IOS-XR-install-cfg.yang -rw-r--r-. 1 root root 6222 Jul 2 02:04 Cisco-IOS-XR-install-oper.yang -rw-r--r-. 1 root root 14009 Jul 2 02:04 Cisco-IOS-XR-install-augmented-oper.yang -rw-r--r-. 1 root root 13726 Jul 2 02:04 Cisco-IOS-XR-install-oper-subl.yang -rw-r--r-. 1 root root 2440 Jul 2 02:04 Cisco-IOS-XR-install-augmented-oper-sub2.yang -rw-r--r-. 1 root root 59866 Jul 2 02:04 Cisco-IOS-XR-install-augmented-oper-sub1.yang

The following table describes the function of the install-related data models:

| Data Model                                                                                                    | Description                                                                                                    |
|----------------------------------------------------------------------------------------------------|----------------------------------------------------------------------------------------------------|
| Cisco-IOS-XR-um-install-cfg model                                                                                                    | Unified data model that contains a collection of YANG definitions for Cisco IOS XR install package configuration, and augments the modules with configuration data |
| Cisco-IOS-XR-install-oper                                                                                                    | Operational data model to view details that are related to<br>basic package information, active and committed packages,<br>and fixes                               |
| Cisco-IOS-XR-install-cfg                                                                                                    | Configuration data model to specify the location of the install source                                                                                             |
| Cisco-IOS-XR-install-act                                                                                                    | Action model to perform basic install operations and software upgrade                                                                                              |
| Cisco-IOS-XR-install-search-act                                                                                                    | Action model that contains a collection of YANG definitions<br>for install actions related to searching for package<br>information                                 |
| Cisco-IOS-XR-install-augmented-oper Augmented operational model that displa<br>about packaging, atomic changes, and his<br>operation on the router |                                                                                                    |
| Cisco-IOS-XR-install-augmented-act                                                                                                    | Action model to perform flexible install operations,<br>including controlling the exact timing of system reloads<br>and rolling back to a previous commit          |
| Cisco-IOS-XR-shellutil-copy-act                                                                                                    | Action model to copy files on the router from a source location                                                                                                    |

**Step 2** Use a manageability agent like NETCONF or gRPC to connect and communicate with the router. You can send Remote Procedure Calls (RPC) requests to configure or retrieve operational data from the router. The router processes the request and responds to the request through an RPC response. You use the RPCs to send requests to install the software by populating the relevant container and leaf in the data model.

For more information about understanding the data model structure and using data models, see the *Programmability Configuration Guide for Cisco NCS 5500 Series Routers*.

## **Create Repository to Access Files for Installing IOS XR Software**

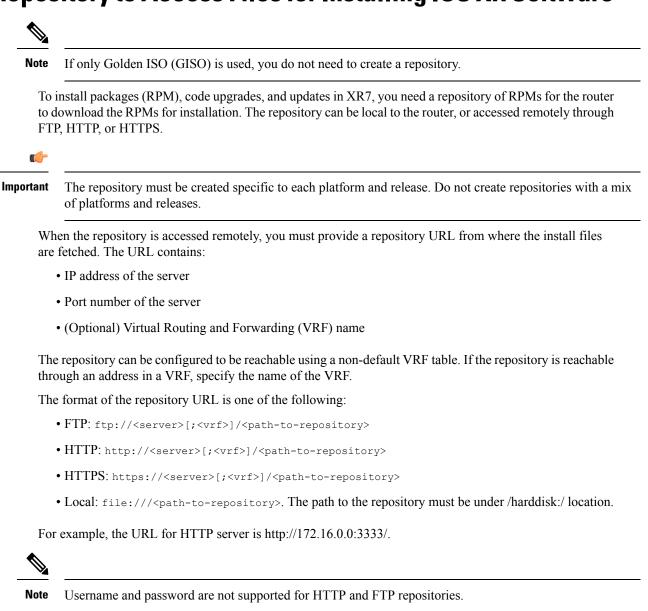

### Create and Configure a Local Repository

The router can serve as repository to host the RPMs. You must be a root-lr user with access to the router shell. Remote repository is the recommended method to access the RPMs. However, if remote repository is not your preferred option, then you can use the router as a repository to host the RPMs.

Using a local repository removes the need to setup an external server for software installation. In this method, the image files are copied directly to the router, and used to create a repository locally. However, on the downside, the files for future updates must be copied to each router individually.

This section provides the procedure for setting up a local RPM repository on the router.

- **Step 1** Create a directory locally on the router's /harddisk:. Copy the required RPMs and ISO files (using copy or scp command) from the server to the local directory on the router.
- **Step 2** Access the shell of the router using run command and untar the RPMs.

### Example:

```
Router#run
[node:~]$cd <directory-with-rpms>
[node:~]$tar -xvzf <rpm-name>.tgz
```

- **Step 3** Exit from the shell.
- **Step 4** Configure the local repository.

### Example:

```
Router#config
Router(config)#install repository local-repo url file:///harddisk:/<directory-with-rpms>
Router(config)#commit
<data and time stamp> UTC: config[67543]: Configuration committed by user.
Router(config)#end
```

where, local-repo is the repository name, file:///harddisk:/<directory-with-rpms> is the local repository URL.

### **Step 5** Check the contents of the repository.

### Example:

**Note** Only the top-level packages are displayed. The contents of the repository is displayed only when the configured repository is valid and the RPMs are present in the repository. It displays only the packages that are available in the repository and not part of active system.

### **Create and Configure an External Repository**

To create an external repository, use a server that can be reached over HTTP, HTTPS or FTP. The following instructions are applicable to Linux distribution systems.

Using an external repository provides a central common repository to be used across devices. This eliminates the need to copy files for future updates to each router individually. It also serves as a single source when new RPMs (bug fixes, packages, updates) are made available. This is the recommended method to setup a repository.

### Before you begin

Ensure that you have completed the following tasks:

- Set up your HTTP, HTTPS or FTP server. Ensure that the server is reachable as specified in the note above.
- Install createrepo utility on the Linux distribution system (if not installed already).

**Step 1** Create a directory on the server and copy all the RPMs to a directory. This directory hosts the repository and must be accessible to the HTTP, HTTPS or FTP server that the router will use to access the repository. For example, /var/www/html, is the directory where the repository will be created.

If the RPM files are archived (.tar format) or compressed (.tgz or .gz format), extract the files. The files hierarchically arrange in sub directories under the main directory that is used as a repository.

**Step 2** Convert the directory to a repository using createrepo utility on the Linux server. This creates a directory named repodata with the metadata of all the RPMs.

### Example:

```
[node]$createrepo --database /var/www/html/
Saving Primary metadata
Saving file lists metadata
Saving other metadata
Generating sqlite DBs
Sqlite DBs complete
```

[node]\$cd /var/www/html/
[node]\$ls
repodata

If you add new packages to the repository, change or remove packages from the repository, you must run createrepo command again to update the metadata. This ensures that the package manager chooses the correct packages.

**Step 3** Configure the external repository.

### Example:

```
Router#config
```

```
Router(config)#install repository remote-repo url http://10.194.88.104/<directory-with-rpms>
Router(config)#commit
<data and time stamp> UTC: config[67542]: Configuration committed by user 'cisco'.
Router(config)#end
```

For FTP, the repository is configured as follows:

```
Router#config
Router(config)#install repository remote-repo url ftp://10.194.88.104/<directory-with-rpms>
Router(config)#commit
<data and time stamp> UTC: config[67543]: Configuration committed by user 'cisco'.
Router(config)#end
```

where, remote-repo is the repository name, http://10.194.88.104/<directory-with-rpms> is the HTTP repository URL, and ftp://10.194.88.104/<directory-with-rpms> is the FTP repository URL.

**Step 4** Verify connectivity to the server, and check the contents of the repository.

#### Example:

**Note** Only the top-level packages are displayed. The contents of the repository are displayed only when the configured repository is valid and the RPMs with the updated metadata are present in the repository. It displays only the packages that are available in the repository and not part of active system.

### Upgrade the System

You can upgrade the system when a newer version is available. A system upgrade replaces the existing version of the software with a newer version. By keeping the software up to date, you can ensure that the device works with the latest features and bug fixes.

You can replace the currently active software on your system with the software from a specified ISO image or GISO image. Only a minimal set of changes is performed to upgrade to the new software. Packages are

not removed and reinstalled if they have the same name and version. For example, an upgrade that differs by only one package, removes and install only that one modified package.

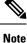

The instructions in this section also apply to system downgrade.

This section shows replacing the current software version with .iso image. To understand the phases of install operation, see Software Deliverables and Terminologies, on page 155. For information about repositories, see Create Repository to Access Files for Installing IOS XR Software, on page 167.

For release specific caveats see Caveats, on page 193.

### View Supported Software Upgrade or Downgrade Versions

| Feature Name                                               | Release Information | Description                                                                                                    |
|------------------------------------------------------------|---------------------|----------------------------------------------------------------------------------------------------|
| Supported Software Upgrade or<br>Downgrade IOS XR Versions | Release 7.5.2       | You can determine whether a<br>software version can be upgraded<br>or downgraded to another version<br>using this functionality. Before an<br>actual upgrade or downgrade<br>process, you can also view the<br>hardware or software limitations<br>that could cause the upgrade or<br>downgrade to fail. This feature<br>helps you plan successful software<br>upgrades or downgrades.<br>This feature introduces the <b>show</b><br><b>install upgrade-matrix</b> command. |

#### Table 15: Feature History Table

Your Cisco router comes preinstalled with IOS XR software. You either upgrade the software release to use new features and software fixes, or you downgrade the software. To leverage new features that are added or software fixes that are provided, it is important that you upgrade your router to a current version.

To help you select a Cisco IOS XR software release that aligns with Cisco-certified upgrade and downgrade paths, this feature provides answers to the following questions:

- What upgrade or downgrade releases are supported for the current release?
- I plan to upgrade from Release X to Release Y. Does my router support upgrade to Release Y?
- Are there any bridging SMUs that must be installed before I upgrade the software?

This feature provides a mechanism to determine whether the current release supports an upgrade to a target release. This task is run at the start of a software upgrade or downgrade through the **install replace** command. If the validation fails, the software upgrade is blocked, and the system notifies the reason for the failure. This feature allows you to proactively examine whether you can upgrade or downgrade to a certain release, saving time and effort involved in planning and upgrading the software.

The feature provides the following information to help you understand the prerequisites or limitations related to the specific software upgrade or downgrade:

- Required bridging SMU RPMs
- Blocking SMU RPMs
- Unsupported hardware
- Caveats or restrictions

You can overwrite the automatic validation using the **force** keyword in the **install replace** command. With this option, the system displays warning messages when the upgrade fails but does not block the software upgrade. Use the **force** ? keyword to understand any other impact to system functionalities apart from the disabling of this process that determines the supported releases for software upgrade or downgrade.

You can view the support information using the following show commands or through the operational data.

| Command                                                       | Description                                                                                                    |
|---------------------------------------------------------------|----------------------------------------------------------------------------------------------------|
| show install upgrade-matrix running                           | Displays all supported software upgrades from the<br>current version according to the support data installed<br>on the running system                                                                                         |
| show install upgrade-matrix running v1 v2                     | Displays details about the software upgrades from<br>version 1 to version 2 according to the support data<br>installed on the running system                                                                                  |
| show install upgrade-matrix running all                       | Displays all supported software upgrades from any<br>version according to the support data installed on the<br>running system                                                                                                 |
| show install upgrade-matrix iso <i>path-to-ISO</i>            | Displays details about the software upgrade from the<br>current version to the version of the target ISO<br>according to the support data in both the running<br>system and the ISO image                                     |
| show install upgrade-matrix iso <i>path-to-ISO v1 v2</i>      | Displays details about the software upgrade from<br>version 1 to version 2 according to the support data<br>in the target ISO image                                                                                           |
| show install upgrade-matrix iso path-to-ISO all               | Displays all supported software upgrades from any version according to the support data in the target ISO image                                                                                                    |
| show install upgrade-matrix iso <i>path-to-ISO</i><br>running | Displays details about the software upgrade from the<br>current version to the version of ISO according to the<br>support matrices in both the running system and the<br>target ISO image                                     |
| show install upgrade-matrix rollback <i>ID</i>                | Displays details about the software upgrade from the<br>current version to a version of a specific rollback point<br>(indicated by an ID) according to the support matrices<br>in both the running system and the rollback ID |

| Command                                                | Description                                                                                                    |
|--------------------------------------------------------|----------------------------------------------------------------------------------------------------|
| show install upgrade-matrix rollback <i>ID v1 v2</i>   | Displays details about the software upgrade from<br>version 1 to version 2 according to the support data<br>in the specific rollback ID                                                                   |
| show install upgrade-matrix rollback <i>ID</i> all     | Displays all supported software upgrades from any<br>version according to the support data in the specific<br>rollback ID                                                                                 |
| show install upgrade-matrix rollback <i>ID</i> running | Displays details about the software upgrade from the<br>current version to the version of the specific rollback<br>ID according to the support matrices in both the<br>running system and the rollback ID |

#### **View All Supported Software Upgrade from Running Version**

The following example shows all supported releases for upgrade from the current version 7.5.2 on the router:

#### View the Release Support for Software Upgrade Between Two Releases

The following example shows the support information for an upgrade from one release to another—7.5.2 and 7.3.1:

#### View All Releases that Support Software Upgrade from Current Software

The following example shows all releases that support upgrades or downgrades for the current release:

| 1.3.0 | 1.5.2          | -              |
|-------|----------------|----------------|
| 7.3.1 | 7.5.2          | -              |
| 7.3.2 | 7.5.2          | -              |
| 7.3.3 | 7.5.2          | -              |
| 7.3.4 | 7.5.2          | -              |
| 7.5.1 | 7.5.2          | -              |
| 7.5.2 | 7.3.0          | -              |
| 7.5.2 | 7.3.1          | Bridging fixes |
| 7.5.2 | 7.3.2          | -              |
| 7.5.2 | 7.3.3          | -              |
| 7.5.2 | 7.3.4          | -              |
| 7.5.2 | 7.5.1          | -              |
|       |                |                |
| 7.5.2 | 7.6.1          | -              |
| 7.6.1 | 7.6.1<br>7.5.2 | -              |

#### View Supported Releases to Upgrade Software From Current Version to Target Version

This example shows the supported release to upgrade software from the current version to a target version.

Router#show install upgrade-matrix iso /harddisk\:ncs5500-mini-x-7.5.2.iso Upgrade matrix information for system upgrade: 7.5.2->7.6.1

XR system upgrade is supported with no additional restrictions

The current image has the upgrade matrix that specifies only its supported upgrade or downgrade versions up to a certain version. If you want to determine the upgrade path of a newer version of ISO that is higher than the version in the current matrix, the upgrade matrix from the new ISO will provide the supported upgrade or downgrade paths.

#### **View Supported Releases from Current Version to an ISO Version**

The following example shows the software upgrade paths, downgrade paths, and restrictions to an upgrade from the current version to the target ISO version:

```
Router#show install upgrade-matrix iso /harddisk\:/ncs5500-x64-7.5.2.iso all
Tue Jun 7 06:40:43.973 UTC
This may take a while ...
```

7.5.2 can be upgraded from and downgraded to the following releases:

| From  | То    | Bridge SMUs Required | Caveats |
|-------|-------|----------------------|---------|
|       |       |                      |         |
| 7.6.1 | 7.5.2 | None                 | None    |
|       |       |                      |         |
| 7.4.2 | 7.5.2 | None                 | None    |
|       |       |                      |         |

|       | 7.5.2 |      | None |
|-------|-------|------|------|
| 7.3.2 | 7.5.2 | None | None |
| 7.3.1 | 7.5.2 | None | None |
| 7.2.2 | 7.5.2 | None | None |
| 7.2.1 | 7.5.2 | None | None |
| 7.5.2 | 7.6.1 | None | None |
| 7.5.2 | 7.4.2 | None | None |
| 7.5.2 | 7.4.1 | None | None |
| 7.5.2 | 7.3.2 | None | None |
| 7.5.2 | 7.3.1 | None | None |
| 7.5.2 | 7.2.2 | None | None |
| 7.5.2 | 7.2.1 | None | None |

#### **Replacing a Software Release with an Unsupported Release**

In this example, consider you attempt to replace version 7.4.2 with an unsupported version 7.5.1. This operation fails and a message is displayed to notify the reason for the failure.

```
Router#install package replace /harddisk\:/ncs5500-x64-7.4.2.iso synchronous

Tue May 10 19:33:59.135 UTC

Starting:

install package replace /harddisk:/ncs5500-x64-7.4.2.iso

Packaging operation 1.1.1

Press Ctrl-C to return to the exec prompt. This will not cancel the install operation

Current activity: Initializing ...

Current activity: Verify input and download ISO ......

Packaging operation 1.1.1: 'install package replace /harddisk:/ncs5500-x64-7.4.2.iso' failed

-

Software upgrade 7.5.1->7.4.2 not listed as permitted.

Automatically recovered after failure, ready for next user request.
```

#### View All Releases that Support Rollback from Current Software

The following example shows all releases that support upgrades or downgrades for the current release:

Router#show install upgrade-matrix rollback 130 all Mon Jun 6 10:42:23.013 UTC Matrix: XR version: 7.5.2, File version: 1.0

The upgrade matrix indicates that the following system upgrades are supported:

| From  | То    | Restrictions   |
|-------|-------|----------------|
|       |       |                |
| 7.3.1 | 7.5.2 | Bridging fixes |
| 7.3.2 | 7.5.2 | -              |
| 7.4.1 | 7.5.2 | -              |
| 7.4.2 | 7.5.2 | -              |

| 7.5.1 | 7.5.2 | - |
|-------|-------|---|
| 7.6.1 | 7.5.2 | - |
| 7.5.2 | 7.3.1 | - |
| 7.5.2 | 7.3.2 | - |
| 7.5.2 | 7.4.1 | - |
| 7.5.2 | 7.5.1 | - |

#### View the Release Support for Software Upgrade Between Two Releases with Specific Rollback ID

The following example shows the support information for an upgrade from one release to another—7.5.2 and 7.3.1, with specific rollback ID 130:

### Upgrade the Current Active Version of Cisco IOS XR Software

This section shows replacing the current software version with .iso image. The instructions in this section also apply to system downgrade.

#### **Upgrade the Current Active Version**

In this scenario, you replace the current software with .iso image, apply the changes, and commit the install operation. Committing the changes indicates the end of the current transaction. The updated software is used after the changes are applied, before the install transaction is committed.

A reboot is not always necessary. Bug fixes can be applied using a GISO that contains the current running software and the additional bugfix. These fixes may not require a reboot. Reboots are required for a system version change, if too many processes need restarting, there is configuration in the GISO to apply or if the bugfix is marked as requiring a reload.

From Cisco IOS XR Release 7.5.1, you can use the Automatic Install of Bridging Bug Fix RPMs feature to install any bridging bug fix RPMs that are prerequisite for a system upgrade or a downgrade.

You need to add the required Bridging Bug Fix RPMs into the customized ISO built using Cisco Golden ISO (GISO) build script **gisobuild.py**, by going through the steps in Build a Golden ISO, on page 185. Ensure that you add the required bridging bug fix RPMs into your Golden ISO. The GISO can include bridging Bug Fix RPMs for multiple releases, and installs only the specific bridging Bug Fix RPMs required for the target release. The bridging bug fix RPMs can be used in the following scenarios:

- To resolve a bug that might stop upgrade.
- The latest version has new prerequisite requirements that are not met by the earlier version.

The **install replace** command adds and applies the highest version of any bridging bugfix RPMs for the currently active XR version.

- **Step 1** Copy the ISO (or GISO) image to the /harddisk: location on the router.
- **Step 2** Upgrade the system to replace the current software with the .iso image.

#### Example:

Router#install package replace /harddisk:/ncs5700-x64.iso

**Step 3** Activate the new .iso image on the router by applying the changes.

#### Example:

Router#install apply {reload | restart} [noprompt]

**Note** You can use a single command to perform both the packaging operation and activating the applying the changes using **install replace /harddisk:/ncs5500-mini-x-<release>.iso** command.

To identify whether a reload is required or only process restart is needed, use either **show install history last transaction verbose** command or **show install request** command.

Include the keyword noprompt in the command to enable the system to bypass your permission to reload the router.

Applying the change gives you the flexibility to test the operation of the new software before committing the changes. If you reload the router, the router reverts the software to its previous software state.

All operations that automatically apply the new software are prohibited when an atomic change is already in progress. You must address the current atomic-change before performing this operation. To address the change, apply the current atomic-change, or cancel it with the **install package abort all-since-apply** command.

#### **Step 4** View the install log.

#### **Example:**

```
      Router#show install log detail

      Fri Nov 12 09:43:49.702 UTC

      2021-11-12 09:33:47 UTC
      Transaction 1 started

      2021-11-12 09:33:47 UTC
      Atomic change 1.1 started

      2021-11-12 09:33:47 UTC
      Packaging operation 1.1.1 started

      2021-11-12 09:33:47 UTC
      Replace

      2021-11-12 09:35:58 UTC
      Packaging operation 1.1.1 success

      2021-11-12 09:36:04 UTC
      Apply by reload started

      2021-11-12 09:38:48 UTC
      Atomic change 1.1 successfully applied by reload
```

**Step 5** Verify that the image is activated successfully.

#### Example:

Router#show install request

**Step 6** Commit the transaction.

#### Example:

Router#install commit

**Note** Any action requests may be run synchronously from the CLI. During this request, you are updated with the status of the request whenever it changes. The following example shows the output from a synchronous action request:

```
Router#install commit synchronous
Starting:
    install commit
Transaction 1
The install operation will continue in the background
Press Ctrl-C to return to the exec prompt. This will not cancel the install operation
Current activity: Initializing ....
Current activity: Commit transaction .....
Transaction 4: 'install commit' completed without error
```

#### Upgrade the System and Install RPMs

In this scenario, you replace the current software with the .iso image and have the possibility to install or remove optional RPMs before applying the changes. You can perform this operation while an atomic-change is already in progress. However, all packaging operations before this command are discarded. The installed software is an exact copy of the software in the ISO after this packaging operation is complete. You can perform all additional packaging operations after this operation and before applying and committing the changes.

- **Step 1** Copy the ISO (or GISO) image to the /harddisk: directory on the router.
- **Step 2** Upgrade the system to replace the current software with the .iso image.

#### Example:

Router#install package replace /harddisk:/ncs5700-x64.iso

- **Step 3** Install other RPMs (packages) after the system upgrade operation.
  - a) Configure a repository on the router. For instructions to create a local or a remote repository, see Create Repository to Access Files for Installing IOS XR Software, on page 167.
  - b) Check the available packages in the repository.

#### Example:

Router#show install available

c) Install the RPMs.

#### Example:

Router#install package add <pkg1> <pkg2> <pkgn>

**Step 4** Check the status of install operation.

#### Example:

Router#show install request

User request: install package add xr-bgp

State: In progress since <date and timestamp>

Current activity: Package add or other package operation Next activity: Await user input

**Note** The operation ID is a unique ID for each user request. This ID is constructed from the transaction ID, atomic change ID and packaging operation ID that was already used in the commands. For example, if the request is install commit, the operation ID is the transaction ID. If the request includes applying an atomic change but not committing the transaction (for example, install replace /harddisk:/ncs5700\_x64.iso), the operation ID is the atomic change ID. An operation ID of 4.2 indicates a second atomic change in the fourth transaction.

This operation ID is also returned in the action RPC. If an error occurs while the request is initiated, an empty string is returned instead of an operation ID.

When the state changes to success, activate the new image.

```
Router#show install request
Wed Sep 14 02:53:21.525 PDT
User request: install package abort latest
Operation ID: 2.1.2
          Failure since 2022-09-14 02:48:15 UTC-07:00
State:
Disk space check failed on nodes: 0/0/CPU0. Query 'show install history id 2.1.2 errors' for more
details and next steps
Current activity:
                    Await user input
                   2022-09-14 02:48:20 UTC-07:00
Time started:
The following actions are available:
   install package add
   install package remove
   install package upgrade
   install package downgrade
   install package abort latest
   install package abort all-since-apply
   install apply restart
    install apply reload
    install reimage
```

**Note** The **install apply restart** method has the least impact.

**Step 5** Activate the new .iso image or RPM on the router by applying the changes.

#### Example:

Router#install apply {reload | restart} [noprompt]

To identify whether a reload is required or only process restart is needed, use either **show install history last transaction verbose** command or **show install request** command.

Include the keyword noprompt in the command to enable the system to bypass your permission to reload the router.

**Step 6** Verify the image and packages that are activated as part of install package add operation is activated successfully.

#### Example:

Router#show install request

**Step 7** Commit the transaction.

#### Example:

Router#install commit

To perform the same step using data models, use the install-package-replace RPC on the Cisco-IOS-XR-install-augmented-act data model.

```
<install-replace>
  <file>iso-name</file>
   <source-type>local</source-type>
   <source>directory-containing-iso</source>
   <commit>true</commit>
</install-replace>
```

#### **Upgrade QDD Optical Modules Through CLI**

The QDD optics firmware file needs to be copied to the router manually. Contact Cisco Support to check the QDD firmware version, IOS XR release compatibility, and to obtain the QDD optics firmware file.

**Limitation**: When ports share a common management interface, IOS XR serializes the firmware upgrade. Serializing and deserializing may delay the upgrade process.

**Step 1** From the router, copy the QDD firmware file to the hard disk using the following command:

Example: scp user@10.1.1.1:/home/user/filename harddisk:/

```
• When you are using VRF, use the following sample command:
```

scp user@10.1.1.1:/home/user/cl1.bin vrf MGMT harddisk:/

```
Tue Jan 25 02:57:22.762 UTC
Connecting to 10.1.1.1...
Password:
Transferred 1484800 Bytes
1484800 bytes copied in 0 sec (22161194)bytes/sec
RP/0/RP0/CPU0:8808#dir harddisk:/cl1.bin
```

Tue Jan 25 03:00:47.835 UTC

Directory of harddisk:/cl1.bin 35 -rw-r--r--. 1 1484800 Jan 25 02:57 dp04qsdd dp04sfp8 161 10 01.ackit

53461500 kbytes total (42983204 kbytes free)

• When you are not using VRF, remove the vrf MGMT command:

scp user@10.1.1.1:/home/user/cl1.bin harddisk:/

#### **Step 2** Run the following commands to upgrade the FPD for QDD optical modules:

Multiport upgrade:upgrade optics port 0,1,2,3,4 filename /harddisk:/cll.bin location 0/1/CPU0

Single port upgrade: upgrade optics port 0 filename /harddisk:/cll.bin location 0/1/CPU0

You can check the firmware upgrade progress using the following command: show optics firmware upgrade port 0,1,1,2,3,4 location 0/1/CPU0

## Install Optional Packages to Provide Additional Functionality

You can install one or more packages (RPM) that are not already present on the system. The packages are not mandatory for the software to function, but provide additional functionality. Based on your requirement, you can install or remove these optional packages. The source file can be a repository name, repository url, local filepath, or path to a tar file.

You must specify only the top-level package name that you want to install. The associated dependencies of this package, in the form of card and partition-specific packages, are included automatically. By default, the latest available version of each package is installed. You can also explicitly install a specific version of a package.

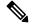

Note All Cisco IOS XR images are signed to ensure the authenticity of the software.

This example shows the options to install the optional package xr-telnet-7.5.2v1.0.1-1.x86 64.rpm.

**Step 1** Install one or more optional packages using one of the following options:

• Option 1: Install the package from the local directory:

- **Note** The install source command automatically applies the changes. Use this command to install optional packages. To upgrade existing packages, see Upgrade the System to Obtain Bug Fixes, on page 188.
- Option 2: Install the package from a configured remote repository:

Router#install source install-repo xr-telnet

Here, install-repo is the name of the repository. For repository configuration, see Create Repository to Access Files for Installing IOS XR Software, on page 167.

• **Option 3:** Install the package from a repository URL:

Router#install source http://72.16.0.0:3333/remote-repo xr-telnet

• Option 4: Add the package and apply the change. The package must be available in the repository.

More than one package can be installed using a single packaging operation. Use the following command:

Router#install source <path-to-source> <package 1> <package 2> ... <package n>

For example,

To perform this task using data models, use the install RPC on the Cisco-IOS-XR-install-act data model. Here is an example with an HTTP repository:

#### **Step 2** Commit the operation.

#### Example:

Router#install commit

**Step 3** Check the status of install operation.

**Example:** 

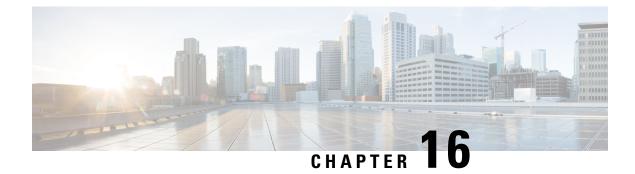

## **Additional Install Operations**

After you upgrade your system, based on your requirement, you can perform additional install operations:

- View the Version of Installed Packages, on page 183
- Build a Golden ISO, on page 185
- Upgrade the System to Obtain Bug Fixes, on page 188
- Downgrade to a Previously Installed Package, on page 192
- Roll Back Software to a Previously Saved Installation Point, on page 195
- Telemetry Support for Install Operations, on page 197
- View Features and Capabilities Supported on a Platform, on page 198

## View the Version of Installed Packages

The router is shipped with a pre-installed operating system. You can view the version of the installed software and the active packages. If you have upgraded your system, installed additional packages or bug fixes, you can view the version of the committed packages.

Review the software version information:

- Package name and version
- User who built the package
- · Time the package was built
- · Build workspace
- · Build host
- ISO label:
  - Label is present if GISO boots using PXE boot
  - Label is present if GISO is installed using the install replace method
  - Label reverts to default (only release version) if there is any change since the time the image with the label was installed.
  - Label is nullified and reverts to default if an RPM is added or removed on top of an existing GISO.
  - Label is repopulated if an RPM from the GISO is added or removed and a rollback operation is performed.

- Copyright information
- Hardware information

**Step 1** View the version of the Cisco IOS XR software, and its various software components that are installed on the router.

#### Example:

The following example shows the version information for a non-GISO image:

#### NCS 5500 Series:

```
Router#show version
Cisco IOS XR Software, Version 7.5.2 LNT
Copyright (c) 2013-2022 by Cisco Systems, Inc.
Build Information:
         : xyz
Built Bv
            : Tue June 07 19:43:44 UTC 2021
Built On
Build Host : iox-lnx-064
Workspace
            : ../ncs5500/ws
           : 7.5.2
Version
            : 7.5.2
Label
cisco NCS5500L (D-1563N @ 2.00GHz)
cisco NCS-55A1-36H-S (D-1563N @ 2.00GHz) processor with 32GB of memory
ios uptime is 3 weeks, 1 day, 10 hours, 11 minutes
NCS-55A1-36H-S Fixed Scale HW Flexible Consumption Need Smart Lic
```

The following example shows the version information for a GISO image. The customer label is appended to the Label field in the GISO image:

#### NCS 5500 Series:

```
Router#show version

Cisco IOS XR Software, Version 7.5.2 LNT

Copyright (c) 2013-2022 by Cisco Systems, Inc.

Build Information:

Built By : xyz

Built On : Tue June 07 19:43:44 UTC 2021

Build Host : iox-lnx-064

Workspace : ../ncs5500/ws

Version : 7.5.2

Label : 7.5.2-Customer_Label

cisco NCS5500L (D-1563N @ 2.00GHz)
```

cisco NCS-55A1-36H-S (D-1563N @ 2.00GHz) processor with 32GB of memory ios uptime is 3 weeks, 1 day, 10 hours, 11 minutes NCS-55A1-36H-S Fixed Scale HW Flexible Consumption Need Smart Lic

You can also use the get RPC on the install.version data model.

#### **Step 2** View the active packages.

#### Example:

NCS 5500 Series:

```
      Router#show install active summary

      Mon Jun 6 04:18:26.684 UTC

      Active Packages:
      XR: 145 All: 1157

      Label:
      7.5.2

      Software Hash:
      28dd70ef227aeca3d3fd3ecf8d1792a4f51fabb299ec7d38725869575fd9cfaf
```

Optional Packages

Version

| xr-bgp              | 7.5.2v1.0.0-1 |
|---------------------|---------------|
| xr-ipsla            | 7.5.2v1.0.0-1 |
| xr-is-is            | 7.5.2v1.0.0-1 |
| xr-lldp             | 7.5.2v1.0.0-1 |
| xr-mcast            | 7.5.2v1.0.0-1 |
| xr-mpls-oam         | 7.5.2v1.0.0-1 |
| xr-ncs5500l-mcast   | 7.5.2v1.0.0-1 |
| xr-ncs5500l-netflow | 7.5.2v1.0.0-1 |
| xr-netflow          | 7.5.2v1.0.0-1 |
| xr-ospf             | 7.5.2v1.0.0-1 |
| xr-perf-meas        | 7.5.2v1.0.0-1 |
| xr-perfmgmt         | 7.5.2v1.0.0-1 |
| xr-track            | 7.5.2v1.0.0-1 |

You can also use the get RPC on the install.packages.active.node and the install.packages.active.node.summary data models.

To understand the data model structure and its arguments, see the Obtain Data Models for Install Operation, on page 165 topic.

## **Build a Golden ISO**

Table 16: Feature History Table

| Feature Name                                       | Release Information | Description                                                                                                    |
|----------------------------------------------------|---------------------|----------------------------------------------------------------------------------------------------|
| Build Golden ISO (GISO) Using<br>gisobuild.py Tool | Release 7.6.1       | This feature allows you to build<br>your GISO image without support<br>from Cisco. You can now select the<br>install files, add your RPMs,<br>repackage them as a custom image,<br>and install the image.<br>In previous releases, you had to<br>contact Cisco to get your GISO<br>built. |

Golden ISO (ISO) upgrades the router to a version that has a predefined set of RPMs with a single operation. For example, you can create a customized ISO with the base OS package and specific optional RPMs based on your network requirements.

GISO supports automatic dependency management, and provides these functionalities:

- Builds RPM database of all the packages present in package repository.
- Skips and removes Cisco RPMs that do not match the base ISO version.
- Skips and removes third-party RPMs that are not part of already existing third-party base package in the base ISO.

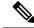

**Note** Install operation over IPv6 is not supported.

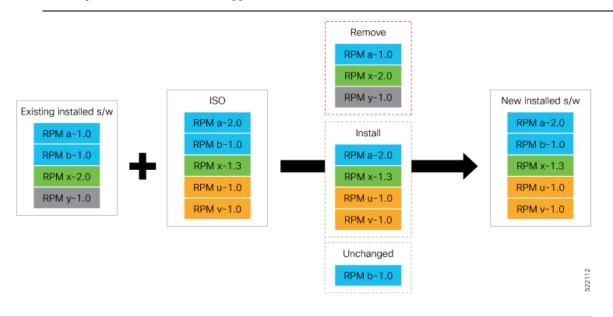

**Step 1** Contact Cisco Support to build the GISO image with the set of packages based on your requirement.

**Step 2** Build GISO image using gisobuild.py tool.

To build GISO, provide the following input parameters to the script:

- Base mini-x.iso (mandatory)
- Set of packages to install (Cisco signed packages)
- XR configuration file (optional)
- Label for golden ISO (optional)
- ZTP initialization ztp.ini file (optional)
- Note GISO build tool verifies the RPM dependecnies and RPM signatures. GISO build fails if the RPM is unsigned or incorrectly signed.
- a) Copy the repository from the Github location to an offline system or external server where the GISO will be built.
- b) Run the script gisobuild.py and provide parameters to build the GISO image. Ensure that all RPMs and SMUs are present in the same directory or on a repository.

#### Example:

```
$ ./giso/src/gisobuild.py --iso <input iso> --repo <rpm repo1 rpm_repo2> --pkglist <pkg1 pkg2
pkg3>
```

```
--xrconfig <config.cfg> --ztp-ini <ztp.ini> --label <label>
--out-directory <out_directory> --clean
```

The following parameters can be provided as input to the GISO build tool:

• --iso: ISO path to mini.iso or full.iso file

- --xrconfig: XR configuration file
- · -- label: GISO label
- --repo: Path to repositories containing RPMs and tarballs
- · --pkglist: Optional RPMs or SMUs to package
- --ztp-ini: Path to the ZTP initialization file
- --remove-packages: Remove RPMs from the GISO. To remove multiple RPMs, separate the RPM names using comma. For example, --remove-packages xr-bgp, xr-mcast command removes the xr-bgp and xr-mast packages from GISO
- · --out-directory: Output directory to store output of the operations performed on the file
- --clean: Delete contents of the output directory
- --skip-dep-check: Skip dependency checking between files
- --version: Print version of the tool
- · --pkglist: Optional RPM or SMU to package
- · --yamlfile: Provide CLI arguments via YAML markup file
- --docker: Load and run pre-built docker image

The tool uses the input parameters to build the GISO image.

- **Step 3** Copy the GISO image to the /harddisk: location on the router.
- **Step 4** Upgrade the system to replace the current software with the .iso image, and install the RPMs.

#### Example:

Router#install replace <source location> <giso name.iso>

If you are using a configuration file in GISO, use the following command to extract and replace the configuration.

Router# install replace <source location> <GISO-with-cfg>-<platform>.iso

- **Note** The default option is to replace the existing configuration. The install operation applies the configuration from a GISO, the router reboots to activate the configuration.
- Step 5 View the version information for the GISO image. You can include a label to indicate the runing software version on the router. For example, create a label v1 for the current GISO version. When you rebuild GISO with additional RPMs, you can create a label v2 to distinguish the builds.

#### **Example:**

```
Router#show version
```

```
Cisco IOS XR Software, Version 7.5.2 LNT
Copyright (c) 2013-2022 by Cisco Systems, Inc.
Build Information:
Built By
           : XVZ
            : Tue June 07 19:43:44 UTC 2021
Built On
           : iox-lnx-064
Build Host
Workspace
            : ../ncs5500/ws
Version
            : 7.5.2
Label
           : 7.5.2-Customer Label
cisco NCS5500L (D-1563N @ 2.00GHz)
```

```
cisco NCS-55A1-36H-S (D-1563N @ 2.00GHz) processor with 32GB of memory
ios uptime is 3 weeks, 1 day, 10 hours, 11 minutes
NCS-55A1-36H-S
NCS55B1 Fixed Scale HW Flexible Consumption Need Smart Lic
```

## **Upgrade the System to Obtain Bug Fixes**

You can upgrade the system to obtain all available bug fixes or choose specific bug fix using bug ID.

Bug fixes are available as optional RPMs. The bug fixes replace packages in the base ISO without adding up to the image size. For example, even if you add 20 RPMs to the GISO, the GISO file size will remain the same as the initial ISO.

You can download the bug fix RPMs from the Cisco Software Download portal.

The README file provides the relevant information about the bug fix and also identifies the dependencies, if any, where other bug fix RPMs may be required for a complete fix.

The following image shows the options to install the bug fix RPMs.

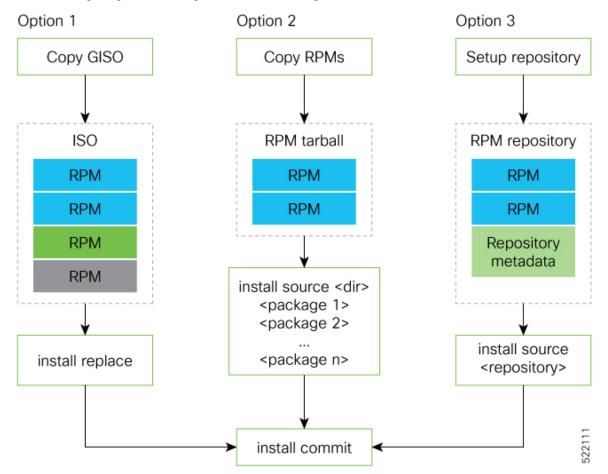

The software is split into modular blocks and the package manager infrastructure computes the dependencies between the blocks. Each block of software has a top-level package and various partition-level packages. Bug

fixes that span multiple blocks may lead to creating multiple dependent packages that are built as part of earlier bug fixes.

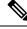

**Note** We recommend that you leverage the GISO workflow. Contact Cisco Support to build a new GISO with the required bug fixes. The RPMs are present in the initid, which is the initial RAM disk for the boot loader, and this requires that the package is signed by Cisco. You can install GISO using a single install replace operation. For more information about GISO, see the *Build a Golden GISO* section.

However, if you do not prefer using the GISO, here are a few alternative ways to install bug fixes:

- Create tarballs to install one or more bug fixes. For example, if you are installing bug fixes CSCxx11111, CSCyy22222 and CSCzz33333, you can use the individual tarball files and create a single tarball file.
- Use a Dandified Yum- or DNF repository to install, update, or remove relevant bug fixes. See, Create Repository to Access Files for Installing IOS XR Software, on page 167.

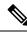

**Note** The RPMs can be installed from the TAR file using CLI or Yang data model.

• CLI—

- Packaging operation: install package add source /harddisk:/-<version>.tgz synchronous
- Packaging operation and atomic change: install source /harddisk:/-<version>.tgz synchronous
- Yang Data Model—

```
<rpc xmlns="urn:ietf:params:xml:ns:netconf:
base:1.0" message-id="101">
<install-package-add xmlns=
"http://cisco.com/ns/yang/Cisco-IOS-XR-install-augmented-act">
<source-type>tar</source-type>
<source-type>tar</source-type>
<source>/misc/disk1/<platform>-<version>.tgz</source>
</install-package-add>
</rpc>
```

# Note

Use the RPM repository to harvest the benefits of package manager. The package manager queries the available packages, and downloads only those packages and their dependencies that are needed for installation.

**Step 1** View the list of available bug fixes.

#### Example:

- **Step 2** Install the bug fix or package using one of the following options:
  - Install the package where the bug fix is applied.

This task can also be accomplished using Cisco-IOS-XR-install-augmented-oper data model.

Apply the changes.

Router#install apply [reload | restart]

- **Note** To identify if you must reload or restart the system while applying the changes, use one of these two methods:
  - · History of last transaction

```
Router#show install history last transaction verbose
2019-09-11 17:01:46 UTC Transaction 3 started
2019-09-11 17:01:46 UTC Atomic change 3.1 started
2019-09-11 17:01:46 UTC Packaging operation 3.1.1 started
2019-09-11 17:16:46 UTC Transaction 3 complete
```

Least impactful apply method: process restart

The command also displays the information about the changes to files and processes because of the install operation, and the package operations carried out on each node.

Show install request

```
Router:#show install request
Wed Sep 14 02:53:21.525 PDT
User request: install package abort latest
Operation ID: 2.1.2
            Failure since 2022-09-14 02:48:15 UTC-07:00
State:
Disk space check failed on nodes: 0/0/CPU0. Query 'show install history id 2.1.2 errors'
for more details and next steps
Current activity:
                  Await user input
                   2022-09-14 02:48:20 UTC-07:00
Time started:
The following actions are available:
   install package add
   install package remove
   install package upgrade
   install package downgrade
   install package abort latest
```

install package abort all-since-apply install apply restart

Here, both install apply restart and install apply reload options are available. In this case, use install apply restart command because the impact on the system is the least. But when only an install apply reload option is available, then reload is the only option to apply the change.

Install the optional package. Changes are applied automatically.

install apply reload install reimage

Attention Automatic change may trigger a reload of the router depending on the package that is installed.

Router#install source /harddisk:/files xr-<platform>-core-7.3.1v1.0.1-1

**Note** Packages can also be installed using the package name.

Router#install source /harddisk:/files xr-<platform>-core

• This task can also be performed using YANG data models. Use install RPC on the Cisco-IOS-XR-install-act data model. Here is an example usage with an HTTP repository:

```
<install>
<packages>
<packagename>pkg1</packagename>
```

```
</packages>
<source-type>http</source-type>
<source><path-to-source></source>
</install>
```

**Step 3** View the state of the packaging operation.

#### Example:

```
Router#show install request
User request: install package upgrade xr-<platform>-core-<version> xr-core-<version>
Operation ID: 2.1.2
State: In progress since
Current activity: Initiate operation
Next activity: Begin transaction
Time started: 2019-06-25 07:41:06
```

No per-location information.

**Step 4** View the log to ensure that the installation is successful.

#### **Example:**

```
      Router#show install log

      2019-06-25 07:41:06 UTC
      Transaction 1 started

      2019-06-25 07:45:08 UTC
      Upgrade (Success)

      2019-06-25 07:45:08 UTC
      xr-<platform>-core-<version>

      2019-06-25 07:45:08 UTC
      xr-core-<version>

      2019-06-25 07:57:02 UTC
      Atomic change 1.1 successfully applied by reload
```

#### **Step 5** View the history of the install operation.

#### Example:

|    | er# <b>show install</b><br>ansaction | hist | ory table<br>Atomic |         | I  | Packaging Op | eration | 3       |
|----|--------------------------------------|------|---------------------|---------|----|--------------|---------|---------|
| Id | Status                               | Id   | Method              | Status  | Id | Operation    | Inputs  | Status  |
| 1  | In progress                          | 1    | Reload              | Success | 1  | Upgrade      | 1       | Success |

The command can also be used to view more details if there is a failed operation.

Use show install history id <operation-id> command to filter the history of install information by ID. IDs are of the form <transaction id>.<atomic id>.<packaging id>.

```
Router#show install history id ?
WORD Specify an operation ID (e.g. 1, 1.2, 1.2.3)
```

Use **show install history last** command to view the last packaging operation, atomic change, or transaction.

```
Router#show install history last ?
atomic-change Show the last atomic change
package Show the last packaging operation
transaction Show the last transaction
```

**Step 6** After the operation is complete, verify that the packages and and xr-core-7.5.2v1.0.1-1 are installed and active.

#### Example:

Example:

#### Example:

Router#show install active summary

The version has changed. The version 1.0.1-1 indicates that the bug fix is installed.

This task can also be accomplished using data models. Use the get RPC for install.fixes.active operation using Cisco-IOS-XR-install-augmented-oper data model.

**Step 7** Commit the changes for the changes to persist after a reload operation.

#### Example:

Router#install commit

**Step 8** View the list of bug IDs for which fixes are committed.

#### Example:

Router#show install fixes committed

This task can also be accomplished using data models. Use the get RPC for install.fixes.committed operation using Cisco-IOS-XR-install-augmented-oper data model.

**Step 9** View the list of active bug fix RPMs.

#### Example:

Router#show install fixes active

This task can also be accomplished using data models. Use the get RPC for install.fixes.active operation using Cisco-IOS-XR-install-augmented-oper data model.

## Downgrade to a Previously Installed Package

You can downgrade a package to a previously installed version. By default, the subsequent previous version (version previous to the current version) is installed. Also, you can downgrade the software to a specific version of interest. To remove a bug fix RPM from the installed packages, downgrade the package to a version where the fix was not applied.

For release specific downgrade caveats see Caveats, on page 193.

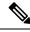

**Note** While downgrading, you can choose any previous version, including the base version of the RPM. However, when downgrading a bug fix RPMs, ensure that you also consider all dependencies of the current version.

Bug fix RPM is an upgrade to the existing package. The action of removing a bug fix RPM either removes the entire feature, or fails if the package is mandatory.

The following example shows the package is downgraded to . The path to source can be a local location or a configured repository.

#### Before you begin

Ensure you have access to the previously installed package and its source.

**Step 1** Downgrade the package using one of the following options:

• Downgrade the package where the fix was applied. When multiple older versions of the package are present in the configured repositories, the immediate previous version of the package is installed. Use caution when using this command as the current version of the package is removed completely.

Router#install package downgrade xr-telnet

Apply the changes.

Router#install apply [reload | restart]

- Attention To identify whether to reload the router or restart the affected processes as part of the apply operation, use either show install history last transaction verbose command or show install request command.
- Install a specific earlier version of the optional package. The changes are applied automatically.

Attention An automatic change may trigger a reload of the router depending on the package being downgraded.

Router#install source <path-to-source> xr-telnet-7.0.1v1.0.0

• Use install RPC on the Cisco-IOS-XR-install-act data model. Here is an example usage with a local repository:

```
<install>
<packages>
<packagename>
</packagename>
</packages>
```

```
<source>file://<path-to-source>/</source>
</install>
```

The package version is downgraded to .

**Step 2** Commit the operation.

#### Example:

Router#install commit

## Caveats

#### Table 17: Upgrade Caveats

| From  | То                  | Bridge SMUs Required | Caveats |
|-------|---------------------|----------------------|---------|
| 7.5.2 | 7.10.1 and<br>later | Yes                  | 1*, 2*  |
| 7.6.1 | 7.10.1 and<br>later | Yes                  | 1*, 2*  |
| 7.6.2 | 7.10.1 and<br>later | None                 | 1*      |
| 7.7.1 | 7.10.1 and later    | None                 | 1*      |

| From  | То               | Bridge SMUs Required | Caveats |
|-------|------------------|----------------------|---------|
| 7.7.2 | 7.10.1 and later | None                 | 1*      |
| 7.8.1 | 7.10.1 and later | None                 | 1*      |
| 7.8.2 | 7.10.1 and later | None                 | 1*      |
| 7.9.1 | 7.10.1 and later | None                 | 1*      |
| 7.9.2 | 7.10.1 and later | None                 | 1*      |

1<sup>\*</sup>: You can't roll back using the **install rollback** command.

 $2^*$ : Ensure that a reload bridging SMU (CSCwd71524) is installed.

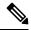

Note CSCwd71524:

- When you upgrade from earlier than Release 7.10.1 to Release 7.10.1, system supports the installation process seemlessly.
- When you downgrade from Release 7.10.1, system preserves the present configuration and the install history from last transaction.

The following downgrade caveats are applicable for Release 7.10.1 and later:

#### Table 18: Downgrade Caveats

| From             | То    | Bridge SMUs<br>Required | Caveats     |
|------------------|-------|-------------------------|-------------|
| 7.10.1 and later | 7.5.2 | Yes                     | ***, A*, B* |
| 7.10.1 and later | 7.6.1 | Yes                     | ***, A*, B* |
| 7.10.1 and later | 7.6.2 | Yes                     | ***, A*, B* |
| 7.10.1 and later | 7.7.1 | Yes                     | ***, A*, B* |
| 7.10.1 and later | 7.7.2 | Yes                     | ***, A*, B* |
| 7.10.1 and later | 7.8.1 | Yes                     | ***, A*, B* |
| 7.10.1 and later | 7.8.2 | Yes                     | ***, A*, B* |
| 7.10.1 and later | 7.9.1 | Yes                     | ***         |
| 7.10.1 and later | 7.9.2 | Yes                     | ***         |

\*\*\*

- You don't need to run the **install commit** command after a downgrade operation because the operation is automatically committed.
- You can't roll back after a downgrade. To revert to the previous IOS XR previous version, replace or reimage to the relevant ISO.
- IOS XR configuration history is lost after a downgrade, but the router preserves the latest configuration.
- Install history from the last transaction is preserved after a downgrade operation.
- Downtime takes a longer time as the operation is performed through reimage.
- You can't downgrade using the **install package replace** command. Instead, use the **install replace** command to downgrade.
- Ensure that you reinstall third-party application once you complete the downgrade.
- You must re-install the *Type 6 masterkey* and reapply the configuration encrypted by it because they are lost after the downgrade.
- · You must regenerate crypto keys and certificates after a downgrade.
- PXE recovery is required if the image downgrading isn't bootable.

A<sup>\*</sup>: You can't downgrade to the base ISO. You can downgrade to a GISO containing the bridge SMU (CSCwd71524).

B<sup>\*</sup>: You must recover the router through PXE if a power cycle occurs during the downgrade.

Use the show install upgrade-matrix running command to view the caveats.

## **Roll Back Software to a Previously Saved Installation Point**

You can roll your system software back to a previous version. This could be used to discard an ongoing install operation, or to undo an install operation that has already been committed. After each commit operation, the system saves a record of the committed software packages. Each record is a restoration point, and is assigned a unique ID. This ID is known as a transaction ID. You can use the transaction ID to roll back the software to a restoration point associated with this ID. Up to 900MB of space is allowed for rollback points, instead of a specific number of rollback points.

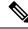

Note

- Use transaction ID 0 to roll back to the software that was present after the system booted for the first time.
- If you commit an install transaction using install commit command, the GISO ZTP configuration is saved along with the rest of the software changes. This means that if you use the install rollback or install package rollback command to revert the software to the state of a previous transaction, the GISO ZTP configuration is also reverted to its previous state. To undo this install operation, as well as the change in GISO ZTP configuration, use install package abort command. If there is no GISO ZTP configuration saved at the end of the install transaction, the existing GISO ZTP configuration is reverted to the previous state when the rollback operation of that transaction is applied.

```
Step 1 View the list of available transaction IDs.
```

#### Example:

```
Router# show install rollback list-ids
```

**Step 2** Explore the main packages that can be installed if you roll the software back to the specific transaction ID.

#### Example:

Router# show install rollback id <id>

**Step 3** View the relative changes that are made to the currently installed software if it is rolled back to a transaction ID.

#### Example:

Router# show install rollback id <id> changes

To perform these tasks using data models, use the get RPC on the Cisco-IOS-XR-install-augmented-oper data model.

```
<rpc>
<get>
<get>
<filter type="subtree">
<install xmlns="http://cisco.com/ns/yang/Cisco-IOS-XR-install-augmented-oper">
<install xmlns="http://cisco.com/ns/yang/Cisco-IOS-XR-install-augmented-oper">
```

**Step 4** Roll back to the software associated with the specific transaction ID.

#### Example:

Router# install rollback <id> [commit]

If you want to apply the change and roll back to the associated transaction ID, commit the change. You can also include the keyword noprompt in the command to enable the system to bypass your permission to reload the router.

Attention This roll back operation installs the previous software and also applies the change automatically. This may reload the router depending on the package that is rolled back.

Alternatively, use the **install package rollback** command to only roll back the package but not apply the changes. You can check whether the router will reload or restart if you apply the change using the **show install history last transaction verbose** command or **show install request** command. Based on the command output, you can take the appropriate action using **install apply reload** | **restart** command to either reload or restart the system. Use the **install commit** command to commit the transaction.

To perform this task using data models, use the install-rollback RPC on the Cisco-IOS-XR-install-augmented-oper data model.

```
<rpc>
<install-rollback xmlns="http://cisco.com/ns/yang/Cisco-IOS-XR-install-augmented-act">
<commit>true</commit>
<transaction-id>0</transaction-id>
</install-rollback>
</rpc>
```

To understand the data model structure and its arguments, see the Access the Install-Related Data Model.

**Step 5** Commit the operation.

#### **Example:**

Router#install commit

## **Telemetry Support for Install Operations**

Table 19: Feature History Table

| Feature Name                                      | <b>Release Information</b> | Description                                                                                                    |
|---------------------------------------------------|----------------------------|----------------------------------------------------------------------------------------------------|
| Stream Telemetry Data about<br>Install Operations | Release 7.5.2              | You can stream telemetry data for<br>install-related details such as active<br>and committed packages, view the<br>progress of install operations,<br>retrieve the image version, and<br>view the error messages with<br>recovery information when an<br>operation fails. |

To stream telemetry data that is related to software installation, you must create subscriptions to the sensor paths in the YANG data models. See *Obtain Data Models for Install Operation* for the list of supported data models. For information about establishing a telemetry session and creating subscriptions, see the *Telemetry Configuration Guide for Cisco NCS 5500 Series Routers*.

| Stream Telemetry Data About          | Description                                                                                                    | YANG Path                                                                          |
|--------------------------------------|----------------------------------------------------------------------------------------------------|------------------------------------------------------------------------------------|
| Summary of active packages           | Data is streamed after a successful<br><b>apply</b> operation. An active package<br>is the software currently running<br>on the system.                                             | Cisco-IOS-XR-install-oper:<br>install/packages/active/summary                      |
| Summary of committed packages        | Data is streamed after a successful <b>commit</b> operation. A package that is committed remains active following a system reload.                                                  | Cisco-IOS-XR-install-oper:<br>install/packages/committed/summary                   |
| Status of the last request operation | Data is streamed when starting a<br>new request and also when entering<br>an idle state. If the operation has<br>failed, this includes error messages<br>along with recovery state. | Cisco-IOS-XR-install-oper:<br>install/request                                      |
| Image version and GISO label         | Data is streamed after a successful <b>apply</b> operation.                                                                                                    | Cisco-IOS-XR-install-oper:<br>install/version                                      |
| Packaging information                | Data is streamed at the start and end of a packaging operation.                                                                                                    | Cisco-IOS-XR-install-augmented-oper:<br>install/history/latest-packaging-operation |

| Stream Telemetry Data About | Description                                                                                                    | YANG Path                                                                    |
|-----------------------------|----------------------------------------------------------------------------------------------------|------------------------------------------------------------------------------|
| Atomic information          | Data is streamed at the start and end of <b>apply</b> operation.                                                                                                    | Cisco-IOS-XR-install-augmented-oper:<br>install/history/latest-atomic-change |
| Transaction information     | Data is streamed at the start, in progress, and end of a <b>commit</b> operation.                                                                                                    | Cisco-IOS-XR-install-augmented-oper:<br>install/history/latest-transaction   |
|                             | Note After a transactional<br>rollback, some of the data<br>such as summary of active<br>packages, image version<br>can change. However,<br>telemetry events are not<br>sent after the reload<br>operation. |                                                                              |

## **View Features and Capabilities Supported on a Platform**

| Feature Name                                                    | Release<br>Information | Description                                                                                                    |
|-----------------------------------------------------------------|------------------------|----------------------------------------------------------------------------------------------------|
| View Features and<br>Capabilities<br>Supported on a<br>Platform | Release 7.5.2          | This functionality displays a list of supported and unsupported features<br>and their capabilities in a release for your router. With this feature,<br>you are better equipped to plan your network configuration with<br>features annotated for their support information. |
|                                                                 |                        | This feature introduces the <b>show features</b> command.                                                                                                    |

This feature provides an answer to the question Is feature X supported on my router?

You can determine whether a feature and their capabilities are supported on your router for the release. The support information is based on the release and platform-specific data such as platform variants, RP, or LC present on the router.

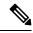

**Note** In Cisco IOS XR Software Release 7.5.2, only the capabilities for Access Control List (ACL) feature is supported.

The functionality to determine the capabilities information is enabled by default when the supported release is installed on the router.

Use the **show features** command to view the list of supported features and their capabilities. The feature capabilities are displayed in a tree structure with notations for the support information. For example, in ACL, the capability to use compression to accommodate a large number of Access Control Elements (ACEs) is supported, whereas IPv6 ACL BNG does not have support data in Cisco IOS XR Software Release 7.5.2. This support information about the feature is represented with the following key in the tree structure:

| Кеу | Capability Support<br>Information | Description                                                                                                    |
|-----|-----------------------------------|----------------------------------------------------------------------------------------------------|
| X   | Unsupported                       | The feature capability is not supported on the platform for the release                                                                                                    |
| -   | Supported                         | The feature capability is supported on the platform for the release                                                                                                    |
| ?   | Support unknown                   | The support for the feature capability is unknown on the platform<br>for the release. This data could be because the optional package<br>for the feature is not installed on the router.          |
| *   | Support data not<br>available     | The support for the feature capability is not available on the platform for the release. This data could be because the feature may be specific to a line card that is not present on the router. |

#### **View the List of Supported Features**

In this example, the supported features on the router are displayed.

**Note** In Cisco IOS XR Software Release 7.5.2, only the feature capabilities for Access Control List (ACL) are supported.

```
Router#show features
Fri June 3 19:16:58.298 UTC
Kev:
X - Unsupported
- - Supported
? - Support unknown (optional package not installed)
* - Support data not available
[-] Cisco IOS XR
|--[-] XR Protocols
  |--[-] XR Base Protocols
   | |--[-] Services
     |--[-] Access Control List (ACL)
           |--[-] IPv6 ACL Support
     |--[*] IPv6 ACL ABF Track
        |--[*] IPv6 ACL BNG
      1
         1
              |--[*] IPv6 ACL Chaining (Meta ACL)
      |--[-] IPv6 ACL Common ACL
              |--[-] IPv6 ACL Compression
           |--[*] IPv6 ACL Default ABF
        |--[*] IPv6 ACL Fragment
           |--[-] IPv6 ACL ICMP Off
              |--[-] IPv6 ACL ICMP Protocol
              |--[-] IPv6 ACL Interface Statistics
              |--[-] IPv6 ACL Log Rate
              |--[-] IPv6 ACL Log Threshold
              |--[-] IPv6 ACL Logging
      |--[-] IPv6 ACL MIB
      1
        |--[-] IPv6 ACL Object Groups (Scale)
              |--[-] IPv6 ACL Police
   |--[-] IPv6 ACL Priority
        |--[*] IPv6 ACL Protocol Range
           T
   1
      1
        |--[-] IPv6 ACL Set Qos-Group
```

| |--[-] IPv6 ACL Set TTL |--[-] IPv6 ACL TCP Flags |--[-] IPv6 ACL TTL Match | |--[-] IPv6 ACL UDF | |--[-] ES-ACL Support (L2 ACL) |--[-] IPv4 ACL Support |--[-] IPv4 ACL Set Qos-group |--[\*] IPv4 ACL ABF Track T | |--[\*] IPv4 ACL BNG | |--[\*] IPv4 ACL Chaining (Meta ACL) | |--[-] IPv4 ACL Common ACL |--[-] IPv4 ACL Compression |--[\*] IPv4 ACL Default ABF Т |--[\*] IPv4 ACL Fragment |--[-] IPv4 ACL Fragment Flags | |--[-] IPv4 ACL ICMP Off |--[-] IPv4 ACL ICMP Protocol |--[-] IPv4 ACL Interface Statistics |--[-] IPv4 ACL Log Rate | |--[-] IPv4 ACL Log Threshold | |--[-] IPv4 ACL Logging | |--[-] IPv4 ACL MIB |--[-] IPv4 ACL Object Groups (Scale) |--[-] IPv4 ACL Police 1 |--[-] IPv4 ACL Priority |--[\*] IPv4 ACL Protocol Range 1 | |--[-] IPv4 ACL Set TTL | |--[-] IPv4 ACL TCP Flags |--[-] IPv4 ACL TTL | |--[-] IPv4 ACL UDF 1 |--[-] IPv4 Prefix-List T. | | | |--[-] IPv6 Prefix-List 1

#### **View the List of Supported ACL Features**

In this example, the capabilities for ACL features on the router are displayed.

```
Router#show features acl
Fri June 3 19:17:31.635 UTC
Key:
X - Unsupported
- - Supported
? - Support unknown (optional package not installed)
* - Support data not available
[-] Access Control List (ACL)
|--[-] IPv6 ACL Support
  |--[*] IPv6 ACL ABF Track
1
  |--[*] IPv6 ACL BNG
  |--[*] IPv6 ACL Chaining (Meta ACL)
|--[-] IPv6 ACL Common ACL
  |--[-] IPv6 ACL Compression
1
  |--[*] IPv6 ACL Default ABF
L
  |--[*] IPv6 ACL Fragment
  |--[-] IPv6 ACL ICMP Off
|--[-] IPv6 ACL ICMP Protocol
| |--[-] IPv6 ACL Interface Statistics
  |--[-] IPv6 ACL Log Rate
|--[-] IPv6 ACL Log Threshold
|--[-] IPv6 ACL Logging
|--[-] IPv6 ACL MIB
| |--[-] IPv6 ACL Object Groups (Scale)
```

|--[-] IPv6 ACL Police |--[-] IPv6 ACL Priority |--[\*] IPv6 ACL Protocol Range |--[-] IPv6 ACL Set Qos-Group |--[-] IPv6 ACL Set TTL |--[-] IPv6 ACL TCP Flags |--[-] IPv6 ACL TTL Match |--[-] IPv6 ACL UDF |--[-] ES-ACL Support (L2 ACL) |--[-] IPv4 ACL Support |--[-] IPv4 ACL Set Qos-group 1 |--[\*] IPv4 ACL ABF Track |--[\*] IPv4 ACL BNG |--[\*] IPv4 ACL Chaining (Meta ACL) |--[-] IPv4 ACL Common ACL |--[-] IPv4 ACL Compression |--[\*] IPv4 ACL Default ABF |--[\*] IPv4 ACL Fragment |--[-] IPv4 ACL Fragment Flags |--[-] IPv4 ACL ICMP Off |--[-] IPv4 ACL ICMP Protocol |--[-] IPv4 ACL Interface Statistics 1 |--[-] IPv4 ACL Log Rate |--[-] IPv4 ACL Log Threshold |--[-] IPv4 ACL Logging |--[-] IPv4 ACL MIB |--[-] IPv4 ACL Object Groups (Scale) |--[-] IPv4 ACL Police |--[-] IPv4 ACL Priority |--[\*] IPv4 ACL Protocol Range |--[-] IPv4 ACL Set TTL | |--[-] IPv4 ACL TCP Flags |--[-] IPv4 ACL TTL 1 |--[-] IPv4 ACL UDF |--[-] IPv4 Prefix-List |--[-] IPv6 Prefix-List

#### View the List of Supported ACL Features for Specific RP

In this example, the capabilities for ACL features on the RP location 0/RP0/CPU0 are displayed.

```
Router#show features acl detail location 0/RP0/CPU0
Fri June 3 19:15:49.889 UTC
Kev:
X - Unsupported
- - Supported
? - Support unknown (optional package not installed)
* - Support data not available
[-] Access Control List (ACL)
    Cisco provides basic traffic filtering capabilities with access control
    lists (also referred to as access lists). User can configure access
    control lists (ACLs) for all routed network protocols to filter protocol
    packets when these packets pass through a device. User can configure
    access lists on your device to control access to a network, access lists
   can prevent certain traffic from entering or exiting a network.
|--[-] IPv6 ACL Support
      IPv6 based ACL is a list of source IPv6 addresses that use Layer 3 or
Layer 4 information to permit or deny access to traffic. IPv6 router
ACLs apply only to IPv6 packets that are routed.. A filter contains the
rules to match the packet matches, the rule also stipulates if the
      packet should be permitted or denied.
```

```
|--[*] IPv6 ACL ABF Track
IPv6 ACL ABF Track allows the user to configure a rule with track as
         nexthop inside the ACL rule . ACL Based Forwarding (ABF) denotes the
L
  ability to forward packets to another next hop router based on the
criteria defined in the rule. Track takes precedence over VRF and
         IP, if present in the nexthop
|--[*] IPv6 ACL BNG
\ensuremath{\operatorname{IPv6}} ACL BNG is an ACL subscriber BNG feature. It allows the use of
1
  ACL on dynamic template.
  |--[*] IPv6 ACL Chaining (Meta ACL)
1
         IPv6 ACL Chaining (Meta ACL) allows the user to apply more than one
ACL on the interface. is known as Meta ACL or ACL chaining.
  |--[-] IPv6 ACL Common ACL
IPv6 ACL Common allows the user to apply the ACL on the interface
using the common keyword. Using this feature the ACL won't be
L
applied to the specific interface but it will be common to th entire
         NPU to which the interface belongs.
L
  |--[-] IPv6 ACL Compression
         IPv6 ACL Compression allows the user to apply the ACL on the
1
  1
         interface using a compression level. This helps in reducing the
  hardware resources needed to program the ACL.
|--[*] IPv6 ACL Default ABF
IPv6 ACL Default ABF allows the user to configure a rule with
1
  1
Т
  1
         default nexthop inside the ACL rule . ACL Based Forwarding (ABF)
         denotes the ability to forward packets to another next hop router
based on the criteria defined in the rule
| |--[*] IPv6 ACL Fragment
         IPv6 ACL Fragment allows the user to configure a rule with fragment
L
         inside the ACL rule and use it as a match criteria to filter traffic.
  |--[-] IPv6 ACL ICMP Off
1
  IPv6 ACL ICMP Off allows the user to not genearte the ICMP error
         message on a deny action. When configured it will not send the
packet to FIB to generate ICMP error message.
----- Truncated for Brevity -----
```

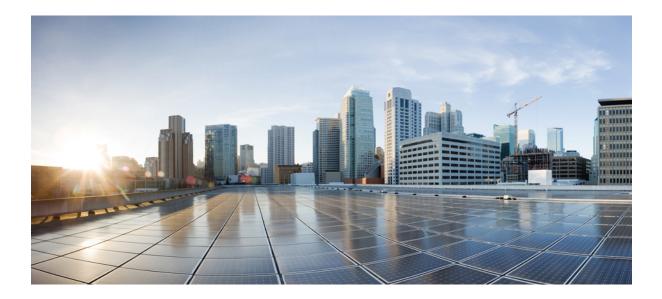

# PART

## **System Hardware Profiles**

• NCS5700 MDB Profile, on page 205

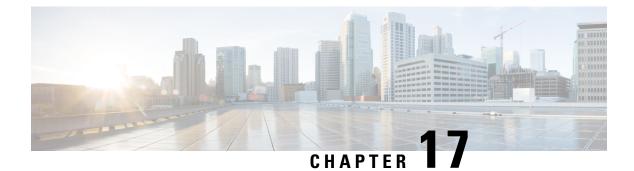

## NCS5700 MDB Profile

- Hardware MDB Profiles for Layer 2 Services, on page 205
- Configure Hardware MDB Profiles for Layer 2 Services, on page 207

## **Hardware MDB Profiles for Layer 2 Services**

| Feature Name                                     | Release       | Description                                                                                                    |
|--------------------------------------------------|---------------|----------------------------------------------------------------------------------------------------|
| Hardware MDB<br>Profiles for Layer 2<br>Services | Release 7.6.1 | You can now configure hardware modular database (MDB)<br>profiles for Layer 2 services, enabling you to achieve higher<br>scales in terms of the number of routers and sessions. |
|                                                  |               | In earlier releases, you could configure hardware MDB profiles for Layer 3 services.                                                                                             |
|                                                  |               | This release adds the following hardware MDB profiles to the <b>hw-module profile mdb</b> command:                                                                               |
|                                                  |               | • l2max                                                                                                    |
|                                                  |               | • l2max-se                                                                                                    |
|                                                  |               |                                                                                                    |

#### Table 21: Feature History Table

Hardware MDB profile is used to modify router resources for the specific needs during the router boot up time. You can configure the hardware MDB profile or you can view the default profile. The hardware MDB profiles are applicable for base and scale line cards of fixed and modular Cisco NCS 5700 Series Routers.

Hardware MDB profile feature was introduced in Cisco IOS XR software Release 7.4.1 with **13max** and **13max-se** configuration profile options. Starting from Cisco IOS XR software Release 7.6.1, it supports **13max**, **13max-se**, **12max**, and **12max-se** profiles, and provides high scale layer 2 and layer 3 services. Router with base line cards supports **12max** and **13max** profiles, and routers with scale line cards support **12max-se** and **13max-se** profiles.

All features that are supported on **13max** or **13max-se** hardware profile are also supported on **12max** or **12max-se** hardware profile and the features that are supported on **12max** or **12max-se** hardware profile are also supported on **13max** or **13max** or **13max-se** hardware profile respectively.

Use the **hw-module profile mdb** command in the Global Configuration mode to configure the hardware MDB profile options.

Modular routers boots up in the Cisco NCS 5700 Series compatibility mode by default. You can configure the router to boot up in native mode and with the desired MDB profile.

Following tables provides the base and scale profiles of MDB for Cisco NCS 5700 Series Routers and Line Cards.

Table 22: MDB Hardware Module Profile for Fixed System of Cisco NCS 5700 Series Routers

| Base Profile                                                                        | Scale Profile                                                                             |
|-------------------------------------------------------------------------------------|-------------------------------------------------------------------------------------------|
| • Default profile for Cisco NCS 5700 Series Base Router is <b>I3max</b> .           | • Default profile for Cisco NCS 5700 Series Scale Router is <b>13max-se</b> .             |
| • Use <b>hw-module profile mdb l2max</b> command to configure <b>l2max</b> profile. | • Use <b>hw-module profile mdb l2max-se</b> command to configure <b>l2max-se</b> profile. |

Table 23: MDB Hardware Module Profile for Modular System of Cisco NCS 5700 Series Routers and Line Cards

| Туре        | Base Profile                                                                                                    | Scale Profile                                                                                      |
|-------------|----------------------------------------------------------------------------------------------------|----------------------------------------------------------------------------------------------------|
| Description | <ul> <li>Configure NCS 5700 MDB profile for the system which has the following line cards:</li> <li>Cisco NCS 5700 Series base line cards alone.</li> <li>Cisco NCS 5700 Series base and Cisco</li> </ul> | Configure MDB scale profile for the<br>system which has Cisco NCS 5700<br>Series scale line cards. |
|             | <ul> <li>NCS 5700 Series scale line cards.</li> <li>Cisco NCS 5700 Series scale line cards alone.</li> <li>Note Recommended the configuration of</li> </ul>                                               |                                                                                                    |
|             | <b>I3max-se</b> and <b>I2max-se</b> only when<br>Cisco NCS 5700 Series scale line<br>cards are present.                                                                                                   |                                                                                                    |

| Туре                   | Base Profile                                                                                                    | Scale Profile                                                                                                    |
|------------------------|----------------------------------------------------------------------------------------------------|----------------------------------------------------------------------------------------------------|
| NCS5700 MDB<br>Profile | • Ensure that the system has either base or scale Cisco NCS 5700 Series line cards.                                                                                                    | • Ensure that the system has Cisco NCS 5700 Series scale line cards.                                                                |
|                        | • Command to configure Cisco NCS 5700<br>Series native mode is <b>hw-module profile</b><br><b>npu native-mode-enable</b> .                                                               | <ul> <li>Command to configure Cisco<br/>NCS 5700 Series native mode is<br/>hw-module profile npu<br/>native-mode-enable.</li> </ul> |
|                        | • Command to configure <b>l3max</b> MDB profile is <b>hw-module profile mdb l3max</b> .                                                                                                  | • Command to configure <b>13max-se</b>                                                                                              |
|                        | System loads with native mode and <b>I3max</b> MDB profile in a single reload.                                                                                                    | MDB profile is <b>hw-module</b><br>profile mdb l3max-se.                                                                            |
|                        | • Command to configure <b>l2max</b> MDB profile is <b>hw-module profile mdb l2max</b> .                                                                                                  | System loads with native mode<br>and <b>l3max-se</b> MDB profile in a<br>single reload.                                             |
|                        | System loads with native mode and <b>l2max</b> MDB profile in a single reload.                                                                                                    | • Command to configure <b>l2max-se</b><br>MDB profile is <b>hw-module</b>                                                           |
|                        | Note Even if the system has only scale line<br>cards, the default profile is <b>13max</b> .<br>Other profiles can be configured as<br>specified in the Configuration<br>Example section. | <b>profile mdb l2max-se</b> .<br>System loads with native mode<br>and <b>l2max-se</b> MDB profile in a<br>single reload.            |

Note

- You must reload the router to activate the newly configured MDB profile.
- The default profile for a NCS-57C3-MOD-SYS (base) router is **l3max**. As per the requirements, you can configure it to **l2max** profile.
- The default profile for a NCS-57C3-MOD-SE-S (scale) router is **13max-se**. As per the requirements, you can configure it to **12max-se** profile. Even though base profiles can be configured on SE systems, it is not recommended to use low scale profile.

#### Restrictions

The following hardware doesn't support hardware MDB profiles.

- Cisco NCS 5500 Series line cards
- Cisco NCS 5700 Series line cards operating in compatible mode.

## **Configure Hardware MDB Profiles for Layer 2 Services**

Router supports configuration of hardware MDB profiles for layer 2 services in the following combination of line cards:

Cisco NCS 5700 Series base line cards alone.

- Cisco NCS 5700 Series base and Cisco NCS 5700 Series scale line cards.
- Cisco NCS 5700 Series scale line cards alone.

Prerequisites:

- Ensure that the system has either base or scale Cisco NCS 5700 Series line cards.
- Use hw-module profile npu native-mode-enable command to configure Cisco NCS 5700 Series in native mode.

#### **Configuration Example**

This example shows how to configure the hardware MDB profile as **13max** in the Cisco NCS 5700 Series base line cards.

```
Router# configure
Router(config)# hw-module profile mdb 13max
Router(config)# commit
```

#### Verification

```
Router# show hw-module profile mdb-scale
MDB scale profile: 13max
```

#### **Configuration Example**

This example shows how to configure the hardware MDB profile as **12max** in the Cisco NCS 5700 Series base line cards.

```
Router# configure
Router(config)# hw-module profile mdb 12max
Router(config)# commit
```

#### Verification

Router# show hw-module profile mdb-scale MDB scale profile: 12max

#### **Configuration Example**

This example shows how to configure the hardware MDB profile as **13max-se** profile in the Cisco NCS 5700 Series scale line cards.

```
Router# configure
Router(config)# hw-module profile mdb 13max-se
Router(config)# commit
```

#### Verification

```
Router# show hw-module profile mdb-scale
MDB scale profile: 13max-se
```

#### **Configuration Example**

This example shows how to configure the hardware MDB profile as **l2max-se** profile in the Cisco NCS 5700 Series scale line cards.

Router# configure Router(config)# hw-module profile mdb 12max-se Router(config)# commit

#### Verification

Router# **show hw-module profile mdb-scale** MDB scale profile: 12max-se